# **GUIDA**

# **GAME ASSET**

**Quale workflow seguire** per ottenere una mesh game ready

### **ARTICOLI**

### **VIDEO STAMPANTE 3D**

Come realizzare la presentazione di un prodotto

# **VIDEO A 360°**

Immergersi virtualmente in un filmato trasmesso in streaming

# **TUTORIALS**

### **REALIZZARE UNA CATENA**

 $\begin{array}{c}\n\bullet \\
\bullet \\
\bullet\n\end{array}$ 

Consigli da un cyber fabbro per crearla passo dopo passo

### **SEPARATE RGB**

Come realizzare una texture a tre canali per i videogames

INTERVISTE: Alessandro Zomparelli - Tissue, quando una mesh indossa un vestito parametrico cellulare

# EDITORIALE

Ve lo confesso, certamente anzitempo, ma ho cancellato da un pezzo e definitivamente il link a Blender 2,79, dalla barra delle applicazioni, sul mio PC.

Ogni mattina effettuo il download della nuova **Beta 2,80**, fresca fresca e butto via la versione del giorno precedente, che già sa di vecchio. Apro e controllo i nuovi bug, le nuove icone (volubili come donne capricciose) cambiare di forma e colore, i bottoni che da destra si spostano a sinistra, le barre da sopra a sotto, le opzioni aggiunte certamente in proporzione inversa al mio grado di apprendimento. Compilo a casaccio shortkey improbabili, clicco impazzita sul tasto destro e sinistro del mouse e rischio di strozzarmi coi nodi del node editor, ah no! dello shader editor.

### E poi ...**EEVEE**!

Io ho subito adorato Cycles sin da quando ho cominciato a percepire il suo funzionamento, ma sono fermamente convinta che l'**Extra Easy Virtual Environment Engine** (forse non lo sappiamo ancora) ci cambierà la vita. Bene, passiamo a noi. Prendiamoci una pausa da Blender e facciamo altro, per una volta, per esempio leggere un buon magazine, come il **Blender Magazine Italia**.

Enjoy!

[Cristina Ducci](https://www.blender.it/members/crisdu/)

Numero 22 Anno 2019

Direttore Responsabile [Cristina Ducci](https://www.blender.it/members/crisdu/)

Redazione [Alfonso Annarumma](https://www.blender.it/members/anfeo/) [Andrea Campagnol](https://www.blender.it/members/andcamp/) [Alessandro Passariello](https://www.blender.it/members/alessandro-passariello/) [Enrico Lui](https://www.blender.it/members/erik/) [Riccardo Giovanetti](https://www.blender.it/members/harvester/) [Carin Belmonte](https://www.blender.it/members/carin/)

Grafica e impaginazione [Alessandro Passariello](https://www.blender.it/members/alessandro-passariello/)

Copertina impaginazione [Andrea Campagnol](https://www.blender.it/members/andcamp/)

Siti [blender.it](http://www.blender.it/) [magazine.blender.it](http://www.magazine.blender.it/)

Contatti [magazine@blender.it](mailto:magazine@blender.it)

Software utilizzati [Blender](https://www.blender.org/) [The Gimp](https://www.gimp.org/) [Krita](https://krita.org/en/) **[LibreOffice](https://it.libreoffice.org/)** 

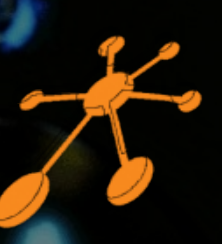

Il Blender Magazine Italia è mantenuto e gestito dall'Associazione Blender Italia perché possa essere sempre disponibile per tutti gli utenti.

**[Associazione Blender Italia](https://www.blender.it/gruppi/associazione-nazionale-blender-italia/)**

**Immagine di [Josh Sanfelici](https://www.blender.it/members/joshsanfelici/)**

# In questo numero del Blender Magazine Italia

### **News:**

Blender 2.79 – Pag. 6 Blender 2.8 – Pag. 6 Blender Open Movie Project – Pag. 7 Blender Conference 2018 – Pag. 7 Blender al Annecy – Pag. 7 Blender Italia Contest – Pag. 8 I corti di Blender Italia – Pag. 9 Cubes Game– Pag. 9

### **Associazione:**

BIC19 Blender Italia Conference – Pag. 10

### **Articoli:**

Blender e i Game Assets – Pag. 16 Venite con me al Cosenza Comics – Pag.22

### **Tutorial:**

Video a 360° in Blender 2.8 – Pag.24 Stampante 3d – Pag.30 Separatore RGB – Pag.34 Realizzare una catena in Blender – Pag. 40

### **Interviste:**

Intervista a Alessandro Zomparelli – Pag.44

### **Gallery:**

Le immagini scelte dallo Staff – Pag.52

Blender Magazine Italia non rappresenta una testata in quanto viene aggiornato senza alcuna periodicità. Non può considerarsi un prodotto editoriale ai sensi della legge n. 62 del 07/03/2001 in quanto è un prodotto di informazione. Gli autori non hanno alcuna responsabilità sui contenuti dei siti in collegamento, sulla qualità o correttezza dei dati. Essi si riservano la facoltà di rimuovere le informazioni, fornite da terzi, ritenute offensive o contrarie al buon costume. Le immagini sono correlate agli argomenti di cui si scrive.

Alcune sono provenienti da Internet e quindi valutate di pubblico dominio. Qualora i soggetti proprietari fossero contrari alla pubblicazione, non dovranno far altro che segnalarlo in modo da poter procedere ad una rapida eliminazione.

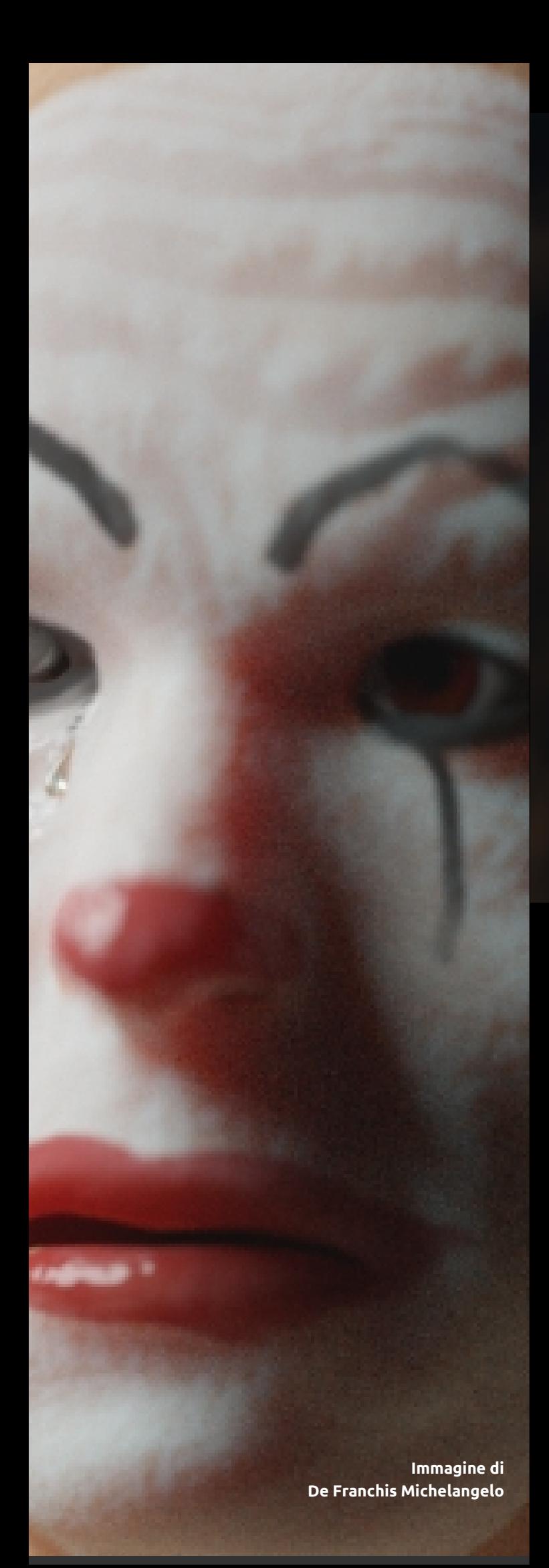

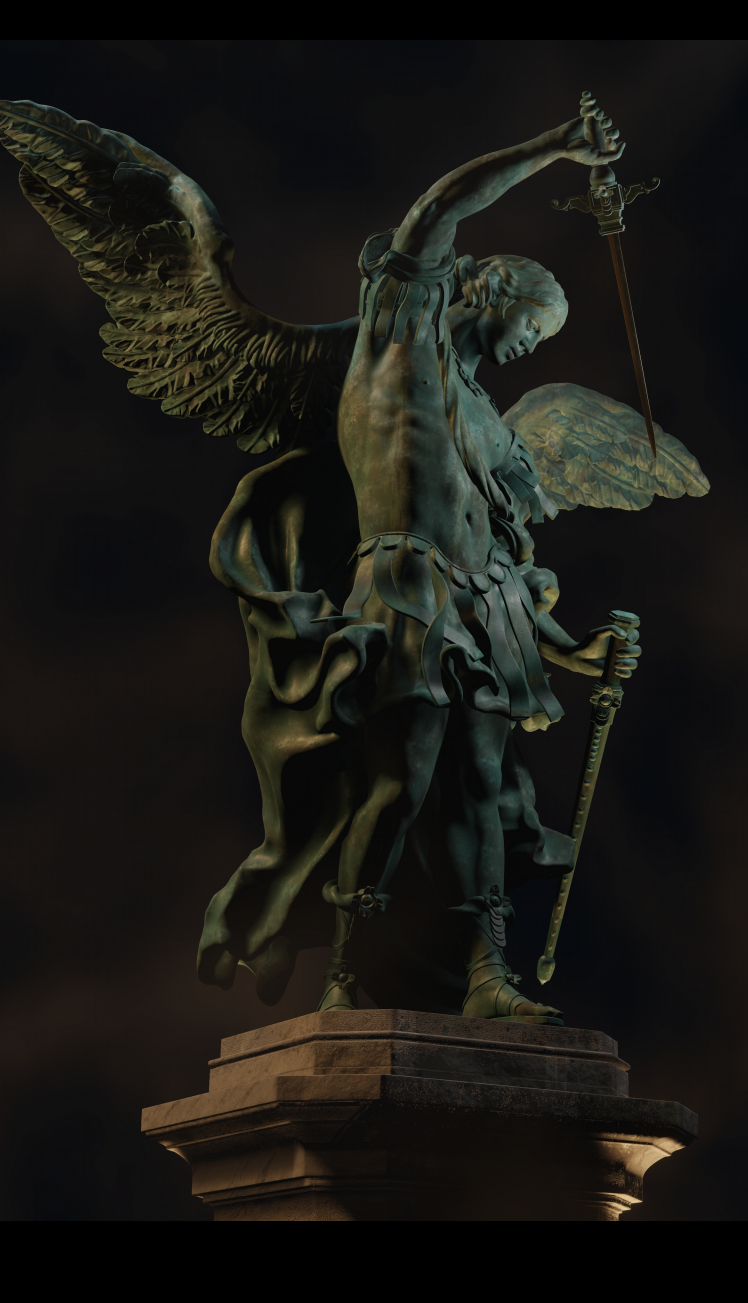

### **La Copertina di [Cristina Ducci](https://www.blender.it/members/crisdu/)**

**Youtube** [http://www.youtube.com/channel/UCPc03Dq](http://www.youtube.com/channel/UCPc03DqDxtq0QowhtDxbBzw) [Dxtq0QowhtDxbBzw](http://www.youtube.com/channel/UCPc03DqDxtq0QowhtDxbBzw)

> **ArtStation** <http://www.artstation.com/artist/crisdu>

**Blender Italia** <https://www.blender.it/members/crisdu/>

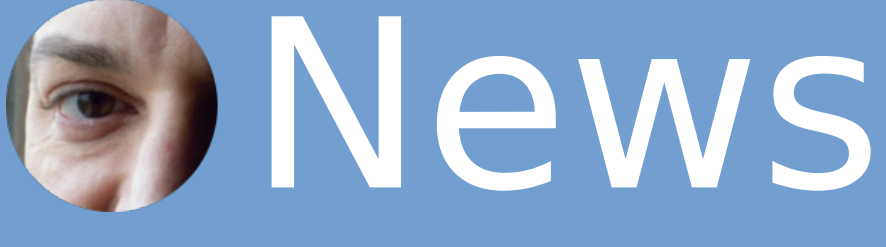

# di [Riccardo Giovanetti](https://www.blender.it/members/harvester/)

Bentornati in questa rubrica di notizie varie su Blender, buona lettura!

### **BLENDER 2.79**

Lo sviluppo è stato definitivamente congelato e tutte le risorse ora sono dirette a portare a termine la versione 2.80.

### **BLENDER 2.80**

Lo sviluppo di Blender 2.80 ha ricevuto un impulso notevole nel periodo da aprile a luglio del 2018 grazie al Code Quest, iniziativa di Crowdfounding che ha permesso di riunire diversi sviluppatori presso la nuova sede del Blender Institute e Blender Animation Studio in Amsterdam, accelerandone così lo sviluppo.

Gli sviluppatori si sono quindi riuniti nuovamente per una settimana nel mese di aprile 2019, per fare il punto ed organizzare i lavori necessari per risolvere i problemi critici ancora aperti, aggiornare la documentazione e proseguire con i miglioramenti in generale al programma ed all'interfaccia utente. Pertanto, nei prossimi mesi, verrà data la precedenza alla risoluzione dei bachi del software critici e nuove funzionalità potranno essere integrate nelle successive versioni di Blender 2.80.

### **Questa è la roadmap aggiornata:**

Metà maggio: completare le funzionalità rimanenti e ripulire l'interfaccia (l'elenco delle attività si trova sul sito degli sviluppatori: https://developer.blender.org) . Si tratta di modifiche al design relativamente semplici o di aggiunte per completare effettivamente le nuove funzionalità.

### **Prima settimana di giugno:**

gli sviluppatori si dedicheranno ad aggiornare il manuale utente nelle rispettive aree di competenza.

### **Metà giugno:**

 risolvere tutti i bachi critici con la massima priorità. Altri bachi potranno essere corretti, ma solo quelli etichettati come aventi la massima priorità saranno quelli considerati un ostacolo al rilascio della versione finale.

### **Luglio:**

rilascio della versione 2.80

### **AGGIORNAMENTO ADD-Ons**

Prosegue l'aggiornamento degli add-on da parte dei rispettivi autori per renderli compatibili con la versione 2.80 di Blender. Un elenco degli add-on aggiornati è mantenuto in questa discussione: - [List of addons that work with 2.8](https://blenderartists.org/t/list-of-addons-that-work-with-2-8/1132912) (discussione su Blenderartists.org)

### **BLENDER OPEN MOVIE PROJECTS**

### **SPRING**

Il 4 aprile 2019 è stato rilasciato al pubblico il cortometraggio d'animazione, Spring, dodicesimo Blender Open Movie ed il primo diretto e scritto da Andy Goralczyk su uno spirito di montagna ed il suo cagnolino saggio. Prodotto da Francesco Siddi con la direzione artistica di David Revoy, che ha già lavorato a tre cortometraggi del Blender Animation Studio come concept artist, di Hjalti Hjalmarsson, che ne ha diretto l'animazione nonché di tanti altri bravissimi artisti.

In linea con il progetto di sviluppo di Blender 2.8, il film di sette minuti è stato prodotto dal Blender Animation Studio, emanazione del Blender Institute in Amsterdam.

Creato da: Blender Animation Studio. https://blender.studio

Tutti gli asset della produzione, creati con Blender, GIMP e Krita, sono disponibili sulla piattaforma Blender Cloud [<https://cloud.blender.org/p/spring/>]

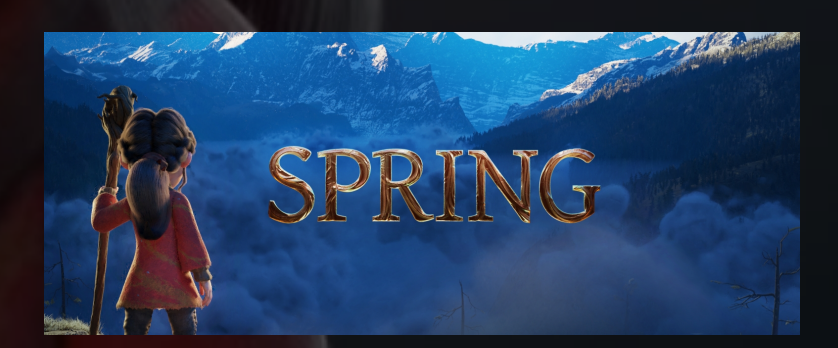

**Fotogramma tratto dall'Open Movie SPING dei Blender Studios**

### **BLENDER ITALIA CONFERENCE 2019**

La seconda edizione della conferenza annuale organizzata da Blender Italia si è tenuta presso la sede della Fondazione Besso nel centro di Roma. L'evento è stato un successo con la partecipazione di tante persone dai professionisti ai semplici appassionati del programma Blender 3D e di computer grafica. Nelle settimane successive alla chiusura dei lavori verranno mano a mano pubblicati i video dei diversi oratori intervenuti alla conferenza, quindi restate in trepidante attesa. Nella pagina sul sito di Blender Italia troverete ulteriori informazioni sulla conferenza: <https://www.blender.it/bic19/>

**Jextralpeop** 

/extra/Pa

lelsy

### **BLENDER ITALIA CONTEST 2019**

Proseguono anche quest'anno i contest artistici mensili, grazie alla partecipazione di tanti concorrenti entusiasti di mettersi alla prova e divertirsi. Invitiamo quindi chiunque abbia passione e voglia di cimentarsi a partecipare. Questi sono i temi ed i vincitori al momento della pubblicazione:

### 2018

BIC 09 "La bottega della magia" – (Nessun concorrente)

- BIC 10 "Trasporti speciali" Little Angel
- BIC 11 "Città apocalittiche" OtherWolf
- BIC 12 "Natale in stile libero" Akenaton

### 2019

BIC 01 "L'isola misteriosa" - Akenaton BIC 02 "Tank Battle" – Poly Low (Luca Ferro Auditore) BIC 03 "Oggetto impossibile" - MirkoC (Stampa modello 3D) BIC 04 "Alieni pericolosi" - Enrivector

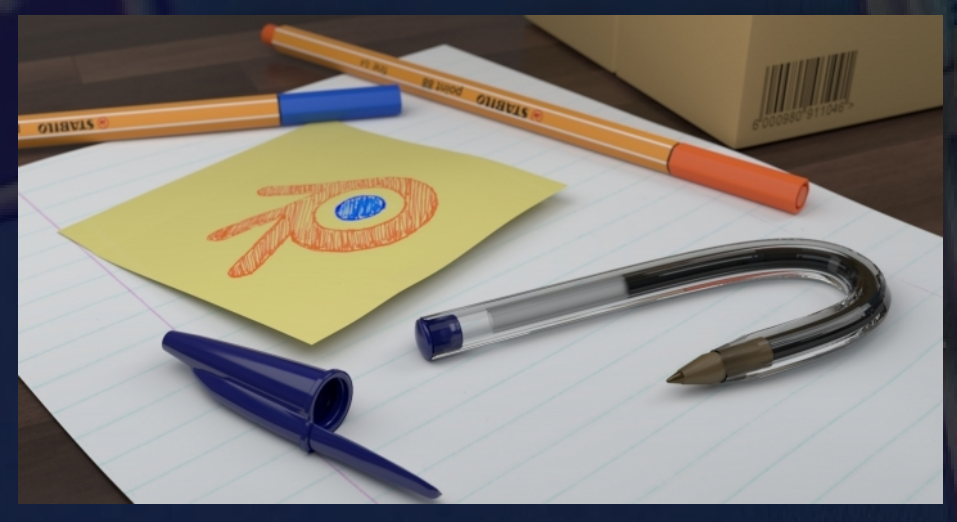

**Immagine vincitrice Contest "Oggetto Impossibile" 2019 Mirko Caccia (MirkoC)**

# Riccardo Giovanetti

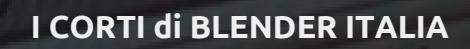

Con "i corti" si identificano i progetti di realizzazione di cortometraggi [Open Movies](https://it.wikipedia.org/wiki/Film_a_contenuto_aperto) che l'[Associazione Blender Italia](https://www.blender.it/gruppi/associazione-nazionale-blender-italia/) distribuirà in Italia e presenterà, quando ultimati, ai [Suzanne Awards](https://www.blender.org/conference/2017/festival/), manifestazione che si tiene ogni anno ad Amsterdam in concomitanza con la [Blender Conference](https://www.blender.org/conference).

### **CUBES GAME**

ple/sybrenito\_ind

brenko indylble

blender.c

blender.h

graphics.h

screen.h

 $\frac{6}{10}$ 

Il progetto di corto d'animazione "Cubes Game" in corso di realizzazione, con il sostegno di Blender Italia e la regia di Michele Zampieri, dopo la conferenza ha ricevuto un ulteriore impulso dal sostegno degli associati Blender Italia, che sono stati invitati a contribuire alla creazione degli asset richiesti per la produzione del corto d'animazione. Per ulteriori approfondimenti potete consultare la sezione dedicata sul sito: <https://www.blender.it/gruppi/i-corti/>

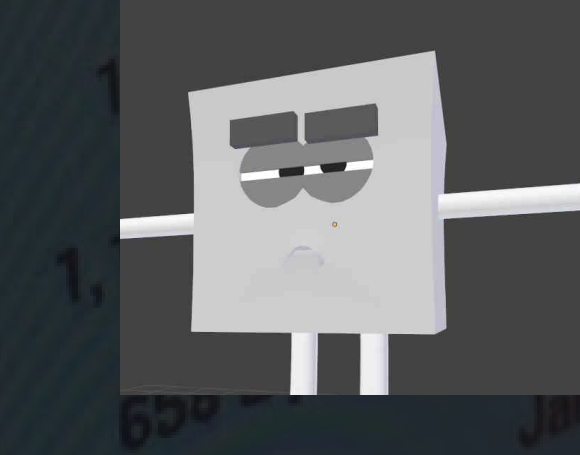

### **ALTRE NOTIZIE**

### **BLENDER OGGI**

Sulla ben nota piattaforma online Blender Today è ora presente una sezione interamente dedicata a tutti gli italiani del mondo, [Blender Oggi](https://blender.community/c/oggi/) , dove troverete notizie in lingua italiana su Blender. La gestione della sezione italiana è stata affidata a [Masha Bazueva](https://www.blender.it/members/masha/) e [Nicholas D'Amore](https://www.blender.it/members/nicolasdamore/).

### **Blender compie 25 anni**

Ebbene si, quest'anno Blender compie venticinque anni da quando le prime righe di codice furono create da Ton Roosendaal nel lontano 1994. Potete leggete l'intero articolo scritto da Ton seguendo questo link:

<https://www.blender.org/press/blenders-25th-birthday/>

# **BIC2019 Blender Italia Conference di [Carin Belmonte](https://www.blender.it/members/carin/)**

Nella splendida cornice della fondazione Marco Besso in Roma, si è svolta il 4 maggio 2019 la seconda conferenza a carattere nazionale denominata BIC19, organizzata dall' Associazione Blender Italia.

Ma la verità è che questa conferenza per me non è iniziata il 4 maggio ma bensì l'11 marzo del 2018, quando appena conclusa la prima edizione si pensava già con entusiasmo ad organizzare la BIC19.

La prima conferenza, la BIC18 per intenderci, mi aveva totalmente travolta, ero stata impegnata con Alessandro Passariello nell'organizzazione di una conferenza che facesse convergere da tutta Italia appassionati e professionisti che a vario titolo usavano il software Blender. Per far sì che l'evento avesse successo bisognava trovare una adeguata location, selezionare i relatori e gli argomenti, pensare alle riprese audio e video, alla pubblicità dell'evento, senza dimenticare l'organizzazione di un catering e di una cena per i partecipanti alla BIC18 e tutto questo all'epoca ritenevo fosse '' più grande di me''. Da inesperta erano davvero tante cose a cui pensare, ma alla fine di quella prima esperienza posso dire che tutto ciò che mi ha lasciato questa conferenza è stata una versione di me ''più grande''.

Quando l'anno scorso mi trovai dietro il banchetto della reception del teatro Zut di Foligno, ero emozionata nell'accogliere i partecipanti, alcuni conosciuti solo on line, altri perfetti sconosciuti.

Quest'anno dietro il banchetto messo a disposizione dalla Fondazione Besso, ero felice di accogliere gli amici che tornavano per il nostro secondo appuntamento e i nuovi partecipanti non erano più degli sconosciuti, ma delle persone con cui sapevo già di avere una passione in comune.

Cos'è la Bic per me? Per me è un importantissimo strumento di aggregazione, una fucina di idee, un calderone di progetti alimentato dalle idee e dall' entusiasmo di tutti noi.

Quindi grazie, perché anche quest'anno mi avete dato, partecipando alla nostra conference, l'occasione di conoscere persone meravigliose con cui condivido passione e entusiasmo, che dopo questo evento sono diventate collaboratori e amici.

Ma passiamo al vivo della cronaca di questa giornata. Anche in questa edizione della Blender Italia Conference sono state messe in luce le incredibili potenzialità di Blender. Grazie ai relatori che sono intervenuti, sono state evidenziate versatilità e potenza del software nei vari campi di impiego. La conferenza quest'anno è stata seguita con interesse e partecipazione da un pubblico proveniente da tutta Italia, che nelle numerose pause della Conferenza ha potuto scambiare impressioni con lo staff della associazione e con i relatori, sempre pronti al dialogo e al confronto.

Dopo una breve presentazione da parte di Alessandro Passariello che ha illustrato brevemente le attività e gli obiettivi dell'associazione Blender Italia, si è entrati nel vivo della conferenza.

Il primo intervento, così come era già accaduto alla BIC18, è stato quello di Francesco Andresciani. Francesco, è uno tra i più accreditati formatori Italia, Professionista accreditato BFCT, autore di numerosi video corsi e manuali su Blender, è diventato la voce amica che ti guida alla scoperta di un programma difficile solo in apparenza e ti porta con tuo stesso stupore ad impararlo facilmente. Il suo intervento su Blender, nell'ambiente della formazione 3d negli istituti e nella scuola digitale, anche quest'anno ha calamitato l'attenzione dei presenti.

Il secondo intervento ha visto protagonista il team della L&C Light and Color. Caterina De Mata Luca Di Cecca e Umberto Salerni hanno illustrato in anteprima il loro progetto per una serie animata a 360° in VR, facendoci assistere al trailer, alla presentazione, allo sviluppo dei personaggi e della scenografia del loro progetto. Anche Caterina De Mata e il suo team della Light and Color avevano partecipato alla BIC18, ed è proprio in quella occasione che Caterina De Mata ci aveva invitato ad organizzare l'evento presso la Fondazione Marco Besso, questo anche perchè il padre di Caterina (il Prof. Luca De Mata) è da sempre impegnato della divulgazione di Blender in ambienti accademici. Per tale ragione Alessandro Passariello, in qualità di Presidente dell'Associazione Blender Italia, ha conferito al Prof. Luca De Mata l'attestato di ''Pioniere Blender'' durante la BIC19.

**Immagine di Di Risio Francesca FrancescaDR**

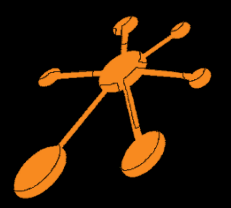

Altro interessantissimo relatore, Emiliano Colantoni ha mostrato una panoramica di esperimenti con EEVEE e ci ha incantato con il suo cortometraggio ''Spectral'' renderizzato totalmente in EEVEE. Emiliano è riuscito ad illustrare le potenzialità di Eevee, nuovo render engine real time, esordito nella versione 2.8 di Blender.

Michela Occhioni ci ha trasportato in un mondo virtuale e ci ha illustrato il progetto realizzato con l'associazione Blender Italia ''Blender Land'', parlandoci inoltre di come Blender venga utilizzato per realizzare oggetti da inserire ed usare all'interno dei mondi virtuali.

Michelina Occhioni, che ha un diploma di perito chimico industriale e una laurea in Scienze Biologiche, attualmente lavora come insegnante con incarico di animatore digitale.

Dal 2010 possiede e gestisce in proprio Techland, un mondo virtuale basato su Opensim, dedicato alla matematica e alle scienze, che utilizza regolarmente per la didattica. Techland può essere visitato da docenti ed alunni di altri mondi virtuali tramite il protocollo Hypergrid.

Claudio Naviglio, già relatore nella BIC18, si occupa da oltre 25 anni di grafica 3D, rendering e produzione di contenuti 3D e si è nel tempo specializzato nell'immagine di prodotti, creazioni di contenuti 3d, games assets, design di interni, architettura e ingegneria.

Claudio ci ha illustrato i vari campi di impiego di Blender parlandoci dei progetti futuri nati in seno a questa Community.

Dopo una pausa pranzo, nella quale abbiamo gustato un aperitivo Kosher e potuto apprezzare le immagini dei nostri artisti (fruibili nell' area gallery di [www.blender.it](http://www.blender.it/) ), siamo tornati nella sala conferenza per assistere all'intervento di Michele Zampieri.

Michele Zampieri, nella BIC18 era in sala come spettatore, con la mente colma di progetti e con l'entusiasmo di trovarsi in ambiente per lui del tutto nuovo. Infatti Michele era entrato da poco a fare la conoscenza di Blender e questo grazie ad Enrico Lui, che gli aveva paventato la possibilità di ricevere aiuto e supporto per un progetto molto ambizioso, ovvero la realizzazione di un film indipendente per il quale era necessario l'uso di alcuni effetti speciali.

La BIC18 aveva aperto alcune porte a Michele, ma per noi dell'associazione Blender Italia ha fatto molto di più, occupandosi della regia e del montaggio dei video della BIC18 a titolo gratuito. Ma non solo: Michele è anche il regista del corto metraggio ''Cubes Games''. Questo è un progetto molto ambizioso per l'associazione: tratta di una storia scritta da me (Carin Belmonte)

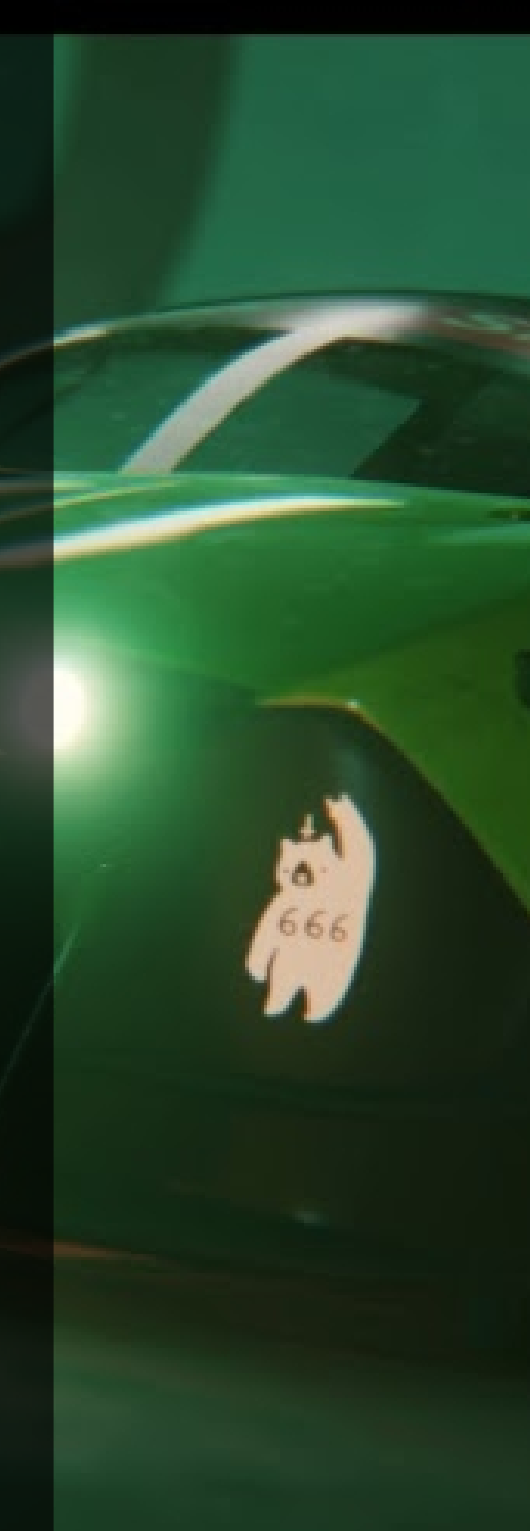

## **Carin Belmonte**

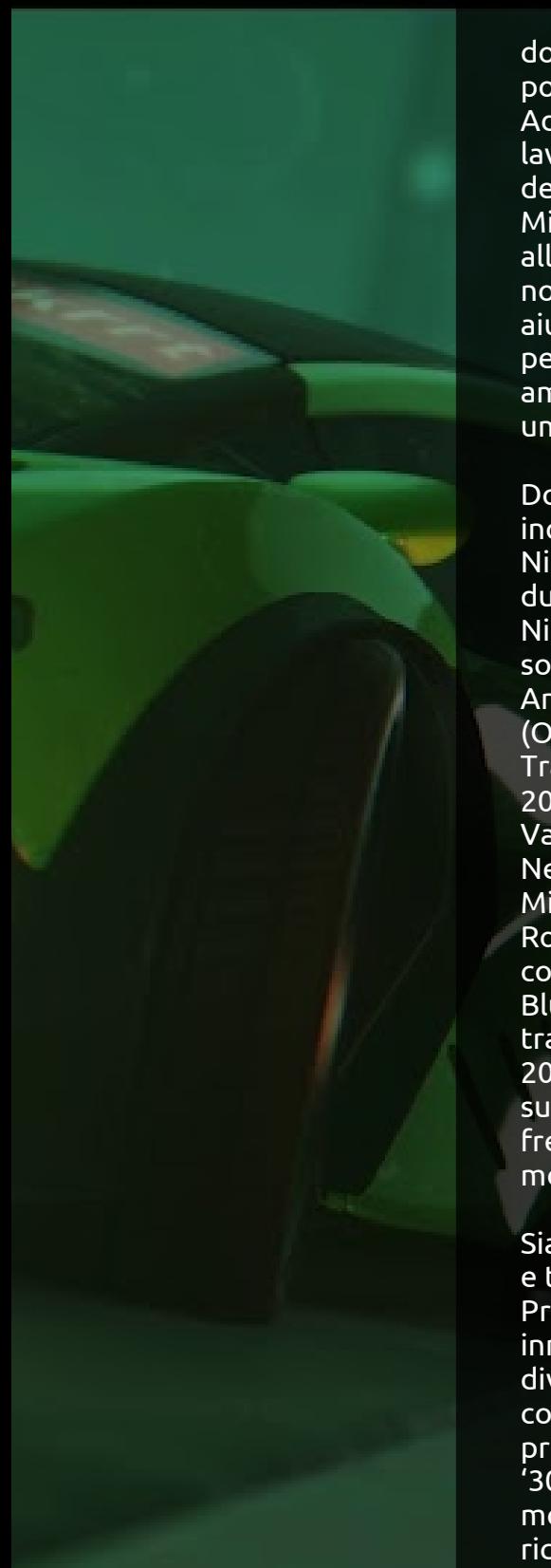

dove a vario titolo saranno coinvolte molte persone (sarà uno dei pochi corti che durerà meno dei titoli di coda).

Ad un anno da quell'incontro, Michele ci ha esposto i vari progetti lavorativi che ha portato avanti grazie a Blender, con il suo team della ''Jack in The Box Production''.

Michele conclude il suo intervento dicendoci:''Ho voluto esporre alla BIC19 senza troppi filtri l'importanza della collaborazione fra noi esseri umani, di quanto sia importante essere una famiglia ed aiutarsi in progetti comuni che ci facciano crescere come vere persone e non solo professionalmente. Paradossalmente in questo ambiente dove si creano cose "finte" seppur realistiche, il contatto umano resta la cosa più importante''.

Dopo Michele Zampieri, anche Nicolas D'Amore ha potuto incantare tutti con il suo intervento.

Nicolas D'amore ha spiegato il Camera Tracking di Blender e durante l'intervento ha parlato della propria carriera. Nicolas conosce Blender alla fine del 2010, dopo aver lavorato con il software Truespace. Dice di sè: " Nel 2012 ho partecipato al Blender Animation Pipeline, organizzato dal Blender Institute Training (Olanda) Nel 2013 ho partecipato al Blender Lighting & Rendering Training, organizzato dal Blender Institute Training (Olanda). Nel 2015 ho partecipato al Story Masterclass, con Matthew Lunn & Valerie Lapoint (artisti Pixar), organizzato da Blue Shuttle, a Roma. Nel 2016 ho partecipato al Animation Lecture Masterclass, con Michal Makarewicz (artista Pixar), organizzato da Blue Shuttle, a Roma. Nel 2017 ho partecipato al Character Design & Animation, con Daniel Holland & Andrew Gordon (artisti Pixar), organizzato da Blue Shuttle, a Roma. Nel 2018 ho partecipato al "Invisible VFX" training, organizzato dal Blender Institute Training (Olanda). Nel 2019 entro nella squadra di Luca Di Cecca per la realizzazione del suo cortometraggio "Arturo e il gabbiano". Dal 2017 lavoro come freelance, principalmente nella modellazione e texturing. Mi piace il modeling, texturing, VFX e animazione''.

Siamo a metà del pomeriggio manca poco alla fine della Conferenza e tocca a Prisco Vicidomini intervenire.

Prisco Vicidomini, classe '79, laureato in economia ma da sempre innamorato della tecnologia, a 20 anni scopre il Webdesign e diventa imprenditore. Oggi vive in Olanda e, dopo quasi 20 anni di comunicazione online, arriva a Blender per continuare un suo progetto culturale di ricostruire il centro del suo paese negli anni '30. La BIC19 è stata il suo battesimo nel mondo Blender, potendo mostrare il lavoro fatto nei ritagli di tempo negli ultimi tre anni, ricevendo importanti feedback ed offerte di collaborazione.

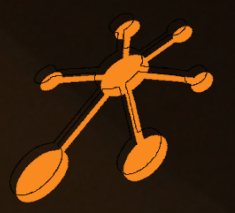

Una breve pausa per permettere di prendere un caffè, scambiare due chiacchiere, ed eccoci pronti ad ascoltare Pietro Di Chito. Pietro Di Chito si è laureato nel 2006 presso la Facoltà di Architettura del Politecnico di Bari, ha collaborato con numerosi studi di progettazione nel campo del restauro. Si occupa dal 1998 di grafica 3D ed utilizza Blender come principale strumento di lavoro dal 2011 nel campo dell'architettura, della digital art, della visualizzazione di prodotto. Attualmente collabora con VidaSystems in qualità di art director & 3D Artist. Durante il suo intervento ci ha raccontato brevemente tutto il suo percorso nel campo della grafica 3D, partendo dalle prime esperienze universitarie fino all'incontro con Blender che, ben presto, è diventato il suo principale strumento di lavoro nel campo dell'architettura, della digital art e della visualizzazione di prodotto.

Ci ha illustrato un esempio di 3d scan applicato all'architettura, da un rifugio biodegradabile sospeso progettato in 3d per un concorso di idee, per poi passare nel campo dell'automotive, per arrivare, infine, nel campo della didattica con un'applicazione poco conosciuta in Italia: le "expeditions".

Le "expeditions" ("esplorazioni" nella versione italiana) fanno parte di un progetto didattico di google destinato alle scuole e basato sull'utilizzo della realtà virtuale ed aumentata; ci ha illustrato dal funzionamento dell'applicazione, all'organizzazione del team di lavoro, a come è stata realizzata una scena e, infine, ad una carrellata di scene VR realizzate negli scorsi anni di lavoro.

### Marco Iodice ci ha parlato di CoreWeave.

CoreWeave è una piattaforma di rendering con oltre 40,000 GPUs, che nasce dall'esigenza di velocizzare il processo di rendering. CoreWeave, ha base negli Statu Uniti, e dichiara di essere attualmente la più grande render farm al mondo. La punta di diamante di CoreWeave si chiama QBIK. QBIK è un semplice software gratuito che ha la sola funzione di offrire all'utente la possibilità di scegliere quante GPU usare. Funziona solamente con Blender e l'addon si installa automaticamente.

Basta selezionare le GPU desiderate e il rendering parte immediatamente senza fare coda e senza dover caricare textures o dati esterni.

L'innovazione assoluta di CoreWeave è la GPU Virtualization che dà a tutti la possibilità di renderizzare volendo anche su 100+ GPU tutte nello stesso momento, anche per una singola immagine. Questo assicura una velocità impressionante e costi ridotti. Solo 0.50 centesimi l'ora per GPU.

Con Qbik è possibile lavorare anche da un laptop e risparmiare i costi delle GPU.

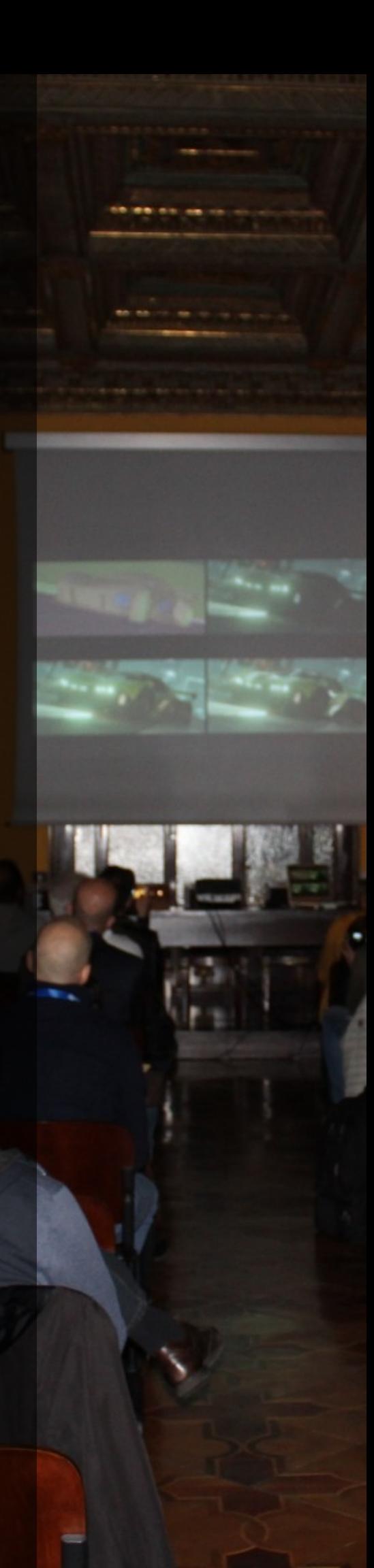

# **Carin Belmonte**

Ed infine, in rappresentanza della 3D Research, Matteo Collina ci ha illustrato un interessantissimo progetto. Matteo ci ha illustrato come, grazie alla ricostruzione 3D, il patrimonio Archeologico Subacqueo sarà accessibile a tutti e non più solo ai sub. Ma come avviene ciò? Identificato un sito archeologico sommerso, si inizia con l'acquisizione ottica del sito (Fotogrammetrica), si procede con l'acquisizione acustica (batimetrica) e si arriva alla ricostruzione 3D di un ambiente che allinei i dati ottici e acustici. La modellazione e il texturing è sviluppato con Blender.

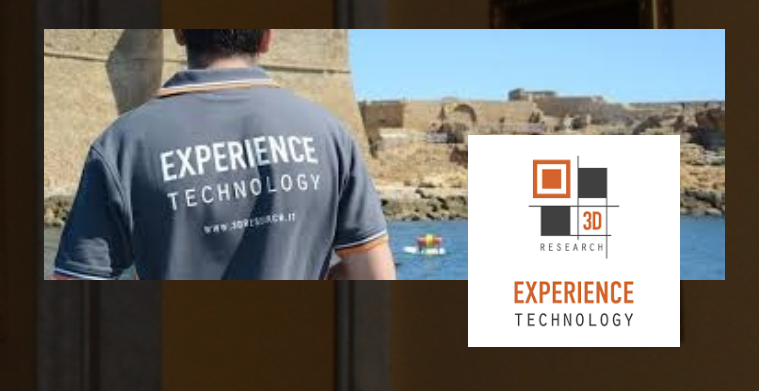

Come tutte le cose belle, anche questa Conferenza si conclude, restano giusto un paio di minuti per consegnare gli attestati di partecipazione ai relatori, stringere qualche mano, scattare qualche foto. E poi, la Conferenza è finita...la Conferenza, ma non la giornata tra blenderisti, perché c'è la cena, ci sono risate racconti e buon cibo da gustare, c'è la voglia di stare insieme, di conoscersi meglio, e di fare progetti insieme. Anche perché bisogna pur iniziare a pensare alla BIC20, no?

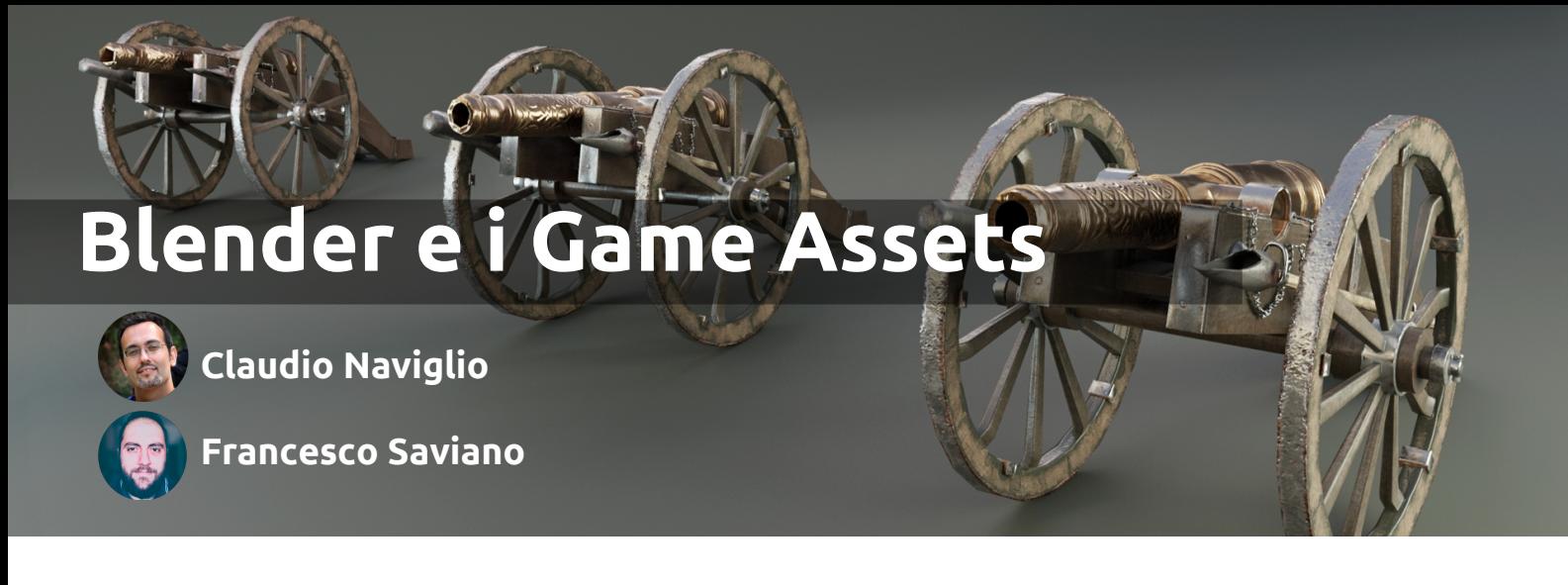

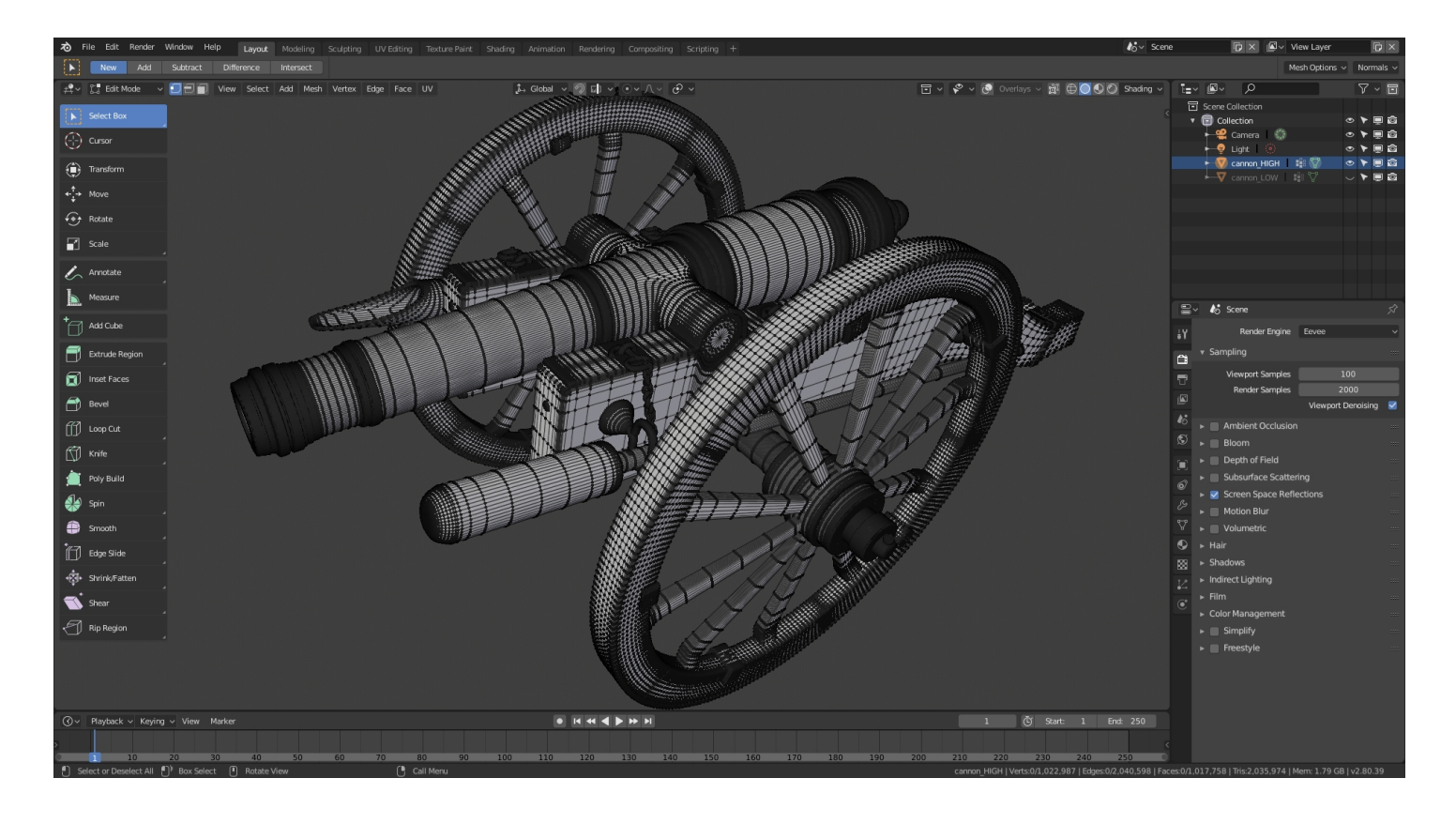

In questo articolo analizzeremo cos'è un Game Asset, in particolare vedremo in modo sintetico il workflow della realizzazione di un modello 3D statico funzionante nei motori di gioco e come viene commercializzato su alcuni canali dedicati alla vendita.

Con il termine Game Assets intendiamo tutto ciò che può contenere un gioco: modelli 3D, sprite, effetti sonori, musica, scripting. L'assemblare tutte queste risorse permette la creazione di un progetto completo implementato in un motore di gioco. Un motore di gioco è un ambiente di sviluppo software progettato per gli sviluppatori di videogiochi. I giochi realizzati sono per console, dispositivi mobili e personal computer. Le funzionalità di base possono includere un motore di rendering 2D o 3D in Real-time, un motore per le simulazioni fisiche e di collisioni, suoni, scripting, animazioni, intelligenza artificiale ecc.

Attraverso Blender è possibile creare un modello 3D ottimizzato per il gaming portando a termine tutte le fasi della creazione del game asset:

Modellazione, Unwrapping, Baking, Texturing

Per creare un Game Asset si parte dal modellare con Blender un modello High Poly (un modello con un alto numero di poligoni molto preciso e definito). Attraverso la tecnica del retopology, o eliminando manualmente parte degli spigoli dei vertici, si effettua una ricostruzione del modello per creare la versione Low Poly (cioè a basso numero di poligoni), per un ottimizzazione delle performance, senza influire drasticamente sulla forma principale del modello.

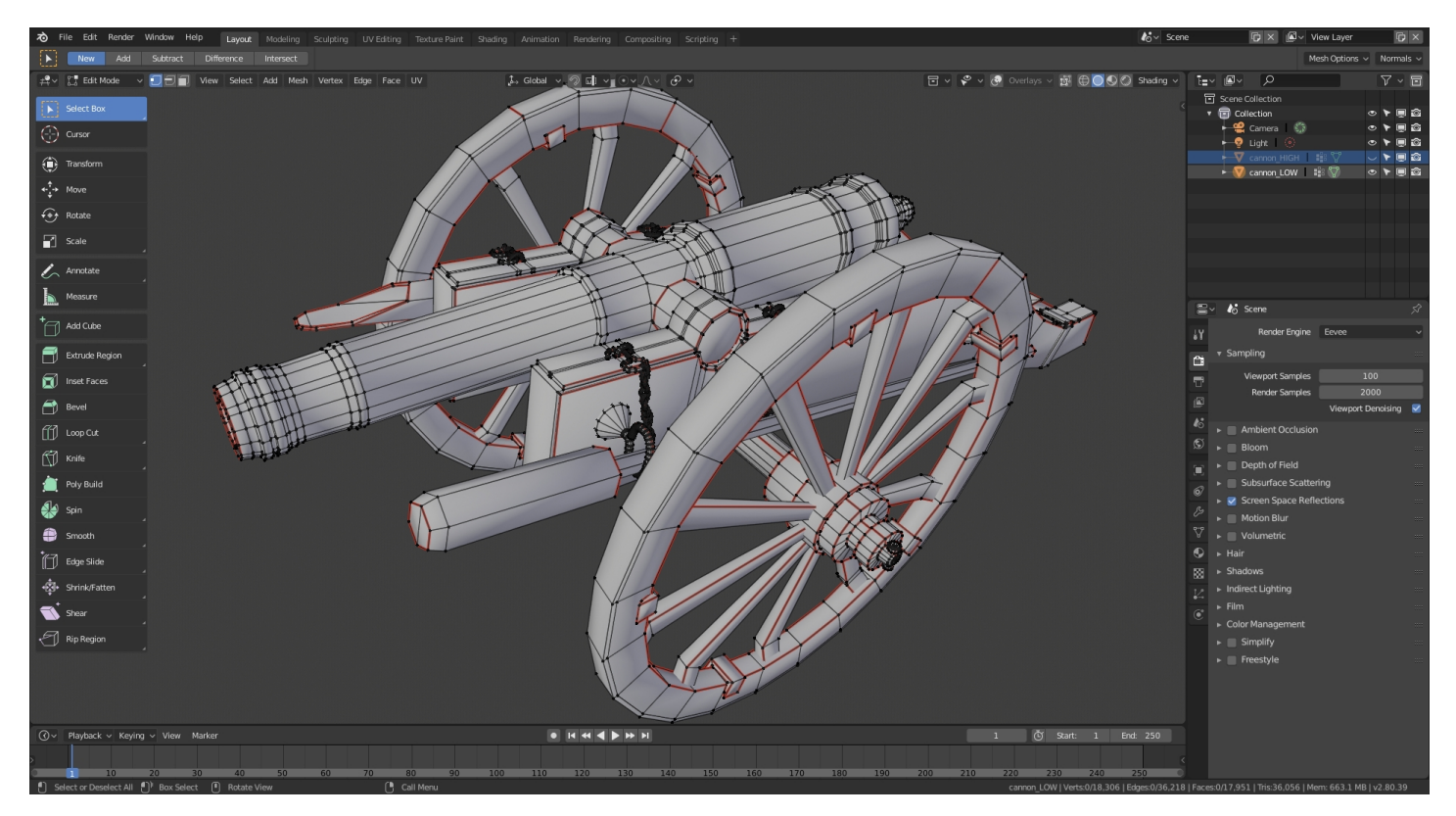

Ottenuto il Low Poly si passa alla fase di scucitura e quindi di unwrapping della mesh. Possiamo utilizzare varie tecniche di scucitura che Blender offre, come ad esempio lo Smart UV Project per mesh molto complesse, oppure la soluzione più precisa della funzione Unwrap e ricorrere ad addons di terze parti per migliorare l'UV Map.

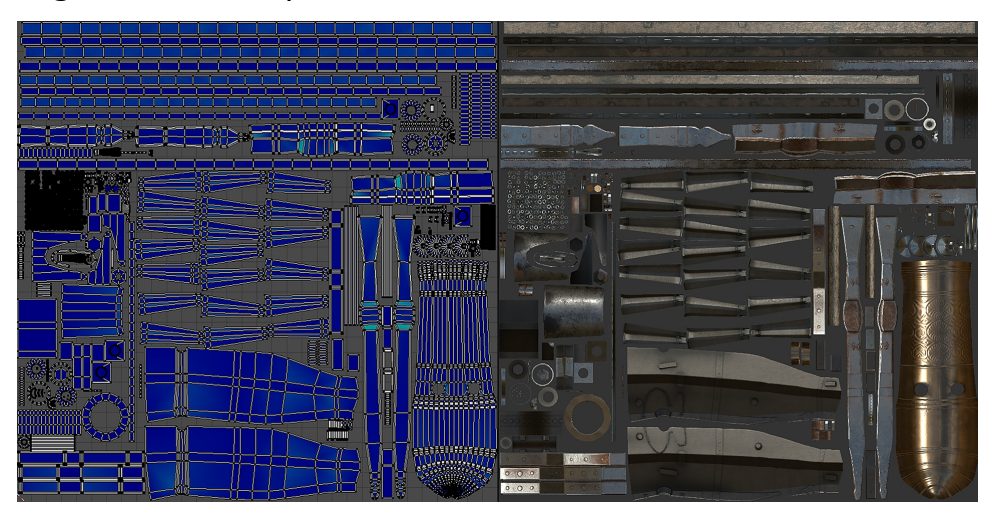

Con il texture baking si intende il processo di trasferimento di dettagli da un modello ad un altro.

Il baking inizia da una certa distanza dal modello (solitamente il Low Poly) proiettando i raggi all'interno di un altro modello (solitamente l'High Poly). Quando un raggio interseca il secondo modello salva le informazioni di dettaglio della superficie in una texture map, utilizzando le coordinate del primo modello.

Il baking supporta più tipi di mappe. La normal map, l'occlusione ambientale ecc. Il baking della normal map consente di simulare i dettagli della mesh High poly sul corrispondente modello low-poly creando l'illusione di dettagli ad alta definizione.

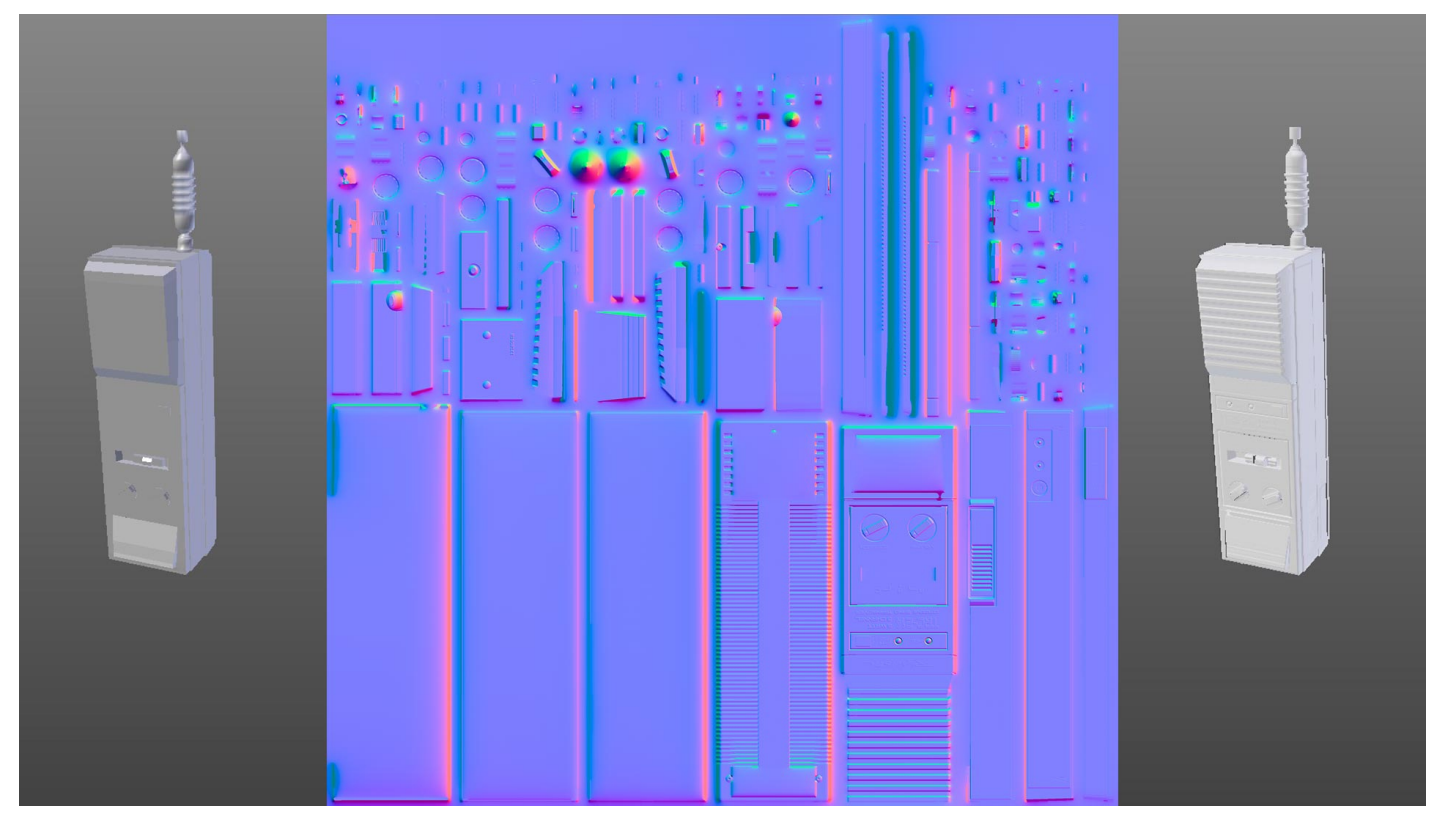

Nella fase di texturing alla mesh viene fornito un materiale con uno Shader PBR (Physically based rendering) con le textures (se si segue il workflow Metallic-Roughness) Base Color, Metallic, Normal, Roughness.

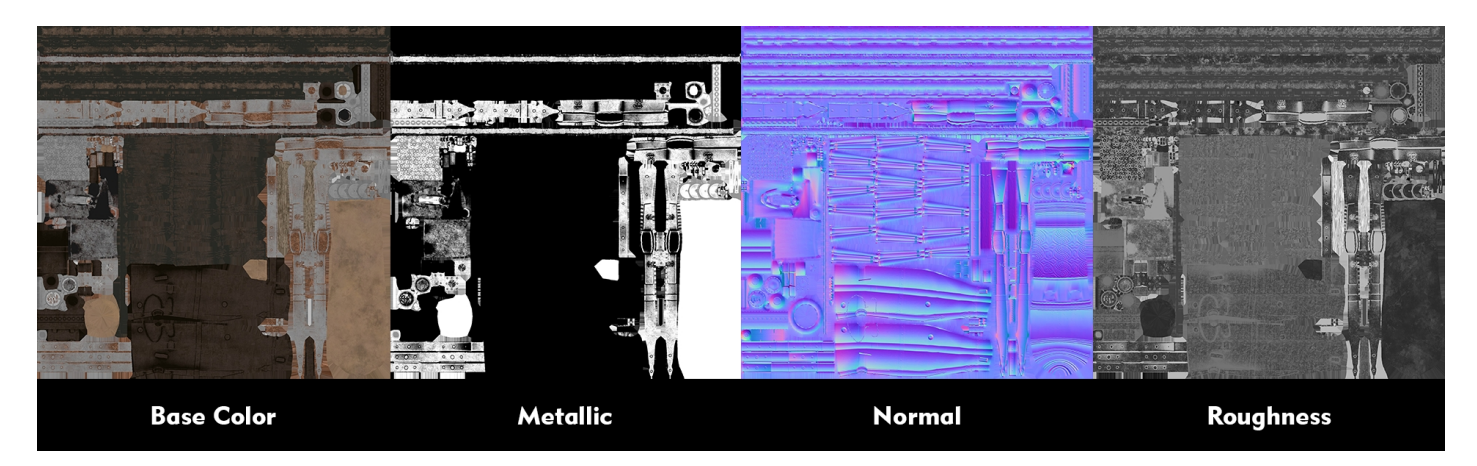

Infine si può decidere se creare dei LOD (Level of Detail) per il modello 3D ovvero versioni differenti del modello a risoluzioni sempre più basse in termini di geometria. I LOD vengono sostituiti in base alla distanza del modello dalla fotocamera per garantire l'ottimizzazione in termini di performance del gioco. Ad esempio si avrà il LOD 00 a 20000 vertici, lo stesso modello LOD 01 a 10000, il LOD 02 a 2500 ecc. Sarà il motore di gioco a sostituire di volta in volta I LOD necessari nella scena.

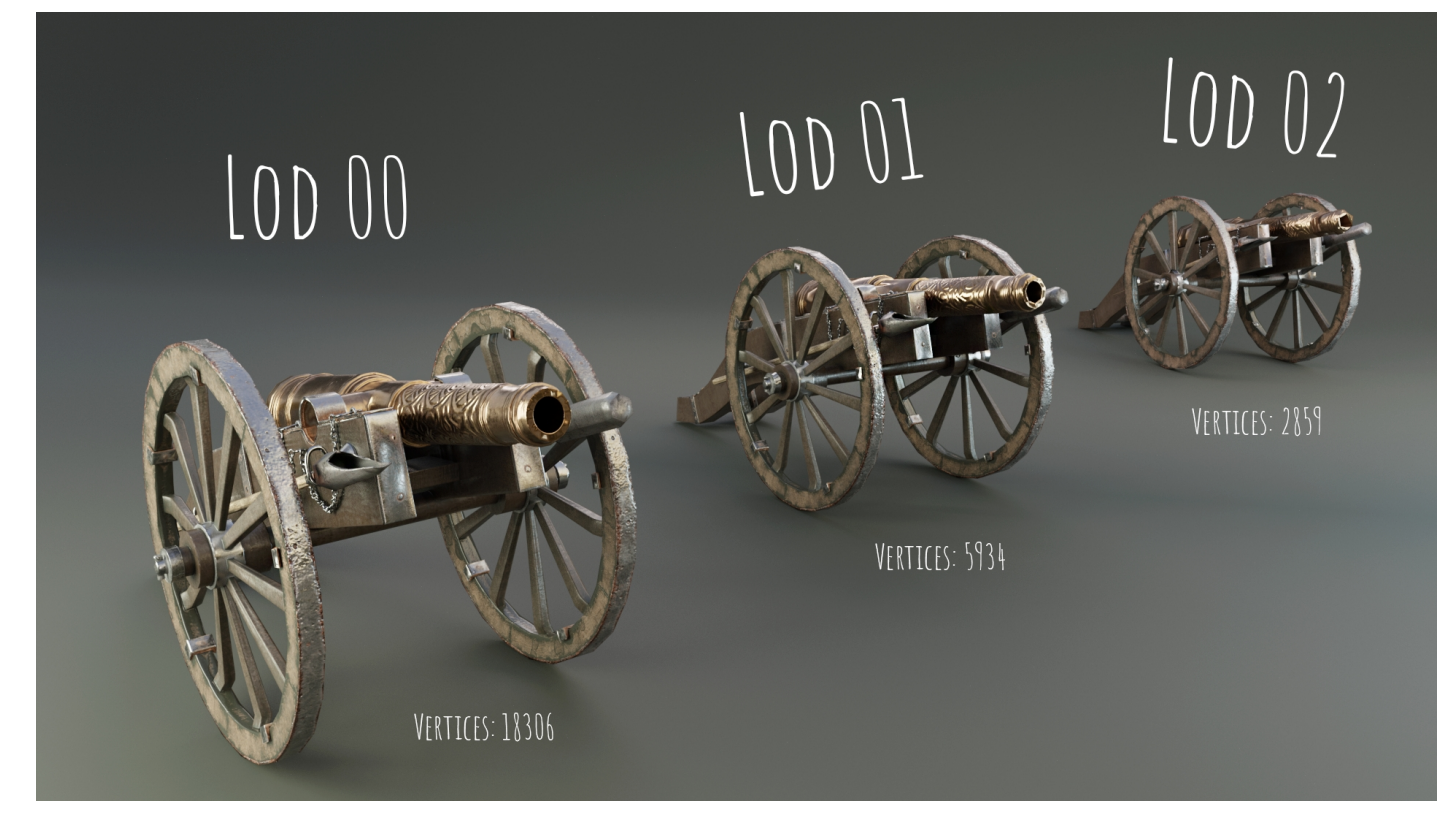

Concluso il Game Asset possiamo inserirlo nella libreria di un game engine come Unity o Unreal per lo sviluppo di un videogame.

Un Game Asset può anche essere venduto sui principali marketplace come ad esempio:

- Blender Market
- CGTrader
- Turbo Squid
- Game Dev Market
- Unity Asset Store
- Unreal Engine Marketplace
- Sketchfab Store
- ArtStation

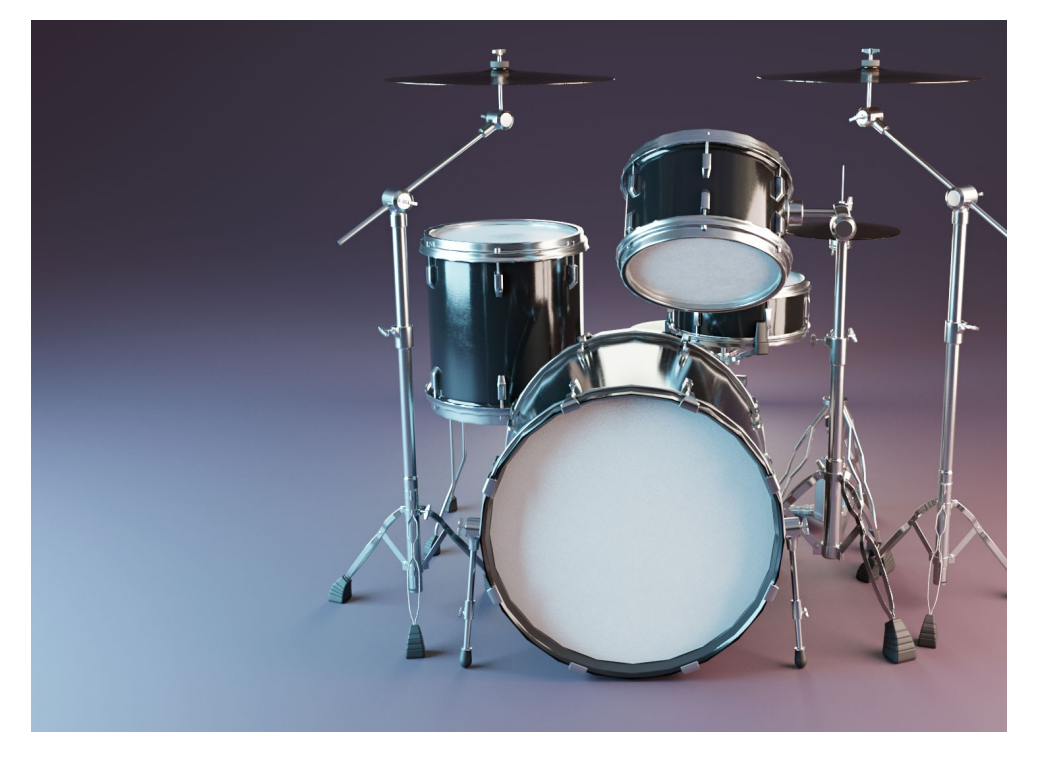

# **Blender e i Game Assets**

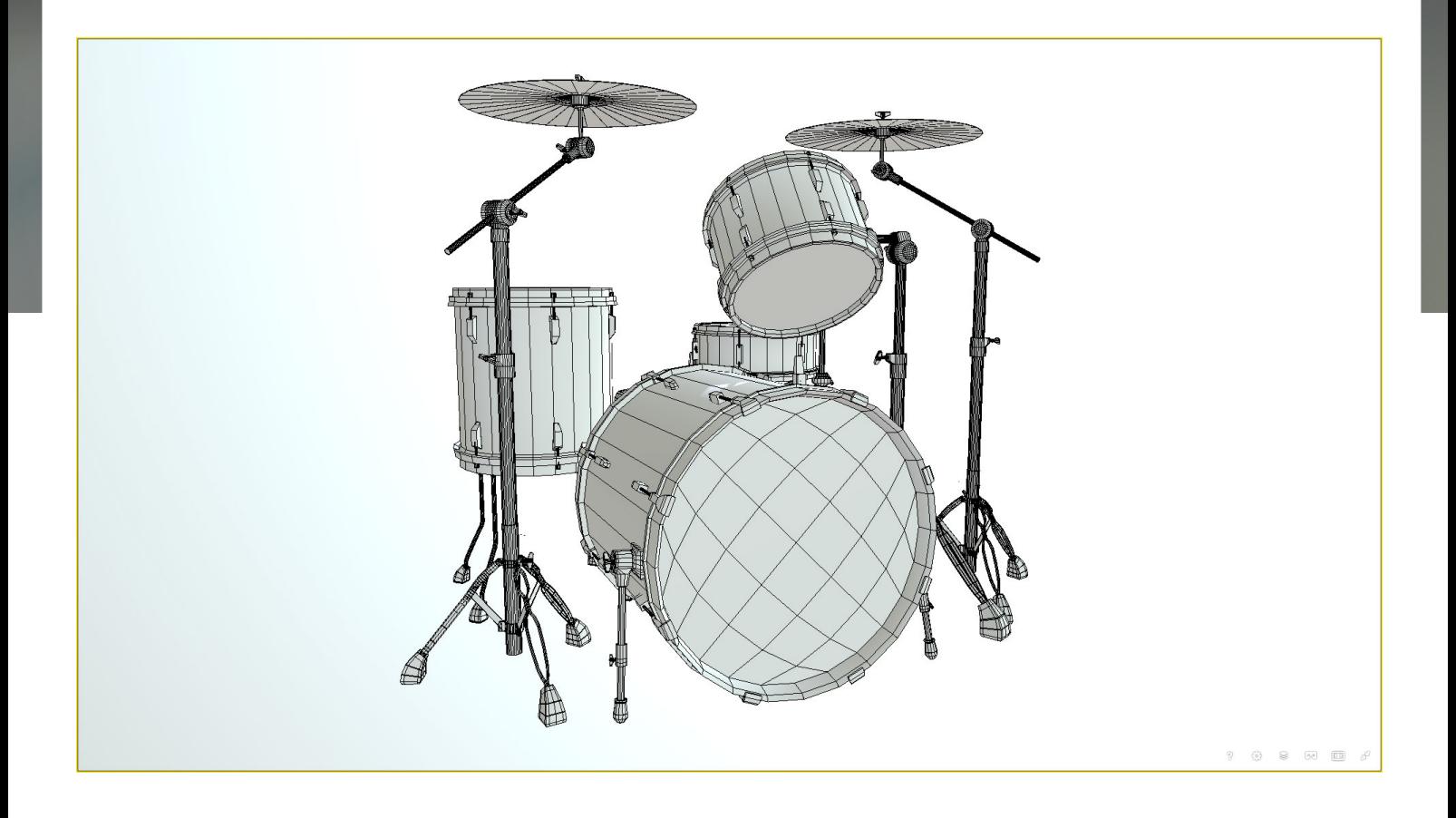

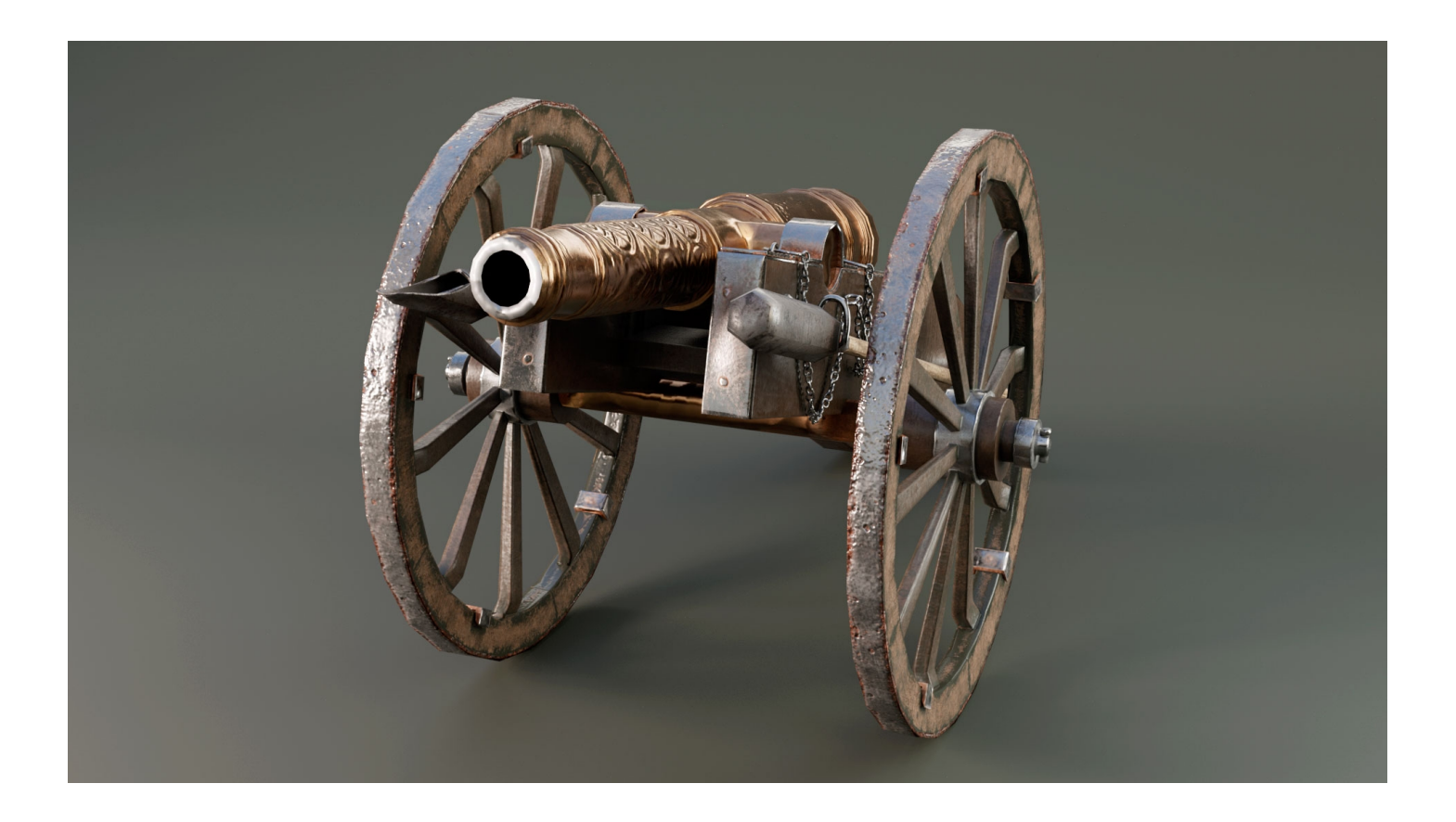

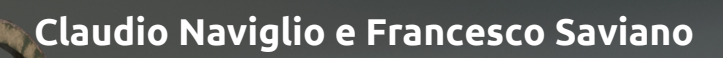

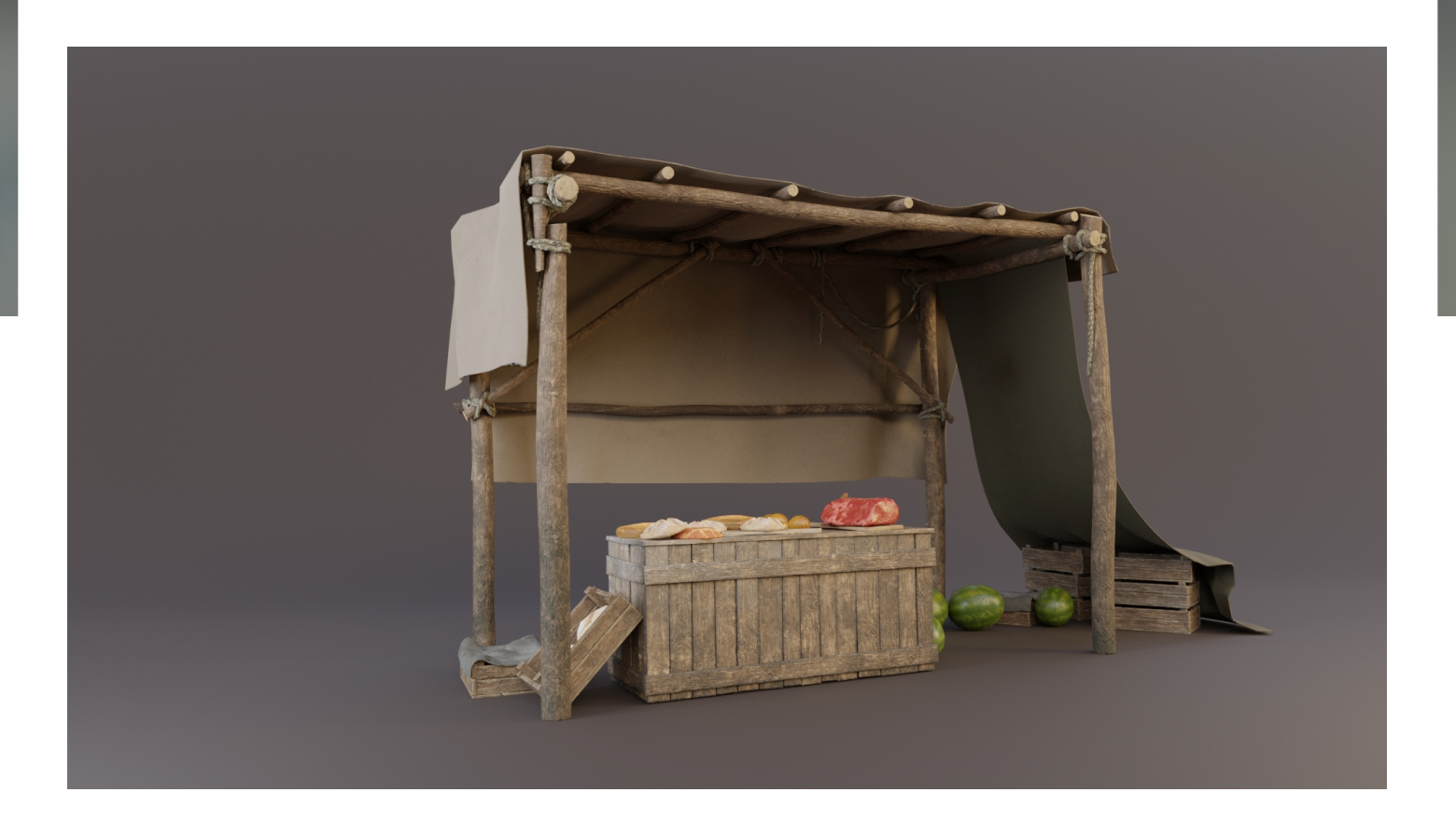

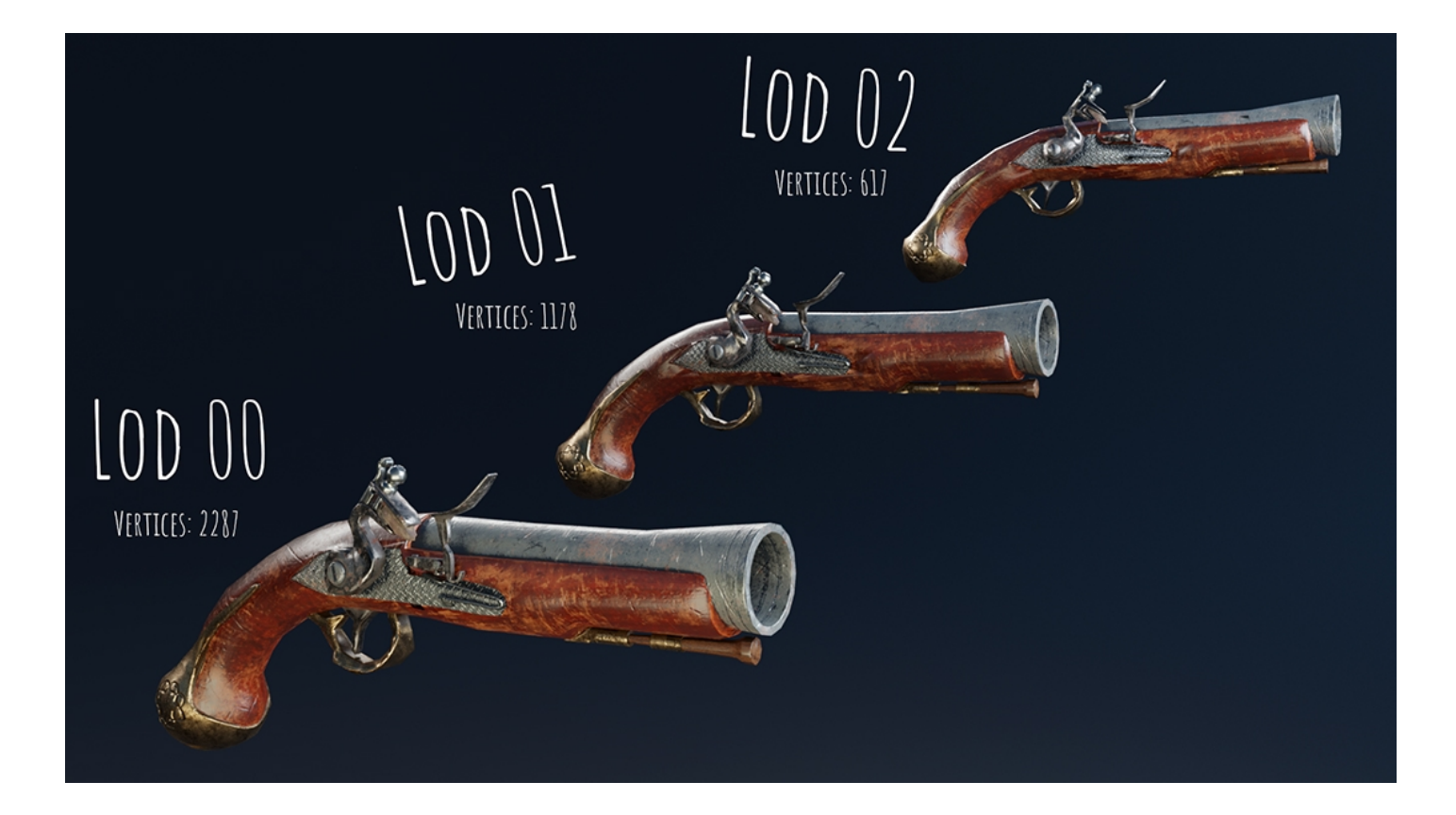

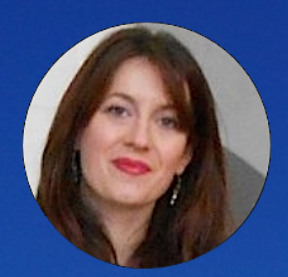

# **Venite con me al Cosenza Comics di [Carin Belmonte](https://www.blender.it/members/carin/)**

Il Cosenza Comics and Games è una grande fiera dedicata al mondo del fumetto, della creatività, del gioco e della fantasia, che si tiene alla Città dei Ragazzi a Cosenza, dal 10 al 12 maggio e che quest' anno è arrivata alla quinta edizione.

Gli organizzatori hanno stimato circa diciassettemila presenze al Cosenza Comics che ha avuto come tema portante il concetto di "Revolution". Nonostante il maltempo migliaia di appassionati, cosplayer, famiglie e curiosi hanno popolato gli Scrigni dove si tenevano le attività del festival. Fra le tante attività proposte hanno suscitato moltissimo interesse l'esposizione di diorami Lego a tema Marvel, Star Wars, Dylan Dog e diorami dedicati ai supereroi della Marvel, al mondo dei pirati, alle ambientazioni fantascientifiche, scenari cittadini, rievocazioni cinematografiche e televisive.

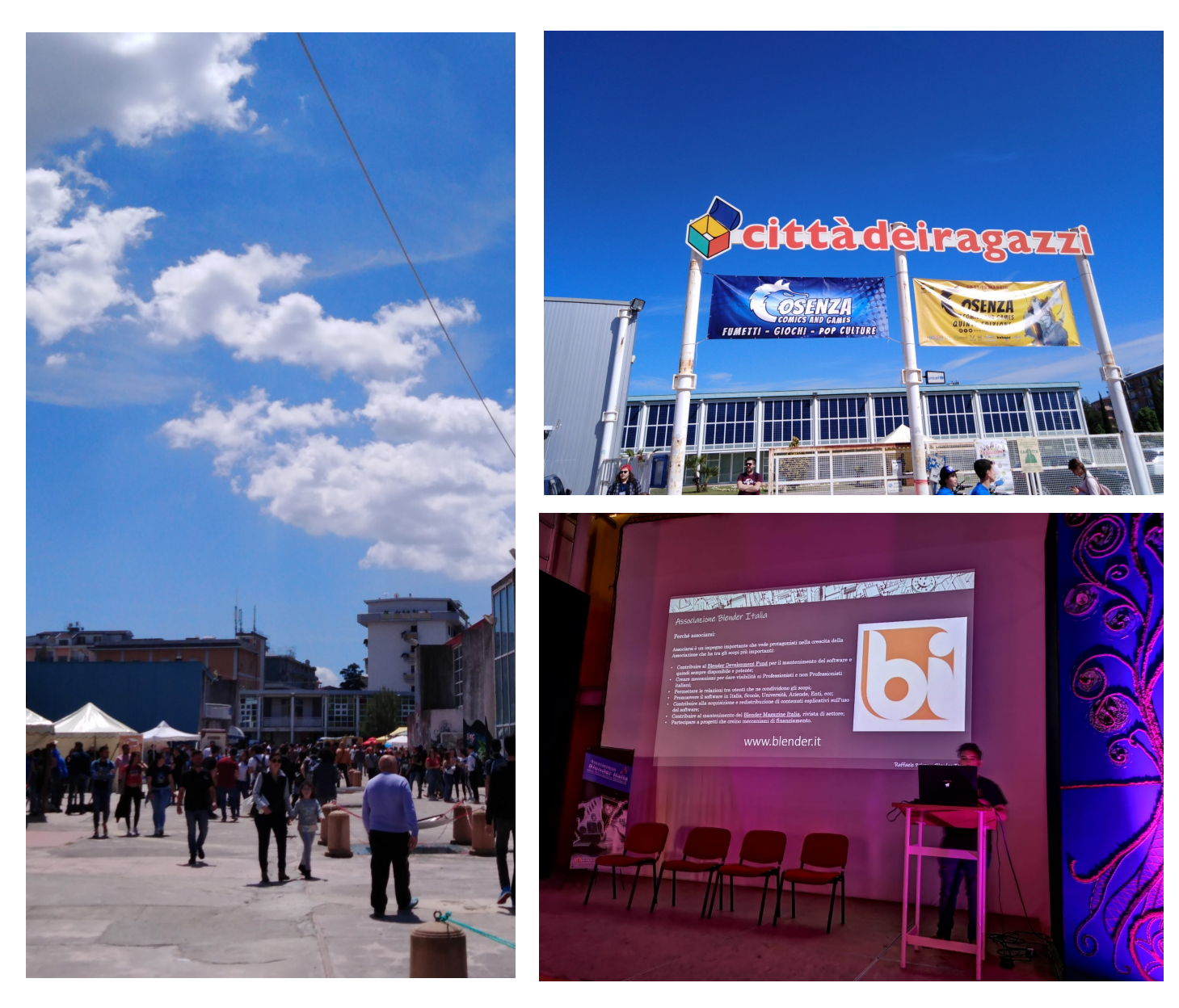

In un ambiente cosi' ricco di fantasia e di creatività non poteva certo mancare l'associazione Blender Italia. Infatti grazie a Raffale Peluso, che ci ha illustrato l'uso di Blender nel mondo dei disegnatori di fumetti, abbiamo avuto modo di far conoscere un altro interessante aspetto del programma e di presentarci al pubblico presente nella sala della conferenza.

I pricipali strumenti che Blender mette a disposizione e particolarmente utili nel mondo dei fumetti, sono il self shader, una tecnica che permette di disegnare direttamente su oggetti 3d, sui quali è possibile applicare l'effetto cartoon o innumerevoli dettagli. Questo permette di animare in modo piu' veloce una scena o un modello rispetto a quando si doveva disegnare ogni singola scena o posa del modello 2d. Il secondo strumento è quello del grease pencil, che era gia presente nelle precedenti versioni, ma che dalla 2.8 è maggiormente potenziato. Il Grease Pencil si potrà sfruttare per creare degli sketch, degli story board, per creare addirittura su un modello lowpoly e su di esso disegnare contorni e aggiungere dettagli; questo permetterà non solo di creare disegni veri e propri in 3d ma addirittura degli sfondi, sui quali far muovere i personaggi.

Si possono inoltre disegnare i vari frame dell'animazione in un ambientazione 3d in modo tale da poter facilmente cambiare inquadratura alla camera, l'illuminazione e aggiungere i vari effetti presenti in Blender.

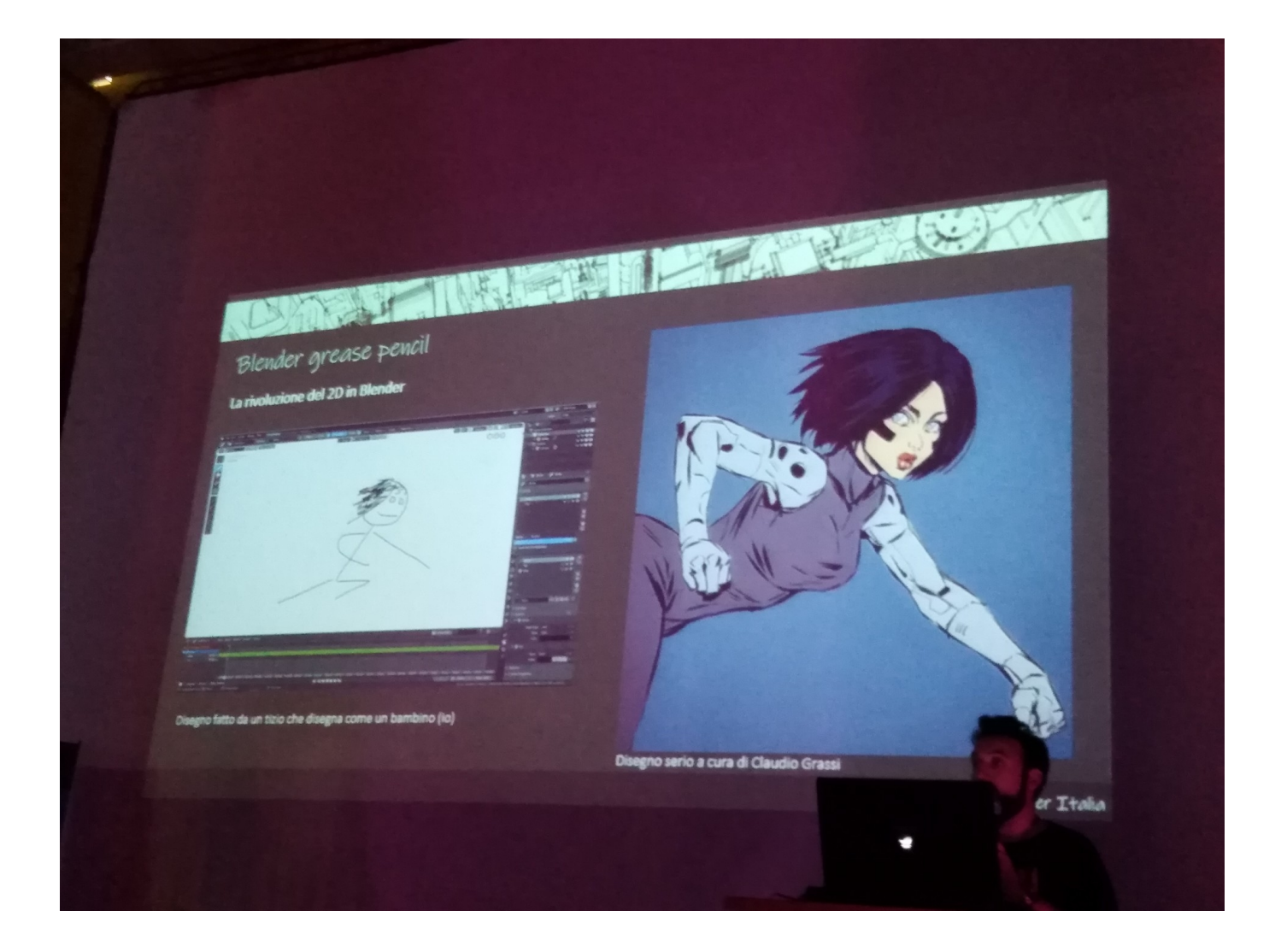

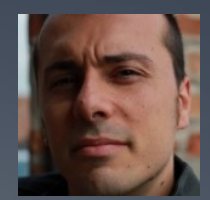

# Video a 360° in Blender 2.8 di [Alfonso Annarumma](https://www.blender.it/members/anfeo/)

Il concetto di video lineare e visione passiva sta cambiando radicalmente, i video a 360 ° stanno diventando una realtà sempre più presente sui social e i vari canali YouTube. Un video a 360° è un video nel quale è possibile ruotare a piacimento il punto di vista e visionare l'intero ambiente ripreso letteralmente a 360°. La fruizione di questi tipi di video può essere fatta con visori VR attivi o i classici scatolotti (tipo i google cardboard) dove è possibile inserire all'interno il proprio smartphone. Un'ulteriore implementazione è l'aggiunta di una visione stereoscopica per fruire anche di un effetto di parallasse, percependo il girato come 3D, ma questo non verrà trattato in questo articolo.

Il video che prendiamo in esame è stato realizzato interamente in Blender 2.80, esistono anche apposite camere che permettono di fare riprese dal vero in 360°, ma per quelli come noi Blender è la scelta migliore, soprattutto l'occasione per testare il nuovissimo Blender 2.80.

*https://www.youtube.com/watch?v=I3IvHzGtWRM*

### **Preproduzione**

La pianificazione di un'animazione è la parte essenziale della stessa, anche se si tratta di un semplice video di pochi secondi dobbiamo incentrare l'attenzione da qualche parte, un soggetto che renda interessante la cosa. Questo è già difficile in animazioni normali, così come lo è in fotografia, ma risulta ancora più complicato da realizzare in un video dove lo spettatore può girare la testa dove gli pare.

Ecco alcune semplici regole per rendere più coinvolgente il vostro video a 360°:

Mettere la camera su un Path e farla viaggiare all'interno dell'ambiente.

Cercare di tenere l'attenzione sull'orizzonte, siccome siamo al centro di una sfera sulla quale viene mappato il nostro video, le zone vicino ai poli (in alto e in basso) sono quelle che subiscono più stretch.

Diamo la possibilità allo spettatore di guardarsi intorno, soprattutto la partenza deve essere abbastanza lenta per far capire dove ci si trova.

Coinvolgere lo spettatore con qualche emozione, nel video che viene esaminato si è cercato di realizzare l'esperienza delle montagne russe, l'accelerazione e le decelerazioni, unite all'audio dovrebbero dare l'effetto di trovarsi realmente sul posto.

Più l'ambiente sarà ricco di particolari e più bisognerà fare attenzione ai movimenti di camera, se ad un certo punto deve succedere qualcosa, conviene sfruttare un'anticipazione molto dilatata, piuttosto fermare la camera come a dire "sta per succedere qualcosa" e sfruttare gli elementi in scena per direzionare lo sguardo dello spettatore che cercherà di guardare in un punto più aperto se il resto dei lati sono sbarrati da una parete o altri elementi invalicabili.

Diventa quindi una sfida riuscire a creare anche una sorta di storia oltre che sbalordire con l'effetto a 360°.

### **Modellazione**

L'asset per la creazione del video è molto semplice. Il tutto è stato realizzato al volo e in poche ore, la stessa modellazione dei binari fa parte di una combinazione di modificatori, sfruttando un Mirror, un Array e un Curve. Il Curve e l'Array sfruttano una curva beizer come base su cui vengono spalmati tutti i binari, in questo modo si ha il controllo del percorso delle montagne russe e si può intervenire facilmente per modifiche all'ultimo.

**OFF**V.

 $\blacksquare$ 

Per finire, invece di aggiungere un modificatore Subdivision Surface, viene aggiunto un Bevel che riesce a smussare un po' i bordi senza appesantire troppo la scena generale.

E

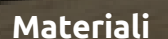

Anche i materiali sono molto semplici, sfruttando un Principled BSDF si crea un metallo per le rotaie e un Legno per le travi con l'aggiunta di una texture Seamless.

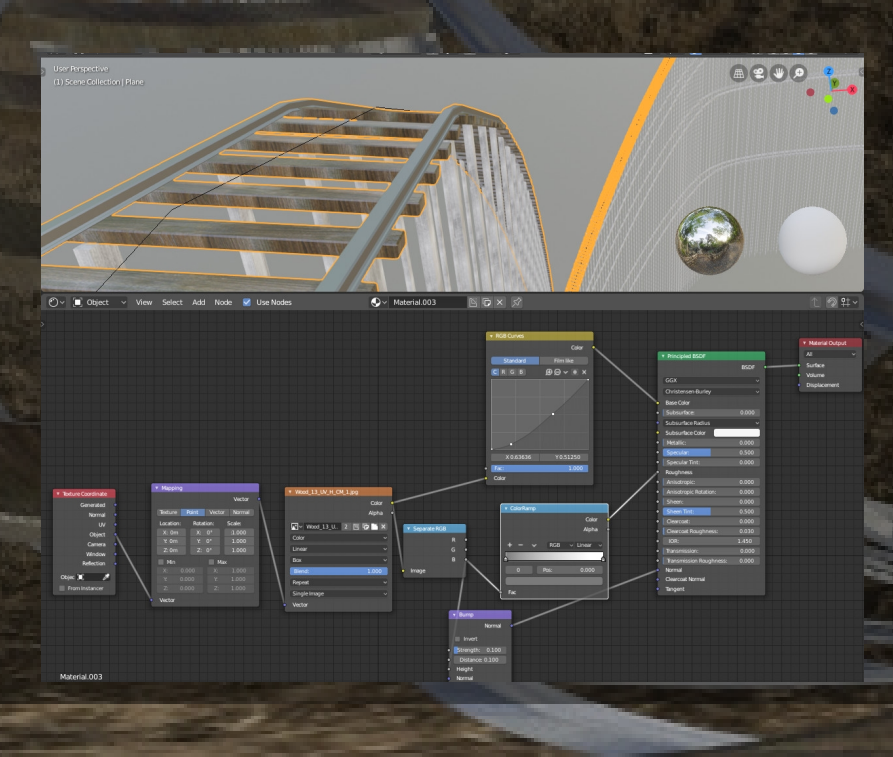

### **Luci**

Per le luci viene sfruttata una SUN e l'HDRI di sfondo che fa anche da ambiente a tutta la scena. Per creare l'ombra a terra si usa un Plane con proprietà Catch Shadow, in questo modo il plane risulterà trasparente e si vedrà solo l'ombra che riceve.

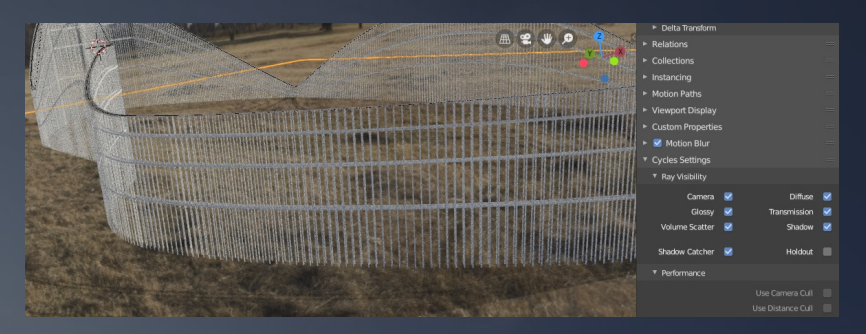

### **Camera**

Le impostazioni più importanti sono quelle di Camera, sarà infatti la lente panoramica a riprendere tutto l'ambiente come se fosse una sfera.

Settiamo quindi Panoramic in Lens e modifichiamo il valore sottostante in Equirectangular, le impostazioni di Latitude e Longitude possono essere lasciate invariate, l'ultimo parametro da settare è l'End del Clipping che va messo molto alto se la nostra scena è molto ampia, ricordiamoci che si potrà girare lo sguardo in ogni direzione e se il Clipping è basso vedremo la scena tagliata.

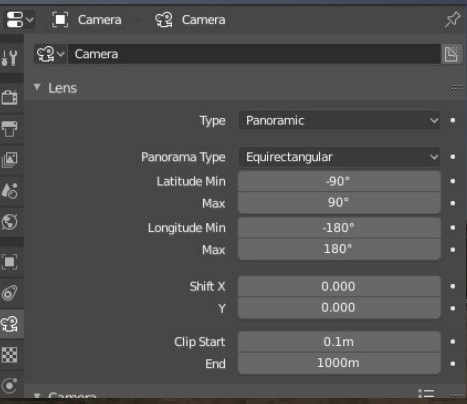

### **Animazione**

Usando una Constraint Follow Path sulla Camera è possibile animare il percorso sulle montagne russe con pochi click. Il procedimento è semplice, una volta scelta la lunghezza del filmato (in questo caso sono 750 frame a 24 fps, cioè circa 30 sec), si clicca su animate path e si regola di conseguenza il valore di Offset, impostando su di esso dei keyframe per far rallentare o accelerare il percorso.

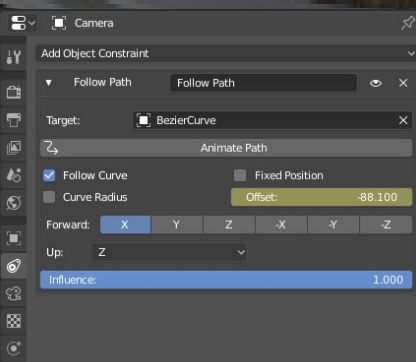

### **Rendering**

Il motore di rendering da utilizzare è Cycles, questo perché Eevee non è ancora in grado di piegare i raggi di luce per fornire un effetto di distorsione sferica. Questo è l'unico piccolo inconveniente perché si dovrà renderizzare in grande formato, per fortuna possiamo attivare il denoise per aiutarci a ridurre i sampling e i tempi di calcolo.

I settaggi di rendering non hanno particolari segreti, la scena è semplice e all'aperto,

l'importante è settare il giusto numero di Samples per avere un buon compromesso tra velocità e resa.

Per ultimo viene attivato il Motion Blur che aiuta a dare più dinamismo all'azione.

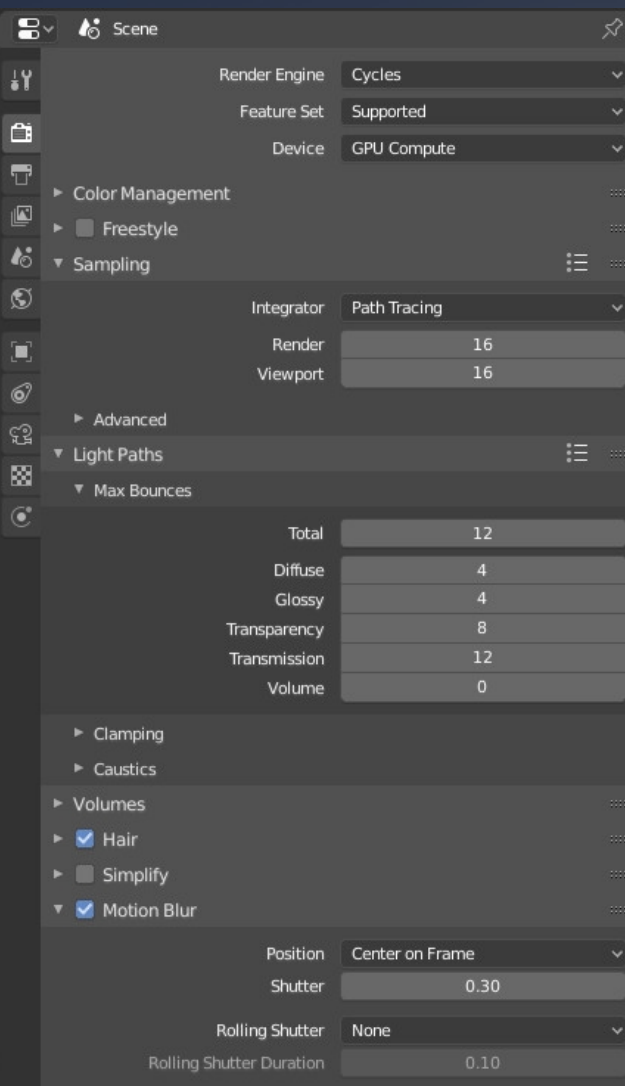

> Shutter Curve

### **Formato**

I video a 360° sono letti anche da VLC e altri lettori video, anche youtube permette di caricare filmati con questa tecnologia, basta solo rispettare alcune regole.

Il formato deve essere 2:1, cioè la larghezza deve essere il doppio dell'altezza, la risoluzione minima consigliata su Yotube è di 7168 x 3584 px per un massimo di 8192 x 4096 px.

Nota: Il video delle montagne russe non lo leggeva alla risoluzione minima, ma dimezzandola sono riuscito a caricarlo e farlo funzionare, non so se sia un problema temporaneo di Youtube in quanto su VLC si vedeva correttamente. (fig. A)

Nella fase di rendering si è salvato il tutto in una sequenza di immagini PNG da montare successivamente nel VSE (Video Sequence Editor) di Blender (fig. B). Una volta aggiunto l'audio nel VSE e caricata la sequenza di immagine già renderizzate, si setta il contenitore MPEG-4 con codec H.264, mentre per l'audio si usa il codec AAC. Per maggiori dettagli sul formato e i codec si può consultare la guida di Youtube:

*https://support.google.com/youtube/answer/6178631?hl=it*

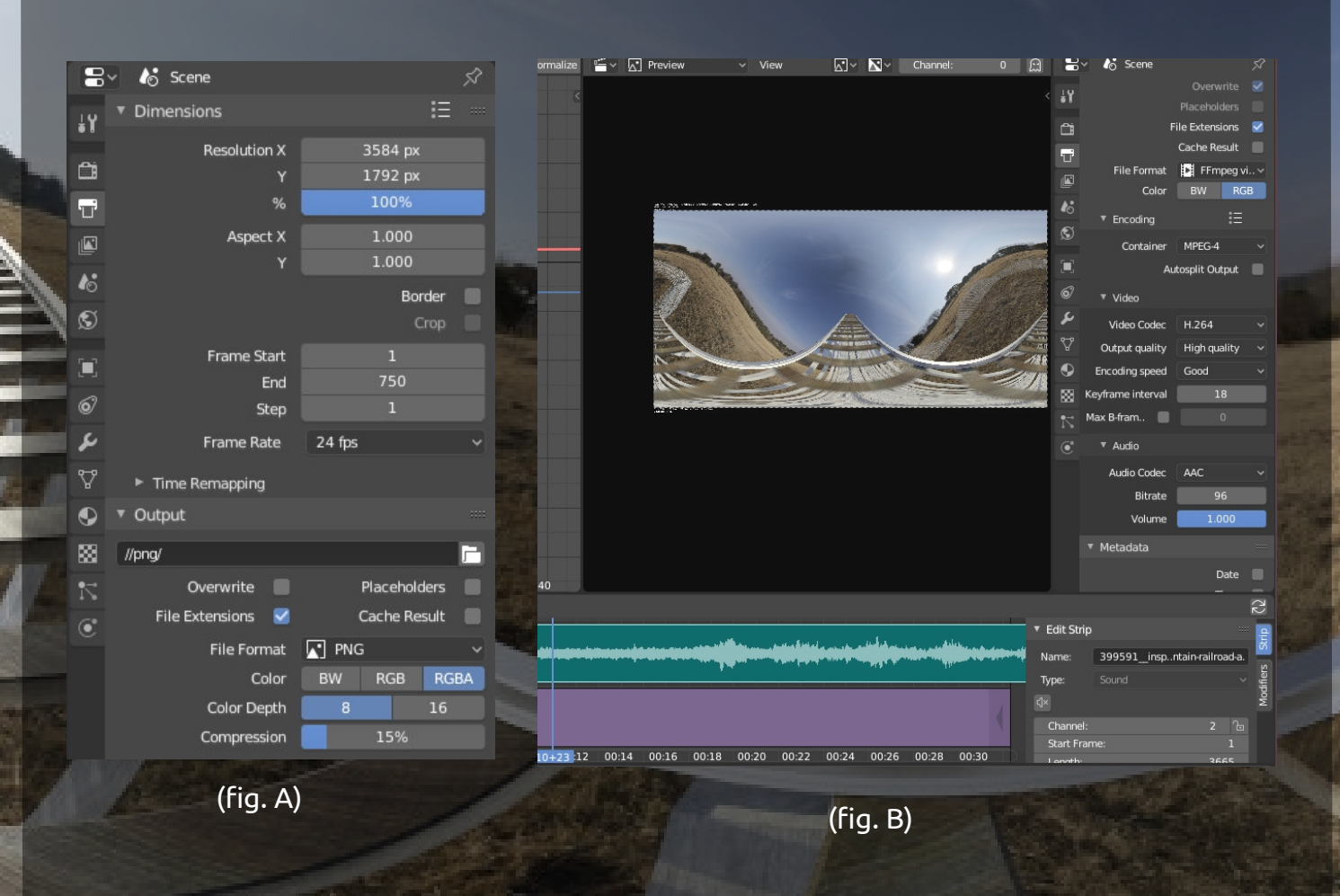

### Alfonso Annarumma

### **Injector**

Una volta salvato il video c'è da eseguire un'ultima operazione prima del caricamento su Youtube, si devono modificare i Metadati del filmato per dire ai player che si tratta di un video a 360°.

Per farlo esiste un programma scritto in python (quindi multipiattaforma) molto semplice da usare che possiamo scaricare da questo indirizzo:

https://github.com/google/spatial-media/releases/tag/v2.1

Per chi usa Linux può scaricare direttamente lo script a questo indirizzo e lanciarlo da terminale usando python2.7:

https://github.com/google/spatial-media/blob/master/spatialmedia/README.md

Lanciato il programma clicchiamo su Open, selezioniamo il video e attiviamo la spunta su "My video is spherical (360)", quindi premiamo Inject e ci verrà chiesto dove salvare il video modificato.

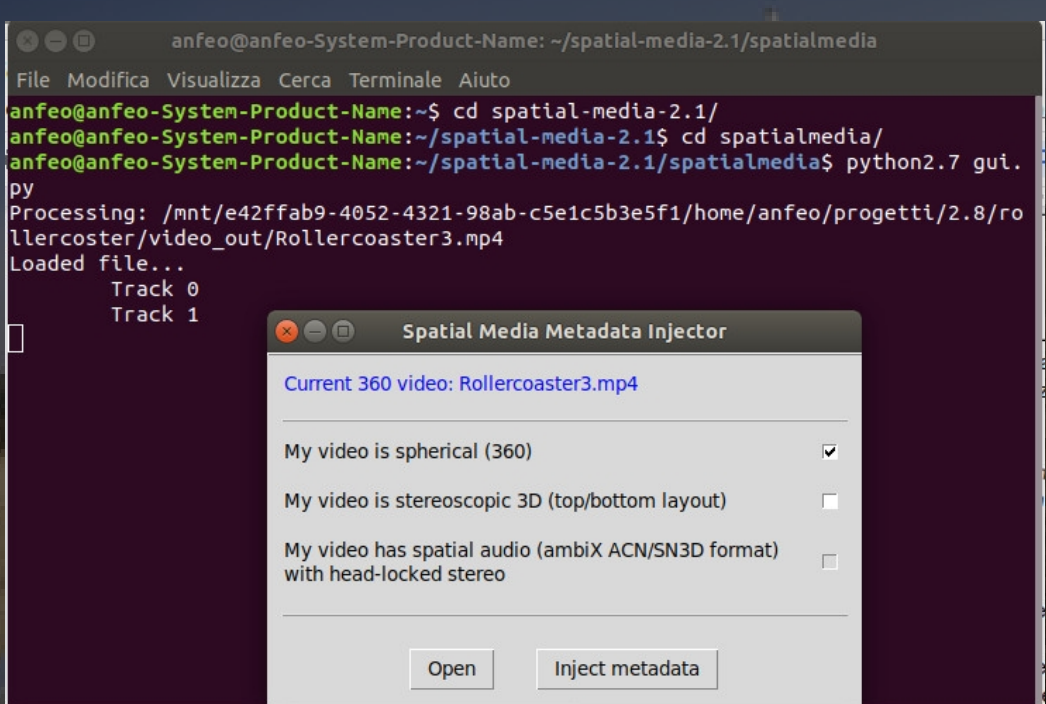

### **Conclusioni**

La procedura può sembrare articolata ma è molto semplice, il segreto è riuscire a creare un bell'ambiente da esplorare, anche se il percorso dello spettatore sarà predefinito deve sembrare di poter aver il controllo sulla visione.

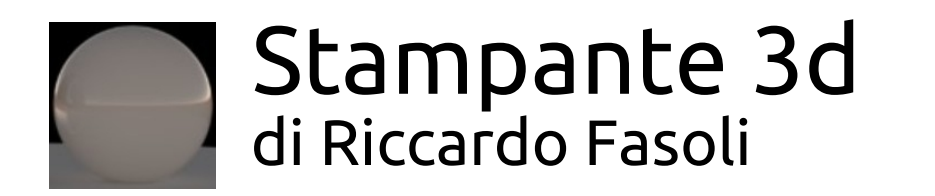

Ciao a tutti e grazie per questo spazio che la Redazione del BMI ha deciso di dedicarmi! Beh, che dire? Ci sarebbe da parlarne per ore ma cercherò di mettere assieme uno schema in ordine cronologico delle fasi del lavoro.

Il progetto è iniziato circa un anno fa, quando sono stato contattato per la realizzazione della parte di animazione 3D da inserire nel video illustrativo di questa stampante 3D, in grado di stampare ossa in materiale organico. Una vera rivoluzione, insomma (basti pensare all'annullamento delle possibilità di rigetto). Non disponendo dei modelli di ogni componente, il lavoro è cominciato con una lunga fase di modellazione...

L'animazione è contenuta in questo video https://fasoric.artstation.com/projects/RYD9KA

La prima grande fase è consistita nel raccogliere le reference del prototipo da riprodurre. Purtroppo questo si trova in prossimità di un potente di magnete che crea problemi alle reflex, di conseguenza siamo stati obbligati a ripiegare su dei cellulari, miracolosamente immuni alle interferenze. Anche gli spazi angusti non hanno reso semplici le operazioni, conta che la testa della stampante è alta solo trenta centimetri!

In totale ho lavorato con una trentina di reference di questo tipo.

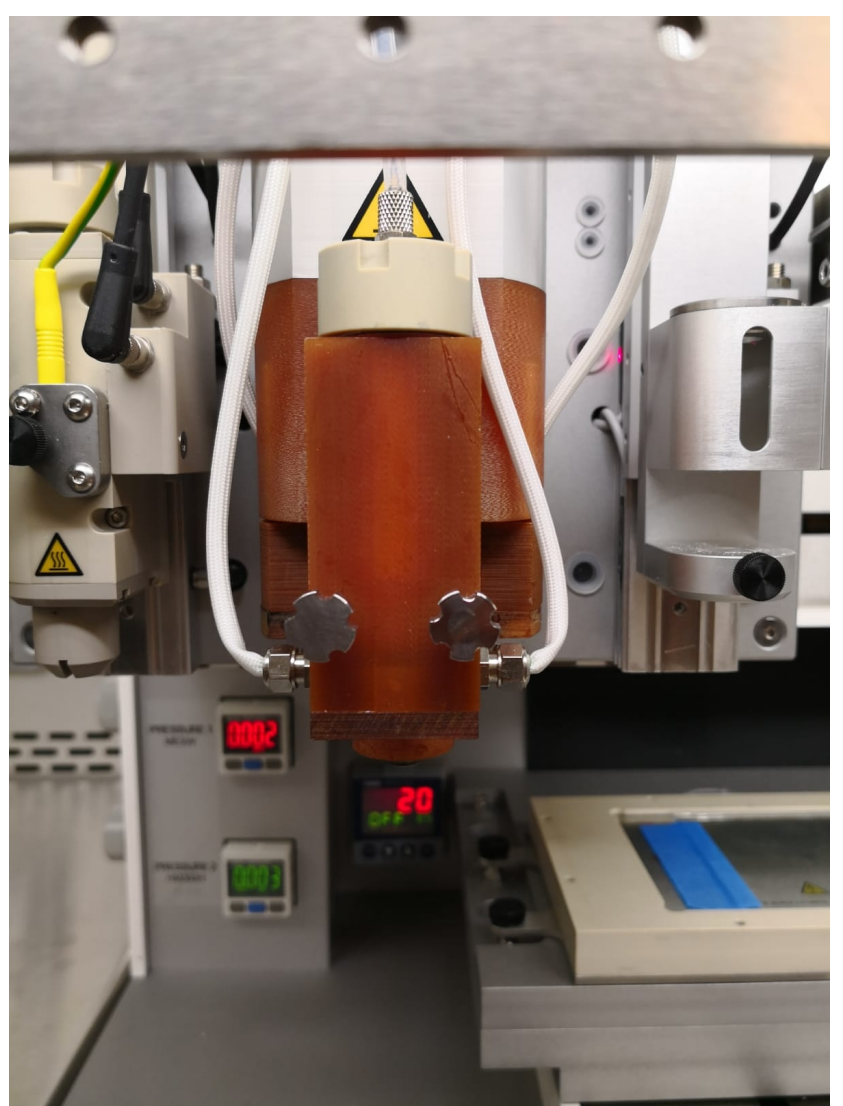

Raccolto un numero sufficiente di reference, per avere almeno due prospettive di ogni componente, è cominciata la fase della modellazione. Dovendo fare un'animazione relativamente lunga, la modellazione è stata incentrata sia sul risparmio di vertici, sia su un'attenta organizzazione degli oggetti in modo da poterli escludere dal render appena fuori inquadratura, animando in un primo momento l'outliner per poi ripiegare sulla divisione dell'animazione in scene (una per inquadratura). Tra l'altro quasi tutto è modellato in modo da poter poi gestire dinamicamente il subdivision surface, che ho trovato un po' deludente nella sua nuova opzione di suddivisione adattiva, molto più avida di risorse del previsto. Una sicurezza è stata invece l'utilizzo del Bevel modifier, per limitare l'azione del Subsurf, sfruttando soprattutto i suoi metodi di limitazione.

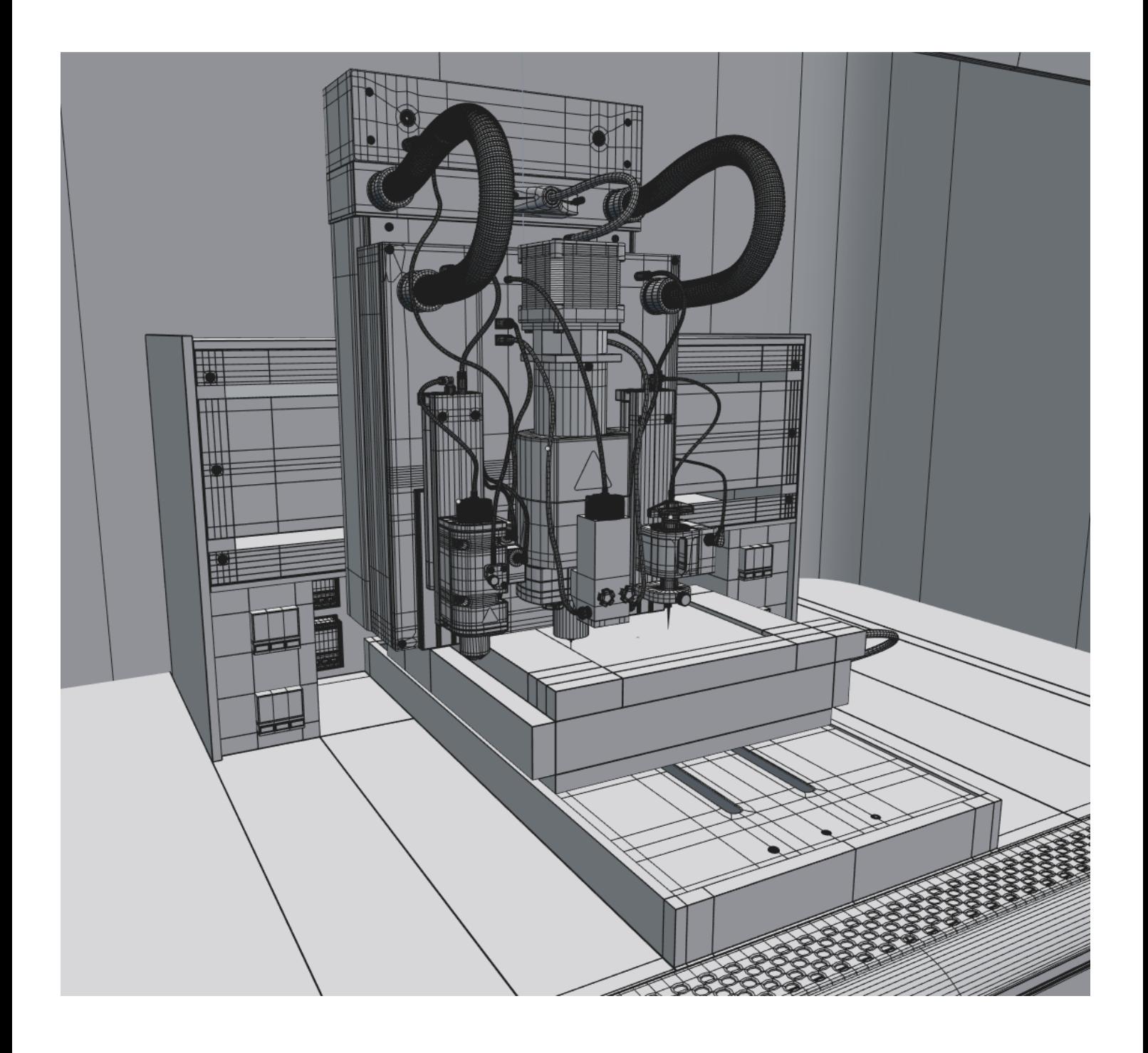

Illuminazione, shading e texturing sono stati un bel cruccio: tutto è stato incentrato sul risparmio di tempo in fase di render. C'è un'HDRi che ho usato per i riflessi (canada\_montreal\_nad\_photorealism,

### <http://www.maximeroz.com/hdri-free-pack>)

sfocandola un po' e portandola a un quarto della saturazione, giusto per dare un look un poco più asettico alla scena, due softbox usati come key e fill light.

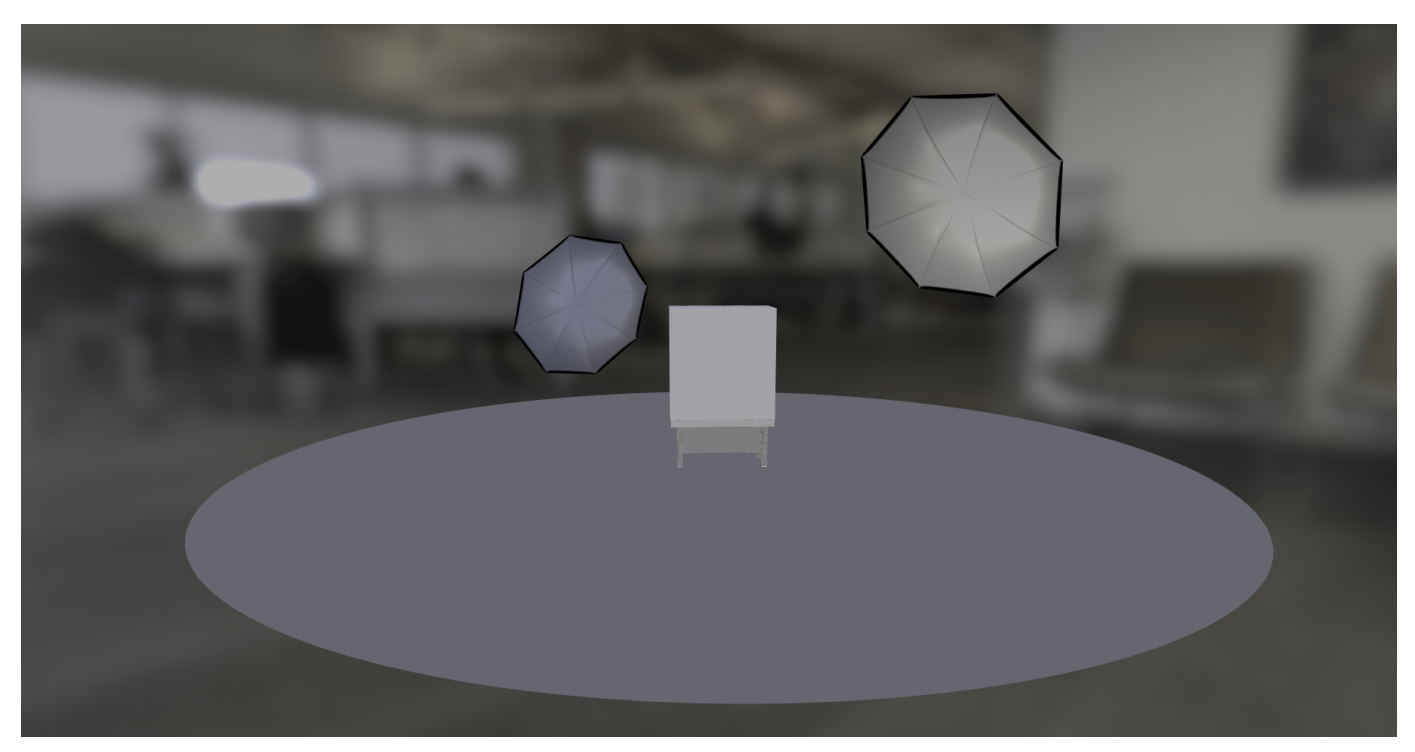

più un'area lamp stretta e lunga quanto il vano della macchina, per l'illuminazione interna. Il tutto è condito da una leggera occlusione ambientale sulla quale vorrei soffermarmi un momento: infatti pare che in Blender non ci sia modo di regolare il numero di rimbalzi dell'AO se non dal pannello Simplify. É incredibile il risparmio di tempo che si guadagna limitando i rimbalzi a 3/4, naturalmente parliamo di compromessi, ma, provare per credere, più che accettabili.

In realtà lo shading non è stato troppo complesso, tutto è basato sul nodo Principled BSDF, davvero utile ed immediato, oltre che più veloce a parità di risultato rispetto ad un albero complesso. Un esempio di come ho realizzato il metallo del supporto scorrevole della testa.

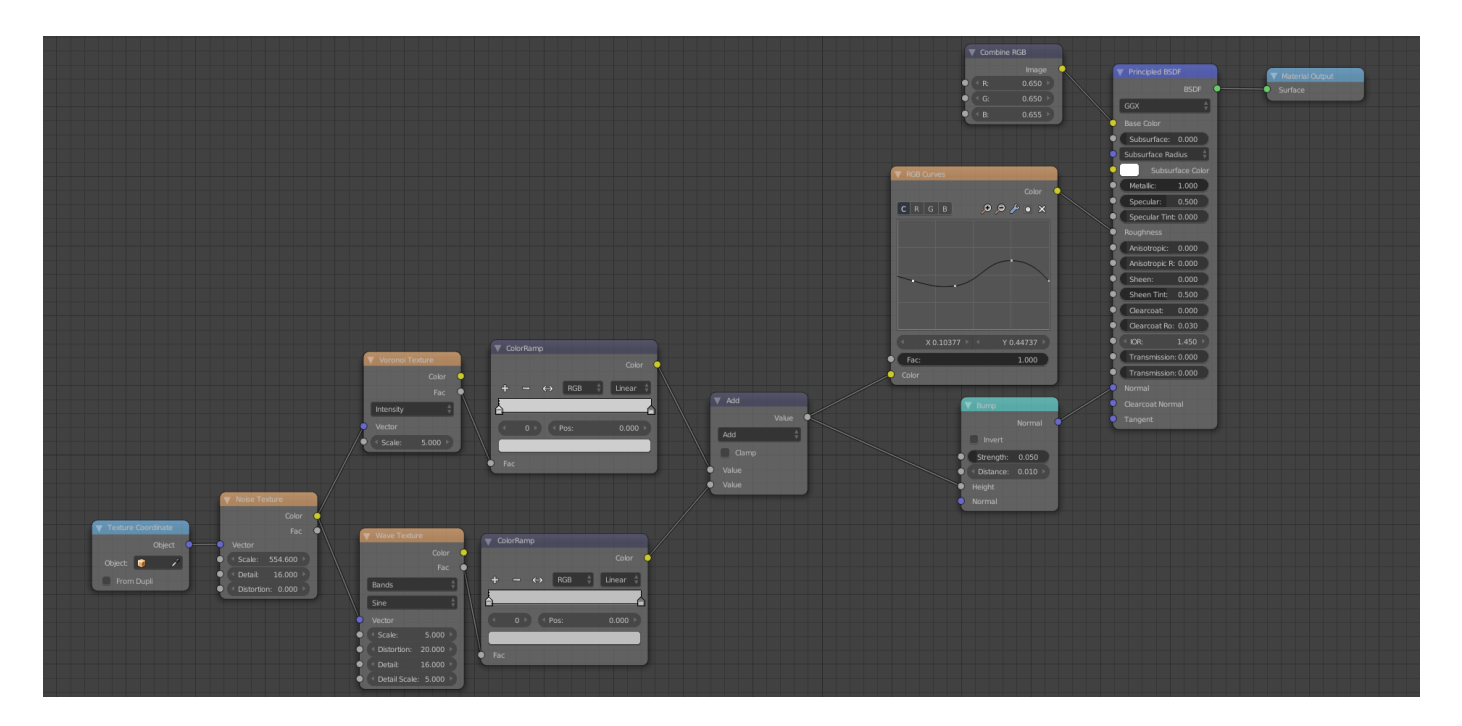

Il texturing è quasi totalmente procedurale, adesivi a parte (che tra l'altro sono piani 3D che non proiettano ombra) la scelta del procedurale deriva dal volermi evitare la mappatura uv di tutto il modello per delle semplici bucciature del metallo, che realizzate via texture avrebbero tra l'altro creato problemi di tiling.

L'animazione è sicuramente stata la fase più lunga, un sistema di parentele ben strutturato mi ha risparmiato molto tempo. L'oscillazione dei fili, che seguono il movimento della testa è stato più complesso del previsto: l'idea era semplice, ovvero usare un empty come hook per ogni filo/tubo e imparentarlo alla testa usando l'opzione "slow parent", purtroppo terribile in Blender, infatti c'è un fastidiosissimo bug, ovvero la mancanza di un aggiornamento costante della posizione dell'oggetto figlio. La cosa è così terribile che se questo non viene riportato al suo posto tramite scorrimento manuale della timeline, la posizione errata rimane anche nel render.

Venendo al sodo, l'animazione della stampa è realizzata a mano -esatto!- animando punto per punto la posizione della testa, quella del carrello e il completamento del path di ogni singolo filamento, per l'effetto di apparizione dei blocchi di filamenti (usati come salti temporali) è bastato rendere tutti i filamenti un oggetto unico e animare di conseguenza sempre il completamento del path. Non voglio dare meno importanza a questa fase, ma di fatto si è trattato solo di questo, un procedimento meccanico e... lungo!

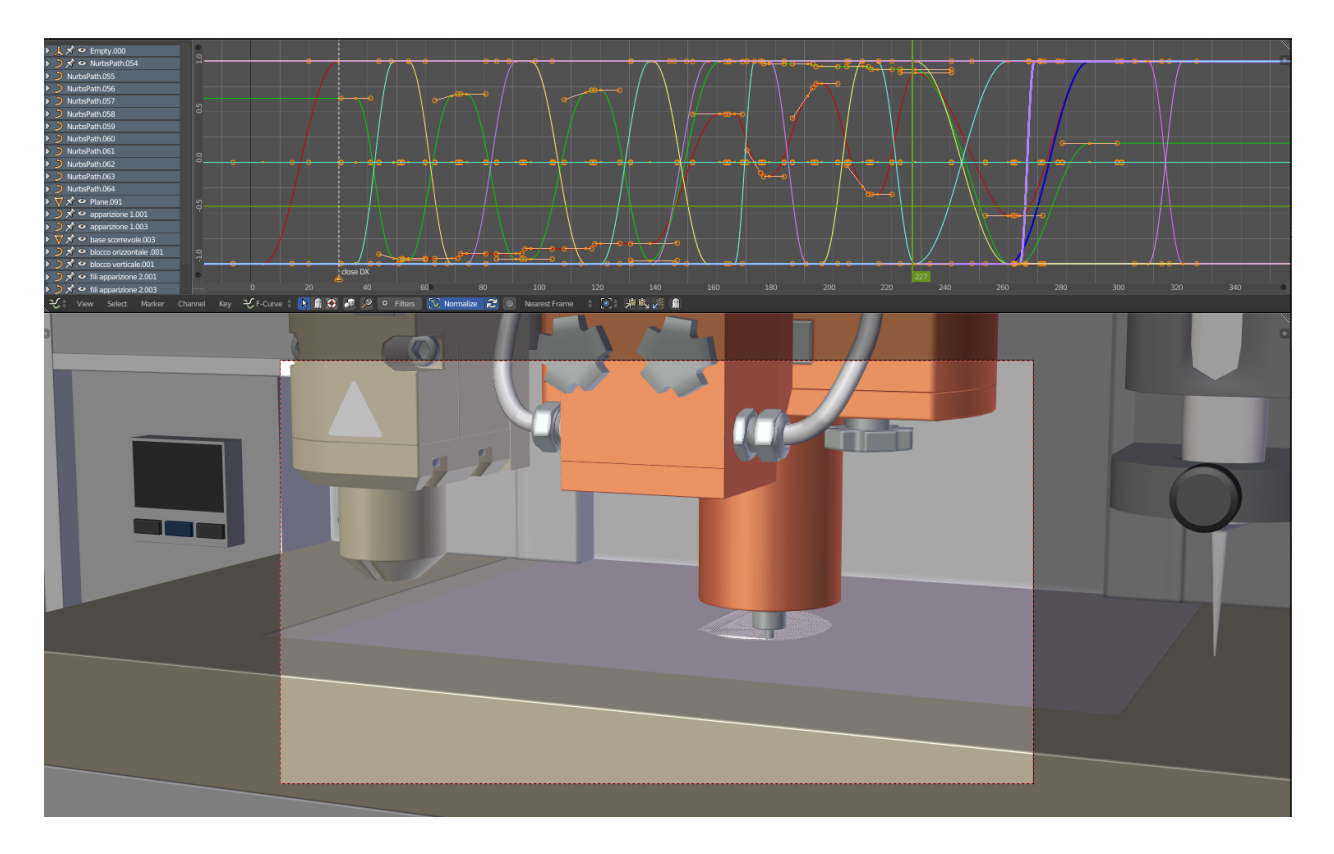

Il render ha impiegato qualche giorno a completarsi, con una media di 12 minuti a frame (usando una gtx 1080 + gtx 970), e anche in questa fase l'ottimizzazione è stata fondamentale, e lo è stata anche la già citata suddivisione in scene sul criterio dell'inquadratura della camera attiva, anche se l'idea iniziare era usare il camera culling di cui blender dispone, questo creava troppi problemi forse per via di qualche bug. I light paths sono ridotti all'osso (quasi tutti ad 1) e il filter glossy è abbastanza aggressivo: 8. I samples variano in base alla scena, dagli 800 ai 1024. Sono invece rimasto piacevolmente sorpreso dal Denoiser, nato per operare ad un numero un po' più alto di samples, si è difeso benissimo con valori simili a quelli di default. Il camp è molto leggero, 18 direct, 8 indirect, con un Light

Sampling Threeshold settato a 0.04.

Tutti i frames sono stati salvati in tiff a 16 BIT per lasciare spazio al colorist.

Ecco, credo di non aver dimenticato nulla! Ovviamente resto disponibile per qualsiasi domanda alla mail info@f-productions.it o in giro per il web)

Grazie ancora per questa intervista, buon render a tutti!

Riccardo Fasoli

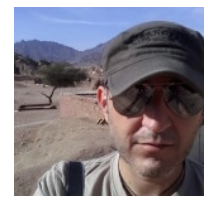

# Separatore RGB di [Davide Prestino](https://www.blender.it/members/grifon3d/)

Spesso e volentieri quando scarichiamo un materiale PBR, oppure utilizziamo un software per elaborare le textures in PBR come ad esempio Materializer, Substance Painter, ShaderMap o altri software simili, oltre alle normali texture ci viene rilasciata una texture molto colorata (immagine 01) e molti non sanno come utilizzarla. Questa texture generalmente chiamata ARM è molto utile specie nell'ambito gaming, infatti questa immagine contiene ben tre textures una per ogni canale colore RGB (volendo ne potrebbe accogliere una quarta nel canale dell'alpha channel, ma per adesso noi ne utilizzeremo tre), infatti si è pensato di raggruppare la texture dell'Ambient Occlusion, del Roughness e del Metallic sotto una unica texture dato che queste tre sono tutte in scala di grigio.

Con questo tutorial vi spiegherò come realizzare una texture del genere e come utilizzare il nodo Separate RGB di Blender.

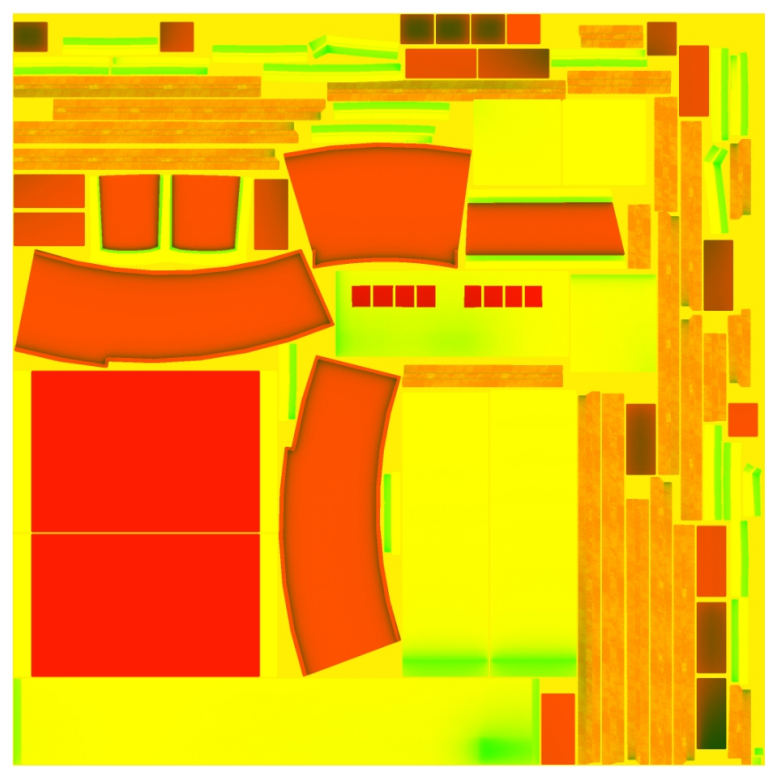

Per questa occasione utilizzeremo il noto software Materializer, ottimo software free per la realizzazione di materiali PBR e con dei piccoli accorgimenti realizzeremo la texture ARM (Ambient Occlusion, Roughness e Metallic).

Ho scaricato una immagine di una targa in bronzo da Google e l'ho importata in Materializer (Immagine 02) ho realizzato per prima cosa la Height Map (è un passaggio obbligato per poi iniziare a realizzare le altre mappe), ho lasciato i parametri standard premendo il pulsante Default (immagine 03) e di conseguenza ho realizzato la Normal Map, la Metallic la Smoothness Map e la AO Map. Faccio notare che materializer non crea una Roughness Map ma una Smoothness Map, questa è considerata l'inverso della Roughness quindi in blender dovremo invertire il colore di questa.

(immagine 01)

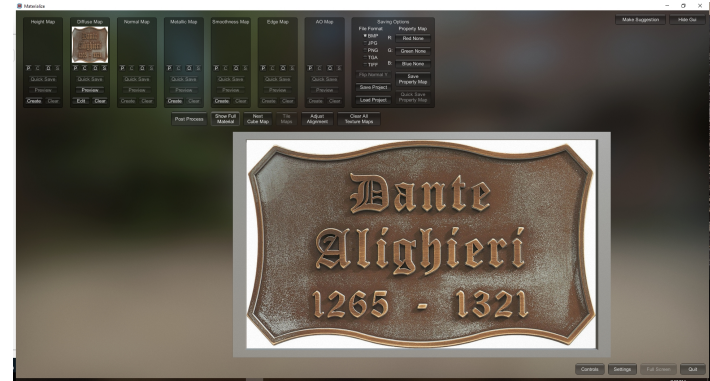

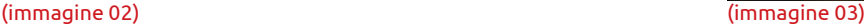

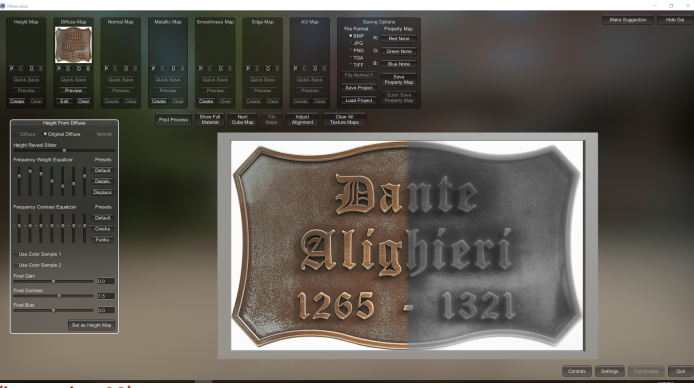

A questo punto il risultato del nostro lavoro dovrebbe assomigliare a qualcosa del genere (immagine 04) e possiamo salvare il nostro lavoro, scegliamo il formato .png o .tiff in property map, come si può vedere, abbiamo i canali RGB: nel Rosso inseriamo l'AO, nel Verde inseriamo lo Smoothness, nel Blu il Metallic e clicchiamo su Save Property Map salvando nel formato Targa ARM MAP, successivamente salviamo anche il progetto dove il programma inserirà anche le restanti map precedentemente realizzate; potevamo anche evitare di salvare le altre, ma è sempre cosa buona tenerle non si sa mai! (Immagine 05)

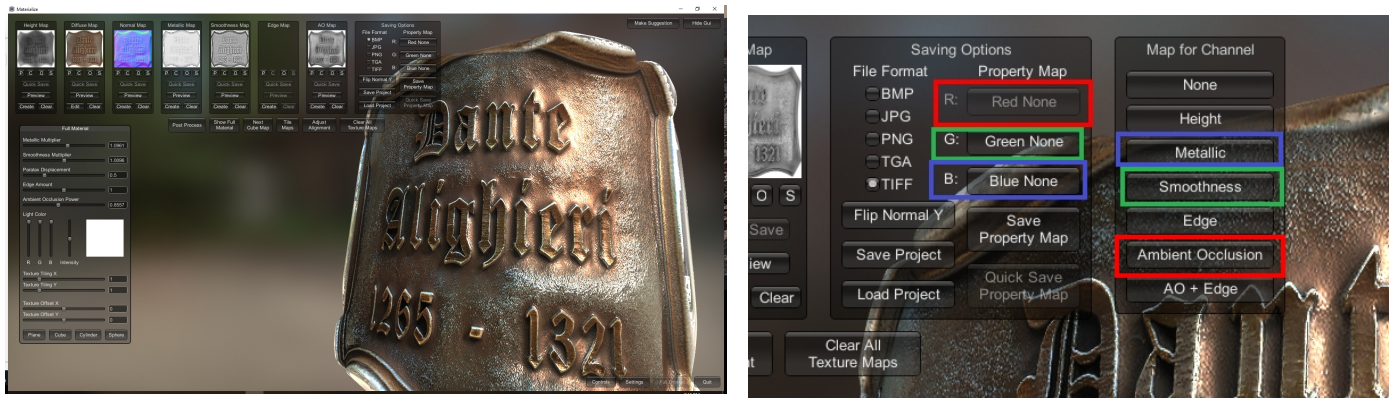

(immagine 04) (immagine 05)

Apriamo Blender (in questo caso 2.8, ma la procedura vale anche per la 2.79) ed importiamo con il comando Images as Plane la nostra immagine diffuse. Ricordatevi di stare in modalità Lookdev (Immagine 06), apriamo il layout dello Shading mode e iniziamo a lavorare con i nodi, eliminate tutti i nodi tranne quello della Textures e il Material Output e aggiungete invece il nodoPrincipled DSDF (immagine 07).

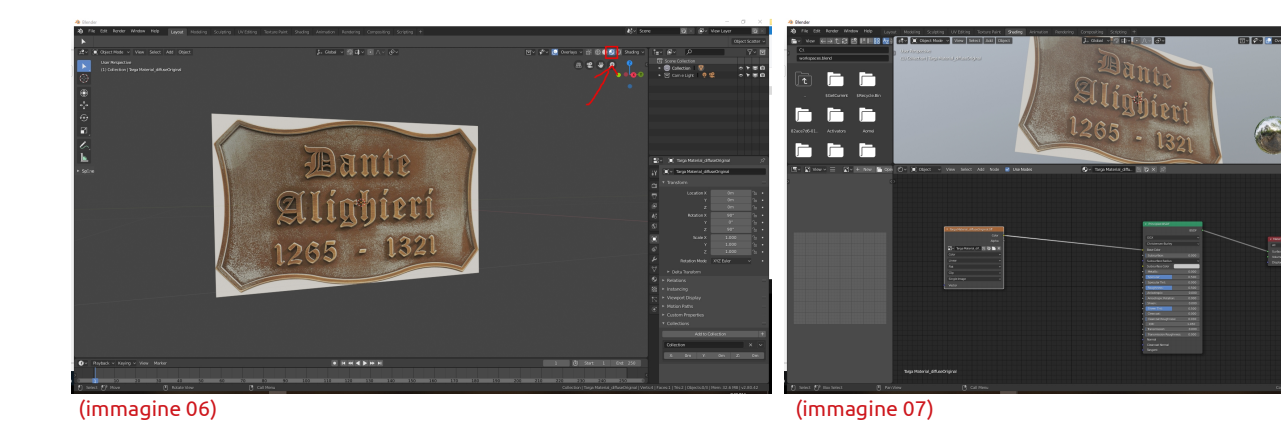

A questo punto importiamo con un semplice Drag and Drop solamente le texures ARM e la Normal Map (immagine 08),

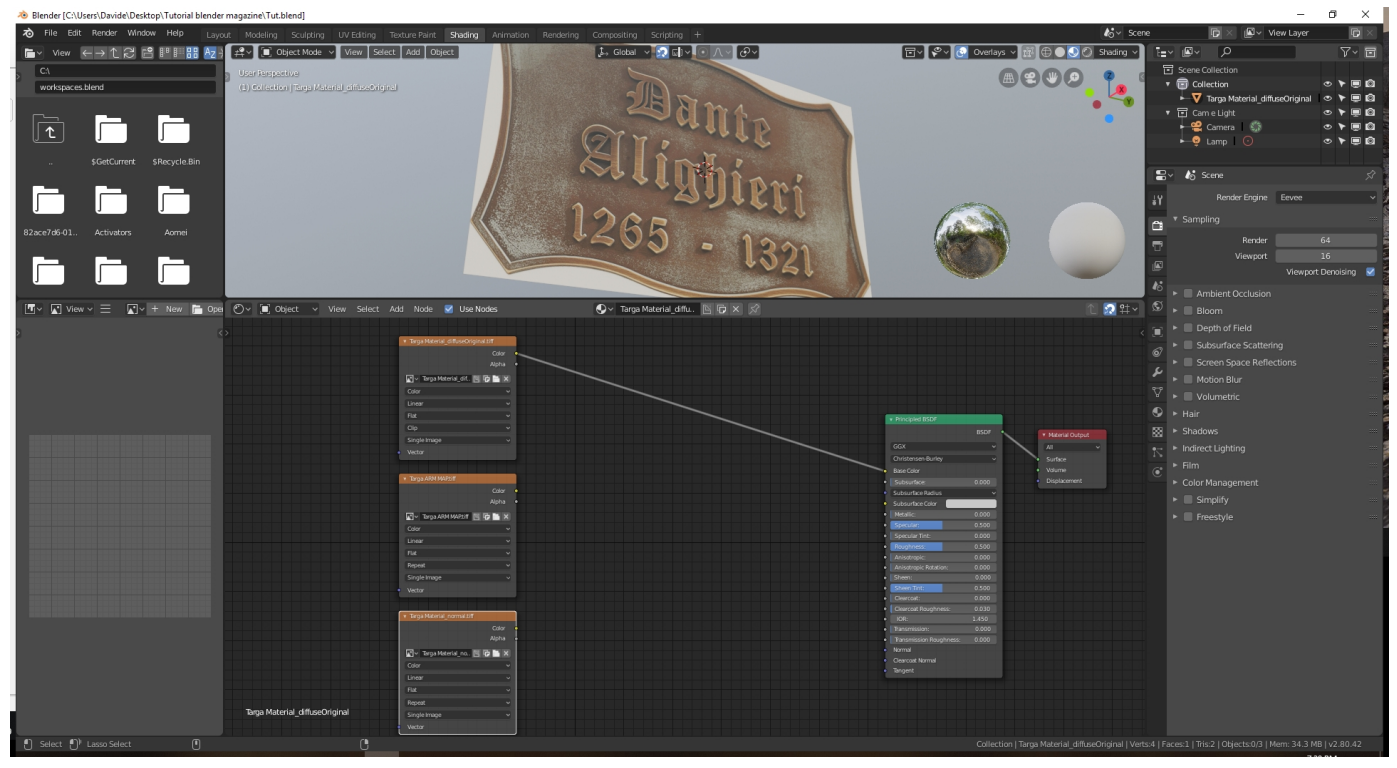

(immagine 08)

finalmente è giunto il momento di usare il famoso nodo Separate RGB che trovate sotto Converter (immagine 09)

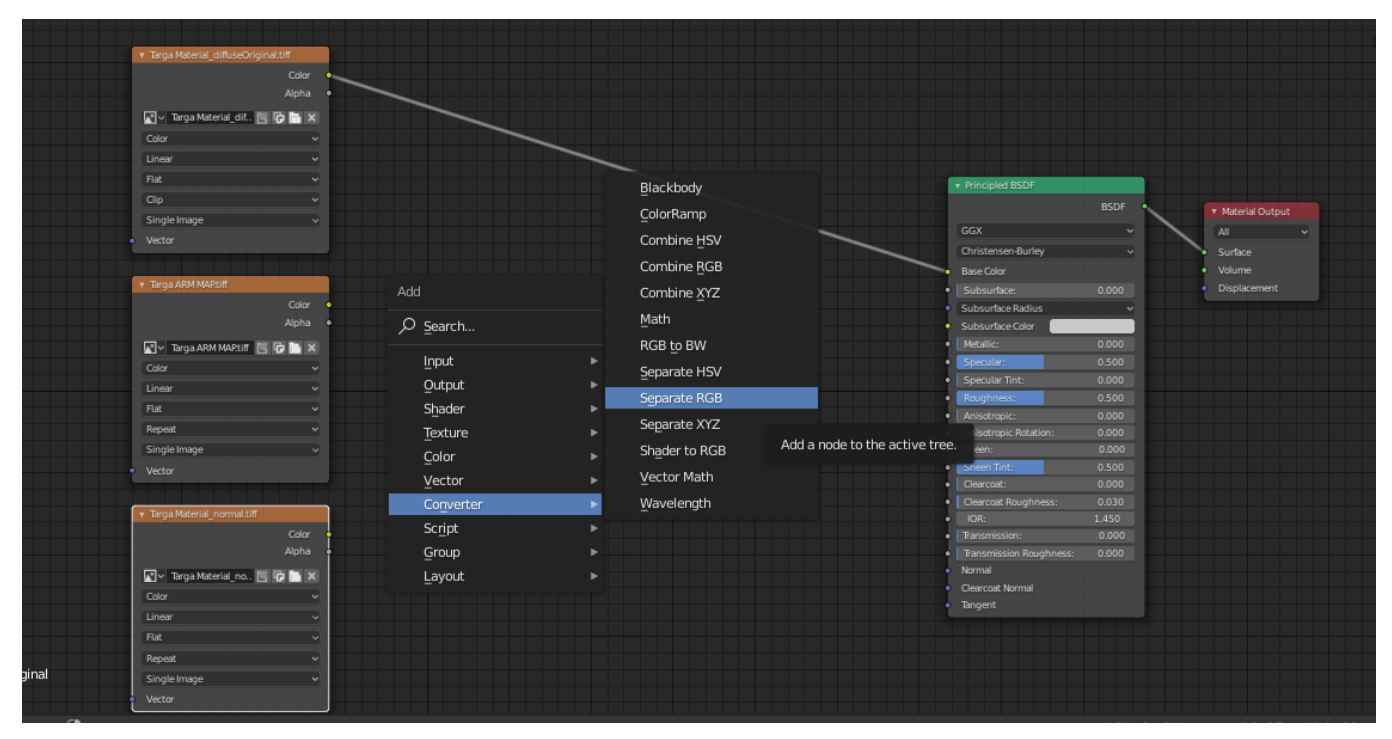

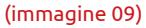

# Davide Prestino

ricordiamoci di impostare sia ARM che la Normal in immagini Non Color Data, questo nodo non fa altro che dividere i canali RGB così da poterli riassegnare ai canali che a noi servono R per l'AO, G per il Roughness (Ricordatevi di inserire il nodo invert per realizzare la Roughness) e B per il metallic dovreste avere un risultato tipo in figura (Immagini 10 e 11).

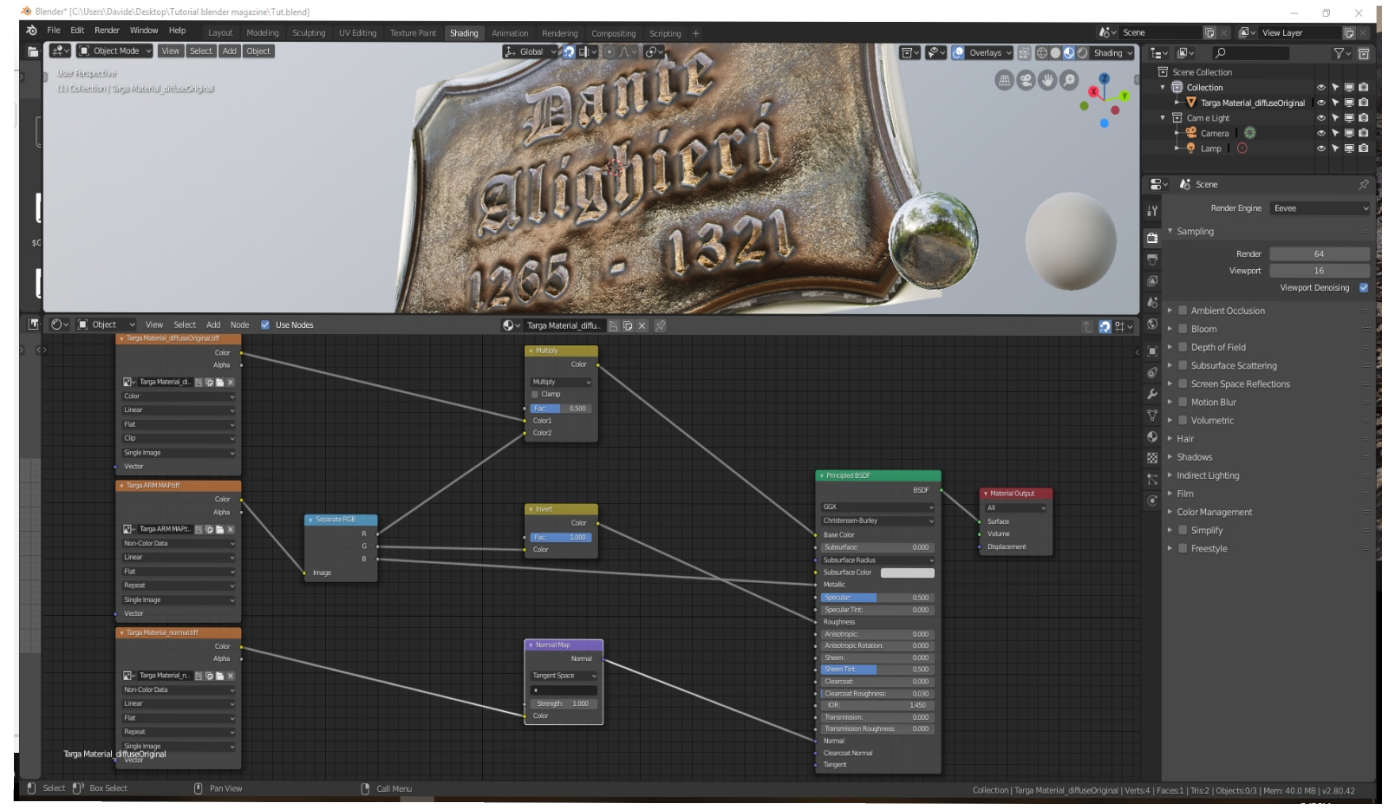

### (immagine 10)

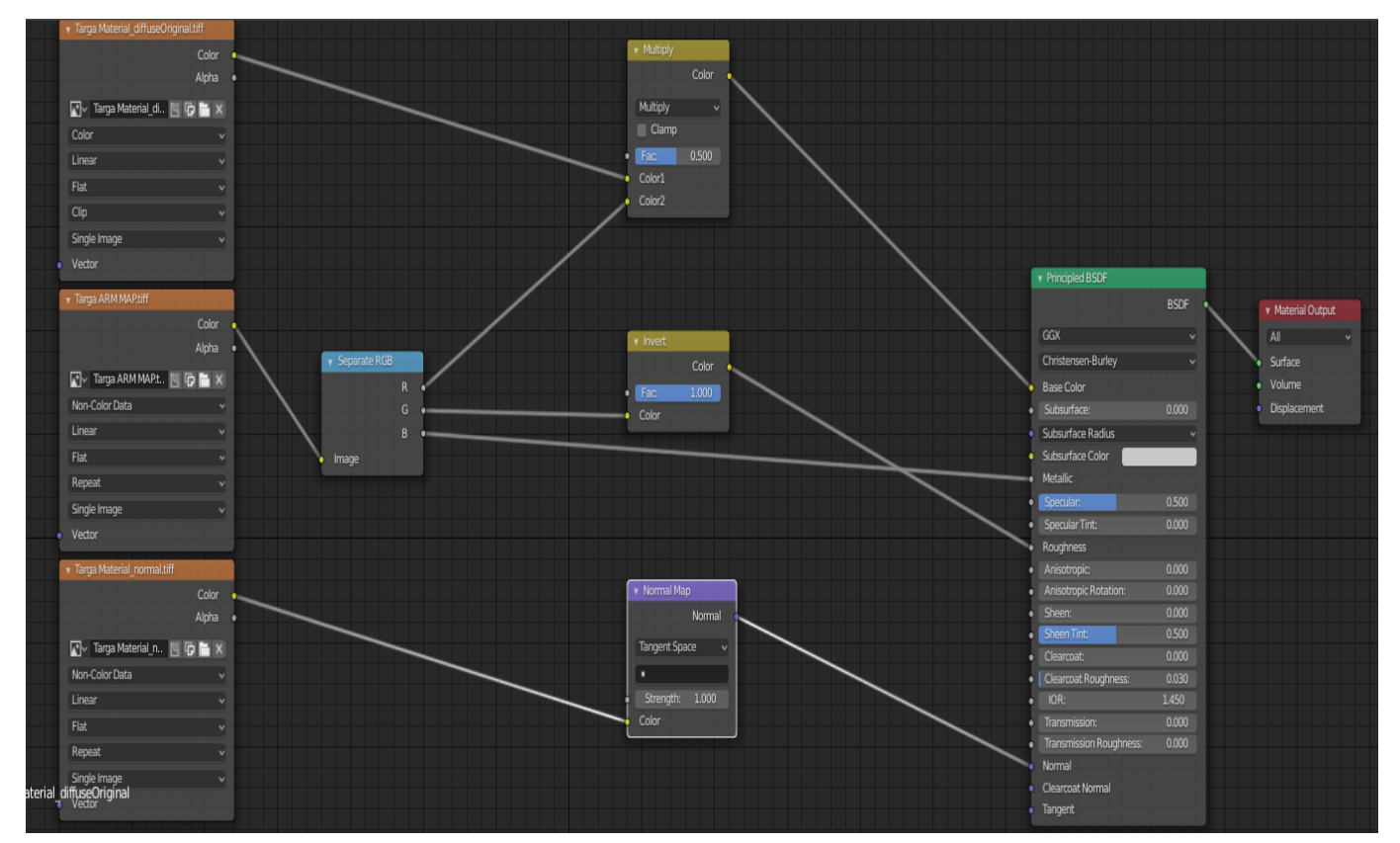

(immagine 11)

A questo punto vi chiederete se è tutto qua! Ma invece no.

Con questo nodo è possibile anche miscelare tre materiali in uno unico, per esempio immaginate di realizzare una texture di una strada dove si miscelano tre materiali, in modo totalmente non distruttivo, basta semplicemente realizzare una Mask con tre colori RGB, la mask è possibile realizzarla sia con il texture paint di blender oppure con un software 2d tipo Krita (Immagine 12).

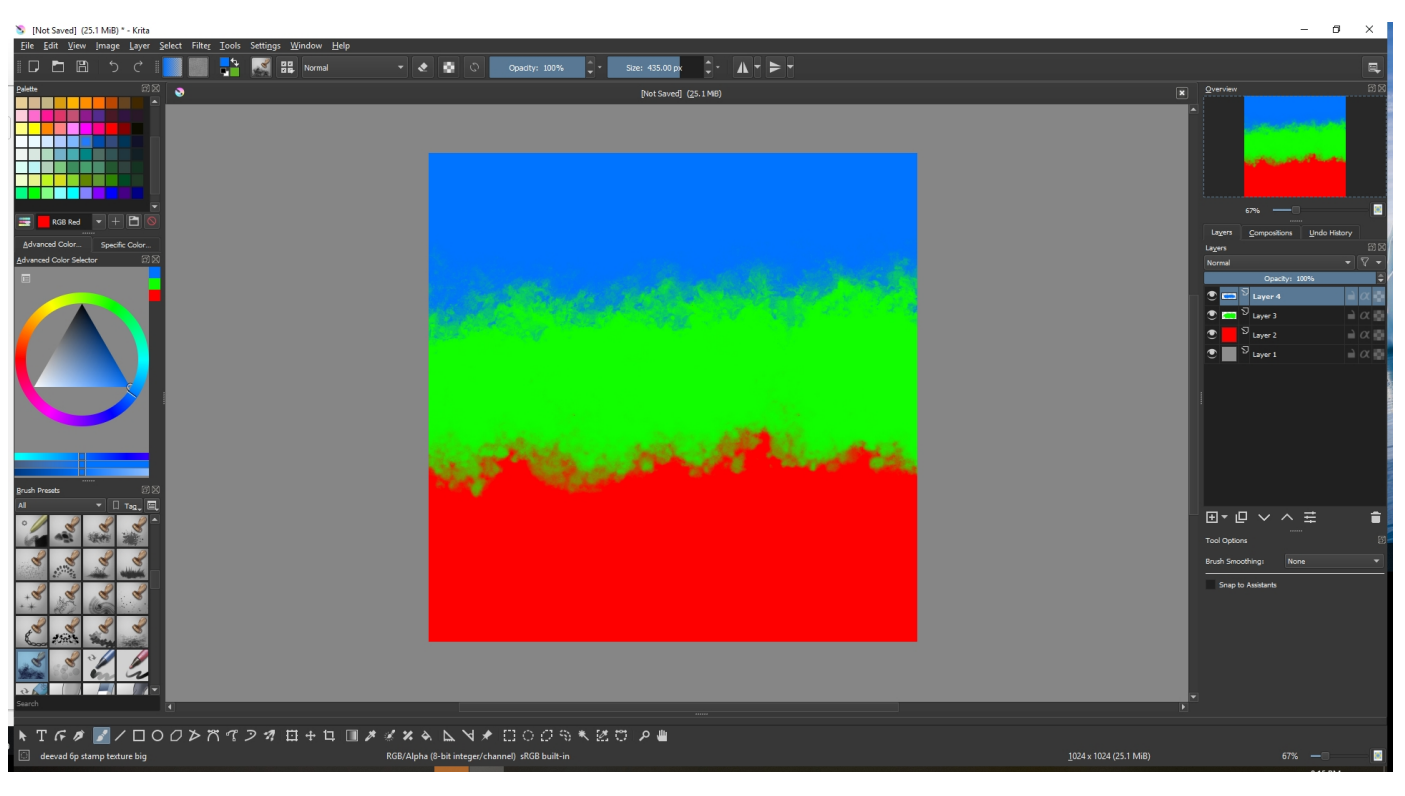

(immagine 12)

Questa volta imposteremo Blender in modo leggermente diverso, caricando l'immagine mask come una texture normale e la utilizzeremo come mask per ogni texture.

Caricheremo tre textures diverse e le uniremo ai rispettivi nodi principled BSDF. Importiamo anche la Mask ID creata su Krita, aggiungiamo il nodo Separate RGB e colleghiamo i nodi delle texture con il mix Shader; i canali RGB serviranno da Mask per miscelare le textures (Immagine 13,14,15)

Buon Divertimeento! Davide Prestino

[www.davideprestino.com](http://Www.davideprestino.com/) Facebook: Blender lowpoly

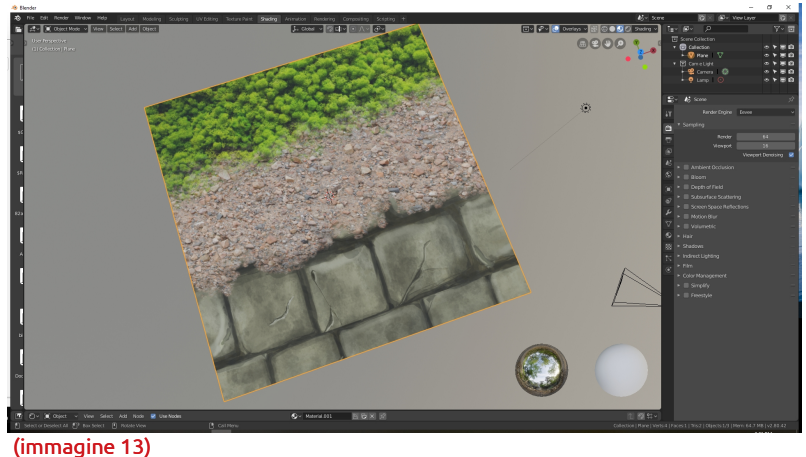

(immagine 14)

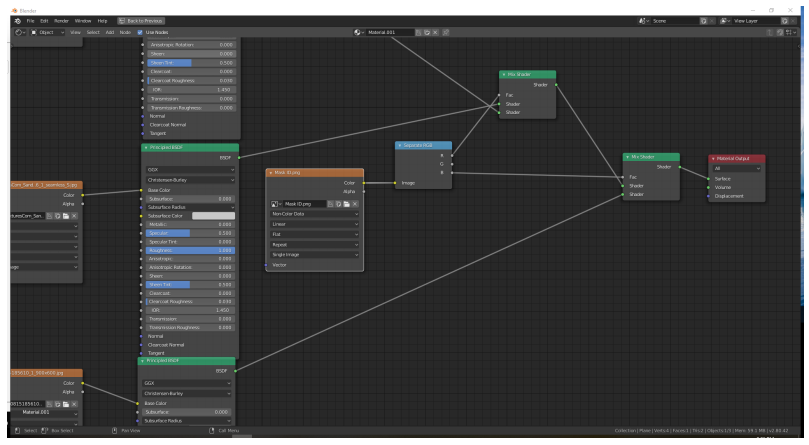

(immagine 15)

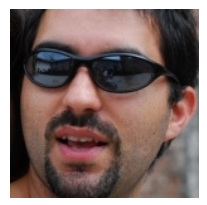

# Realizzare una catena in Blender di [Nicolás D'Amore](https://www.blender.it/members/nicolasdamore/)

### Ciao a tutti!

Più che un tutorial, questo è un piccolo consiglio per migliorare il modo in cui siamo abituati a realizzare una catena in Blender.

Ogni volta che guardiamo un tutorial, su questo argomento, vediamo che i passaggi da fare sono:

- 1) modellare un toroide dandogli la forma che vogliamo abbia ogni anello della nostra catena;
- 2) aggiungere un oggetto di tipo "Empty". È conveniente che l'origine di questo Empty coincida con quello dell'anello;
- 3) selezionare il toro e aggiungere un Modificatore di tipo "Array";
- 4) deselezionare la spunta "Relative Offset"; selezionare l'opzione "Object Offset" e inserire l'oggetto "Empty" nella casella;
- 5) spostare l'oggetto Empty lungo l'asse X e ruotarlo di 90 gradi sullo stesso asse X fino a che il secondo anello della catena assume la posizione desiderata;
- 6) aggiungere un oggetto di tipo "BezierCurve". È conveniente che l'origine di questa curva coincida con quello dell'anello e quello dell'oggetto Empty; basta entrare in EDIT MODE con la curva selezionata, assicurarsi di aver anche selezionato tutti i vertici premendo "A" due volte se necessario e premere "G" e "X", spostando tutti i vertici di un'unità verso destra. Tornati in Object Mode l'origine della curva ed uno dei suoi vertici saranno nel centro della scena;

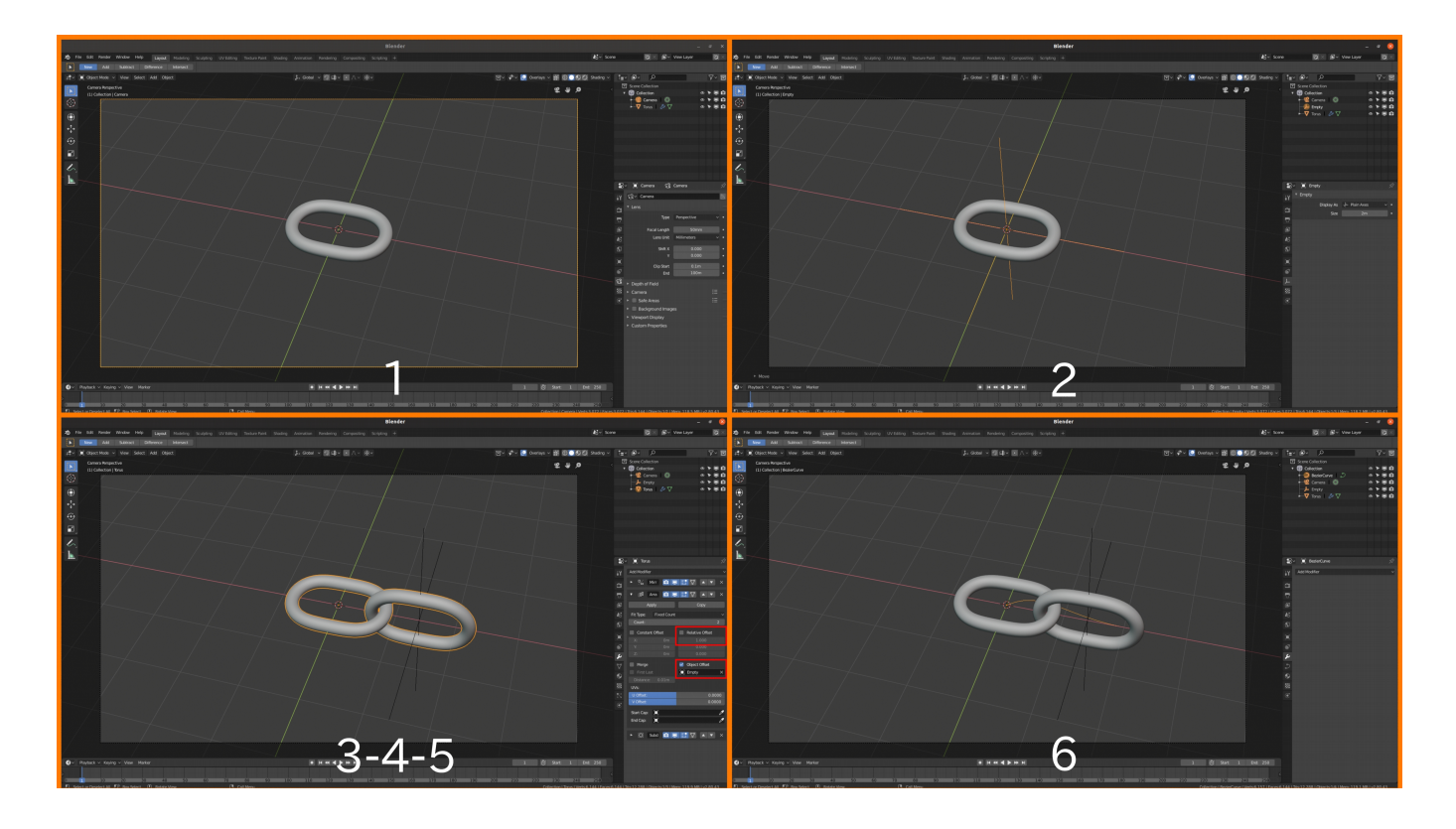

- 7) selezionare l'anello e aggiungere un Modificatore di tipo "Curve"; inserire la nostra curva nella casella;
- 8) tornare al Modificatore Array e cambiare la voce da "Fixed Count" a "Fit Curve", inserendo la nostra curva nella casella. In questo modo la nostra catena sarà lunga quanto la curva;

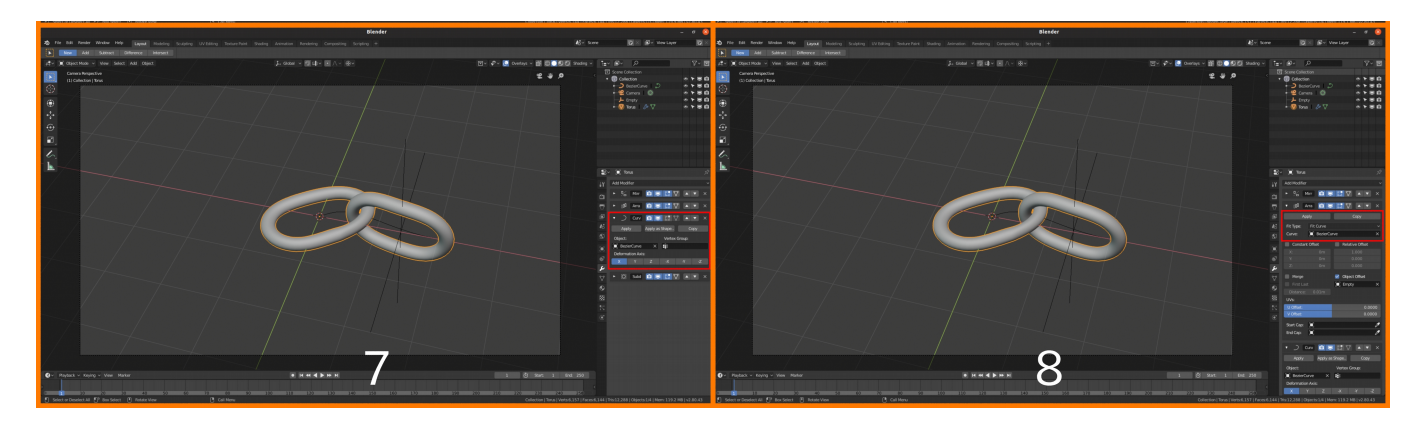

9) selezionare la curva, entrare in EDIT MODE e dare la forma e lunghezza che vogliamo abbia la nostra catena.

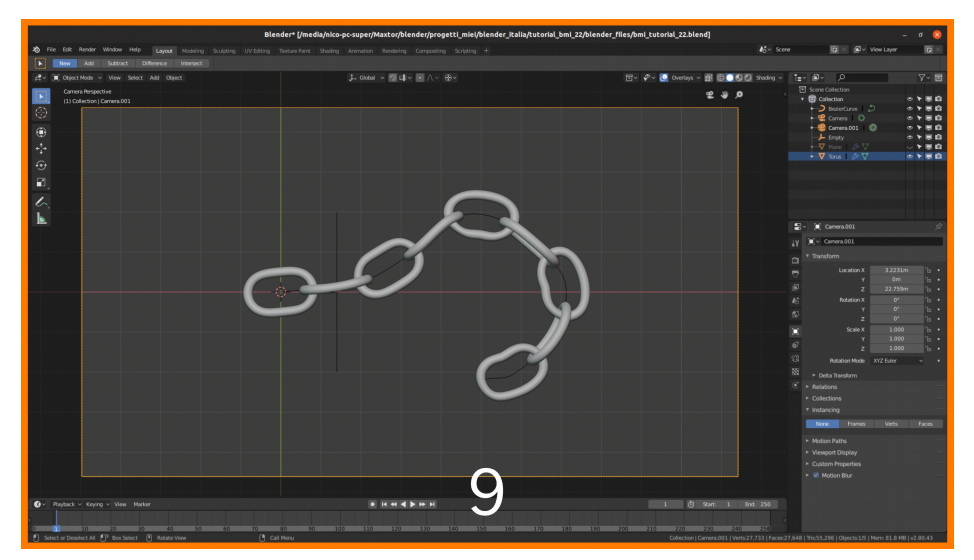

Questo metodo è abbastanza semplice e intuitivo una volta memorizzati i passaggi, ma ha un problema: il Modificatore "Curve" deforma non solo la curva ma anche gli anelli della catena, come si può vedere chiaramente nell'immagine. Questo effetto diventa molto evidente quando la nostra curva inizia ad avere angoli stretti.

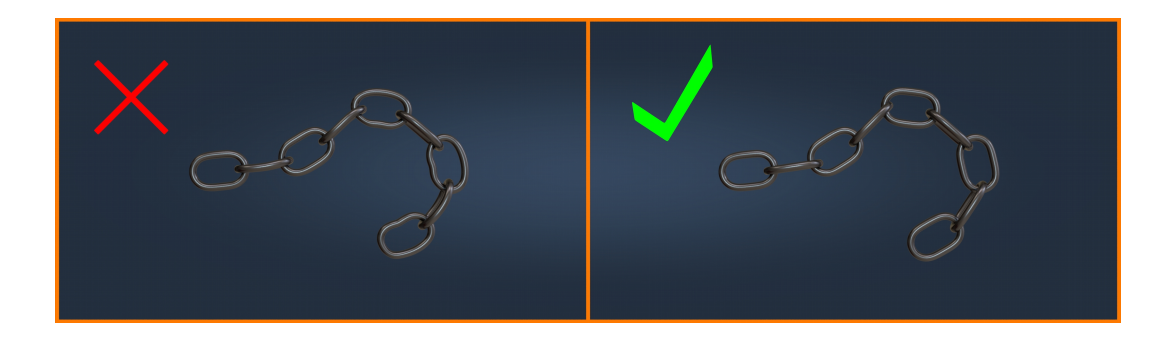

Per risolvere questo problema c'è una soluzione molto semplice, anche se poco intuitiva, che fa uso dello strumento "Instancing", situato nella "Properties Windows" (nella versione 2.79 questa voce si chiama invece "Duplication"):

10) Dopo aver creato gli oggetti Toro, Empty e Curva, ma prima ancora di aggiungere i modificatori, aggiungere un oggetto "Plane". Scaliamo il Plane in EDIT MODE fino a farlo diventare più piccolo del toro. L'esatta misura non è rilevante, poi capiremo perché. Selezionare l'anello, poi con il tasto SHIFT premuto selezionare il Plane e premere CTRL + P per stabilire una parentela; in pratica l'anello è "figlio" del Plane.

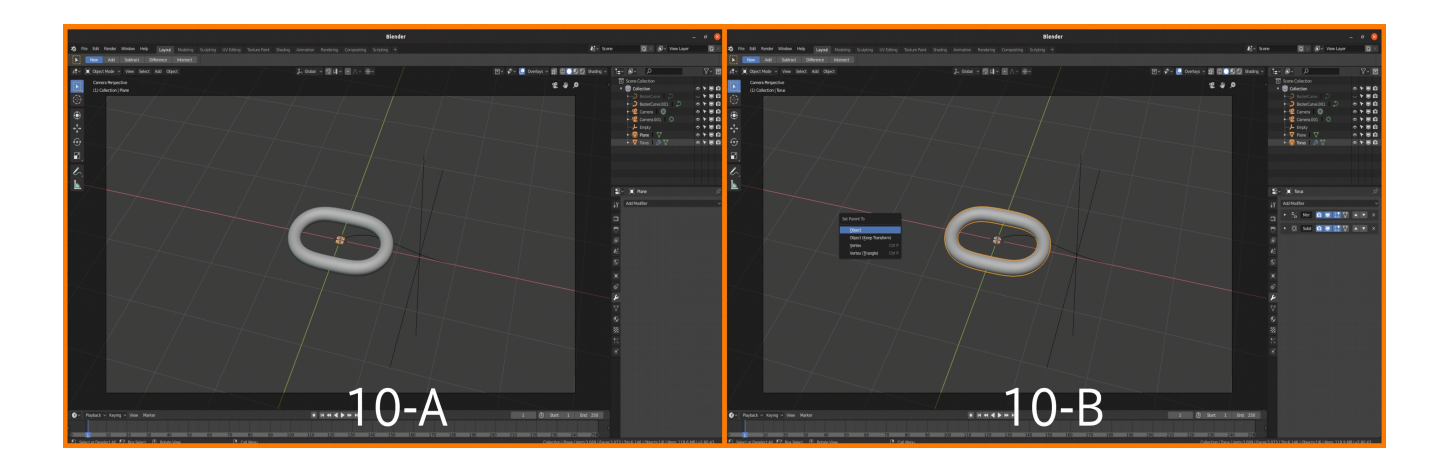

- 11) Con il Plane selezionato andiamo alla voce "Instancing" e selezioniamo "Face". Sembra che non sia successo niente, ma in realtà un cambiamento c'è stato, è solo che al momento dobbiamo effettuare ancora un paio di operazioni per poter vederlo.
- 12) Selezioniamo il Plane ed è qui che inseriremo i Modificatory Array e Curve, proprio come abbiamo fatto con l'anello nell'esempio di prima, con le stesse opzioni.
- 13) Vedremo due cose che ci sembreranno strane: il primo anello lo vediamo due volte in posizioni diverse, e il nostro Plane è dappertutto, seguendo giustamente i Modificatori Array e Curve.

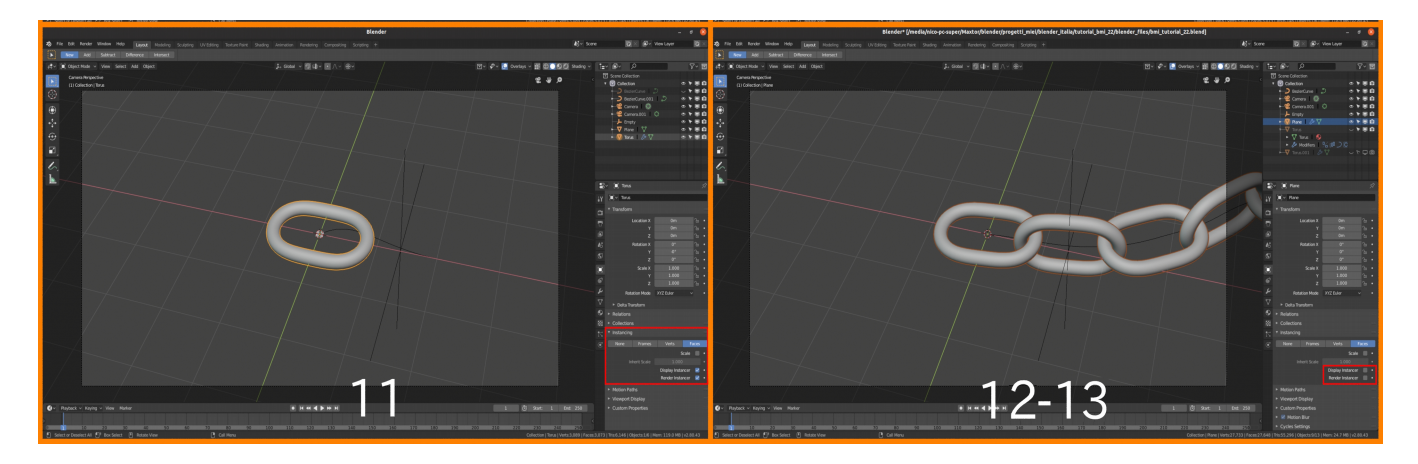

14) Per risolvere questo problema, basta deselezionare le voci "Display Instancer" e soprattutto "Render Instancer". Provate a premere il tasto "Z" per entrare in Render Mode (oppure lanciare un render vero e proprio con "F12") e vedrete che la nostra catena è perfetta!

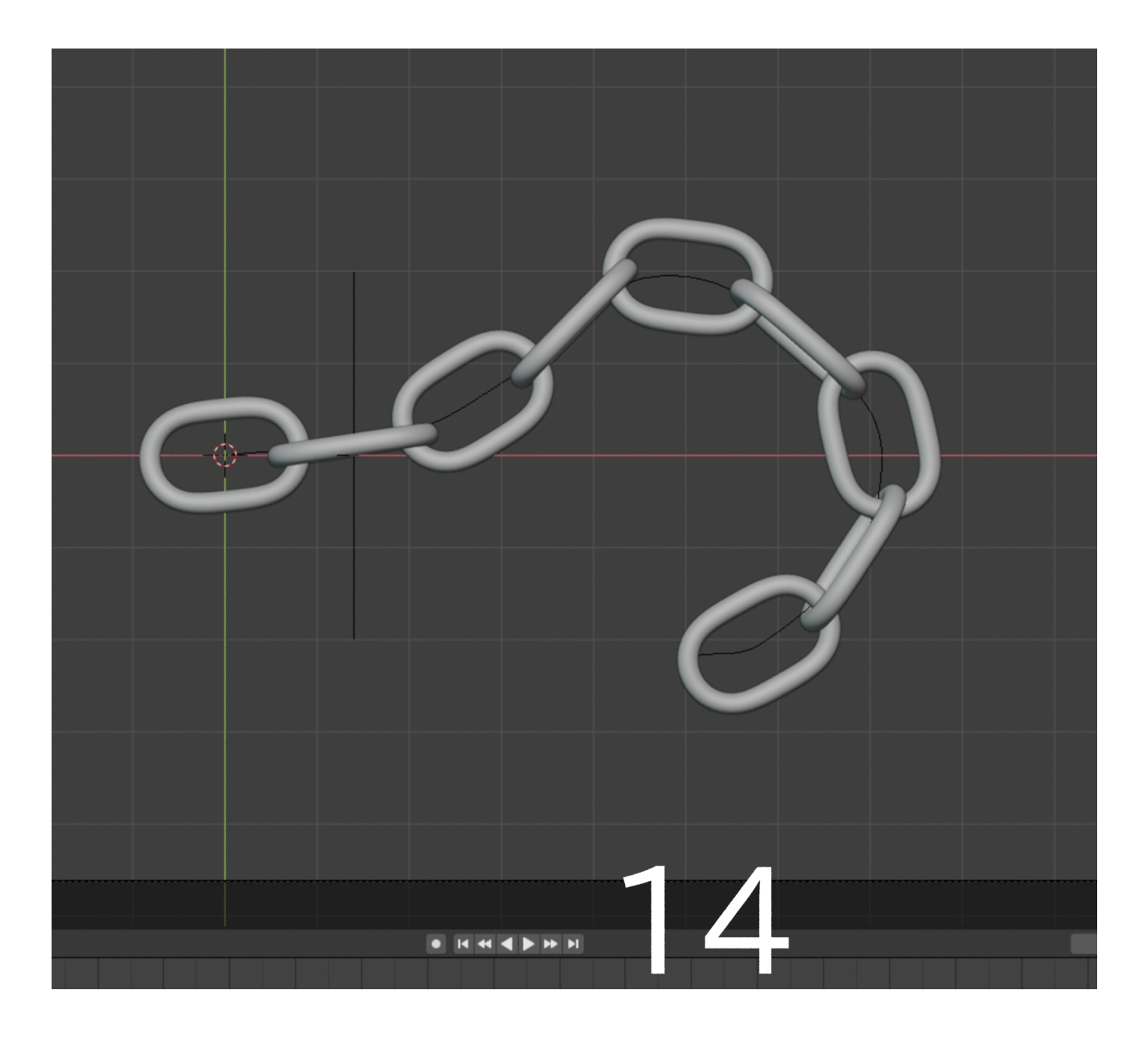

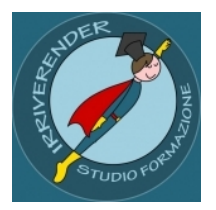

# di [Irriverender Architetto Bonnì](https://www.blender.it/members/irriverender/)

# Intervista a [ALESSANDRO ZOMPARELLI](http://alessandrozomparelli.com/) COMPUTATIONAL DESIGN / RESEARCH / TEACHING

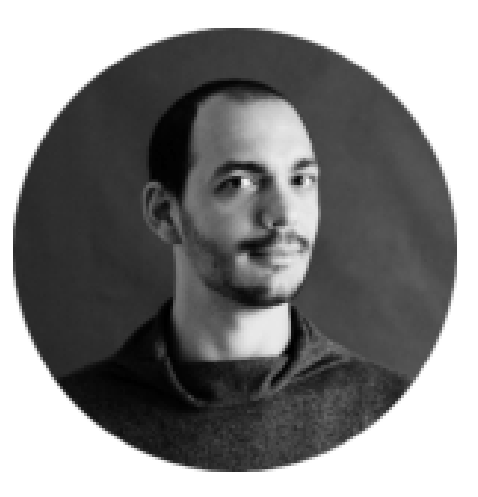

**TISSUE** free add-on for **Zo**blender

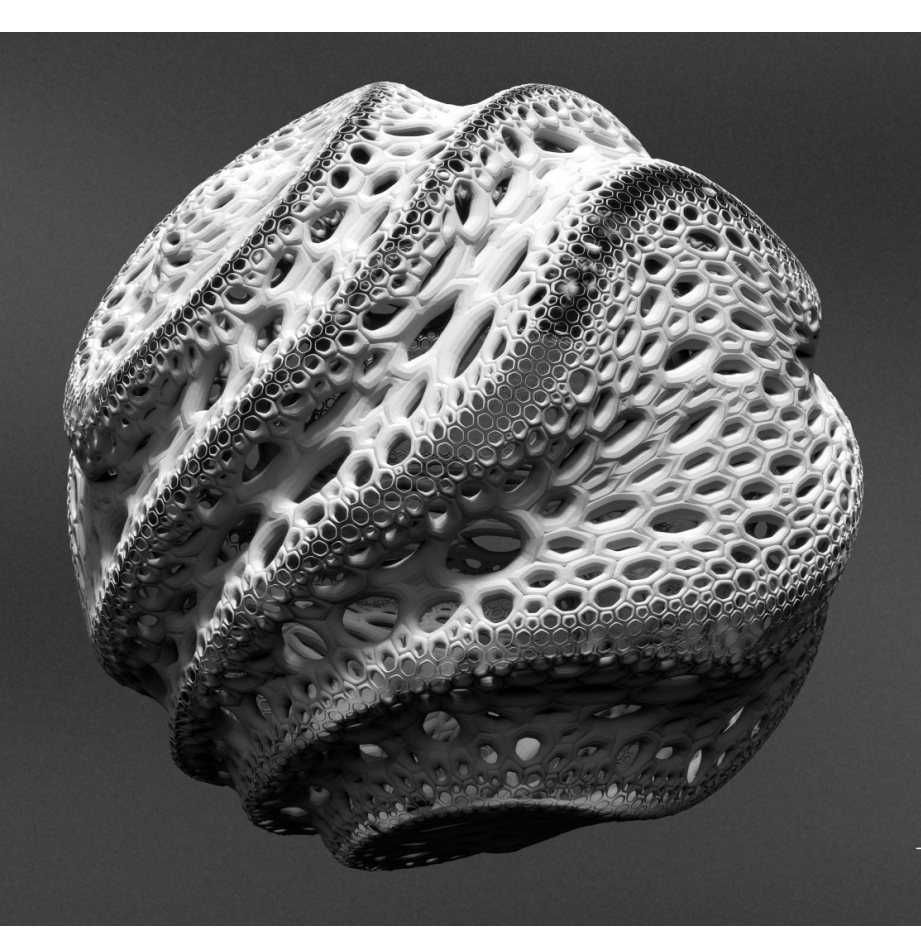

### **INCLUDES**

tessellation dual mesh weight tools contours curves contours mask and more...

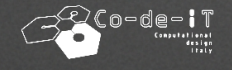

www.co-de-it.com

### **Ciao Alessandro, raccontaci qualcosa sulla tua formazione, la tua professione e il tuo lavoro come docente.**

Sono laureato in **Ingegneria Edile-Architettura** a Bologna e mi sono sempre appassionato ai vari strumenti informatici che ho provato di volta in volta durante gli anni universitari (spesso da auto-didatta). Per un progettista lo strumento di **modellazione 3D** non è solo un mezzo di rappresentazione, bensì un mezzo attraverso il quale esprimere e sviluppare la propria **progettualità**.

Sono un **computational designer** e lavoro in diversi ambiti: **architettura**, **medicale** e **moda**. Sono in primo luogo un progettista, ma lavorando anche sul codice mi trovo a volte a realizzare **add-on** o **script** a partire dalle specifiche esigenze dei miei clienti.

Mi occupo inoltre di formazione e tra i vari strumenti che utilizzo ci sono ovviamente **Blender** e **Tissue**.

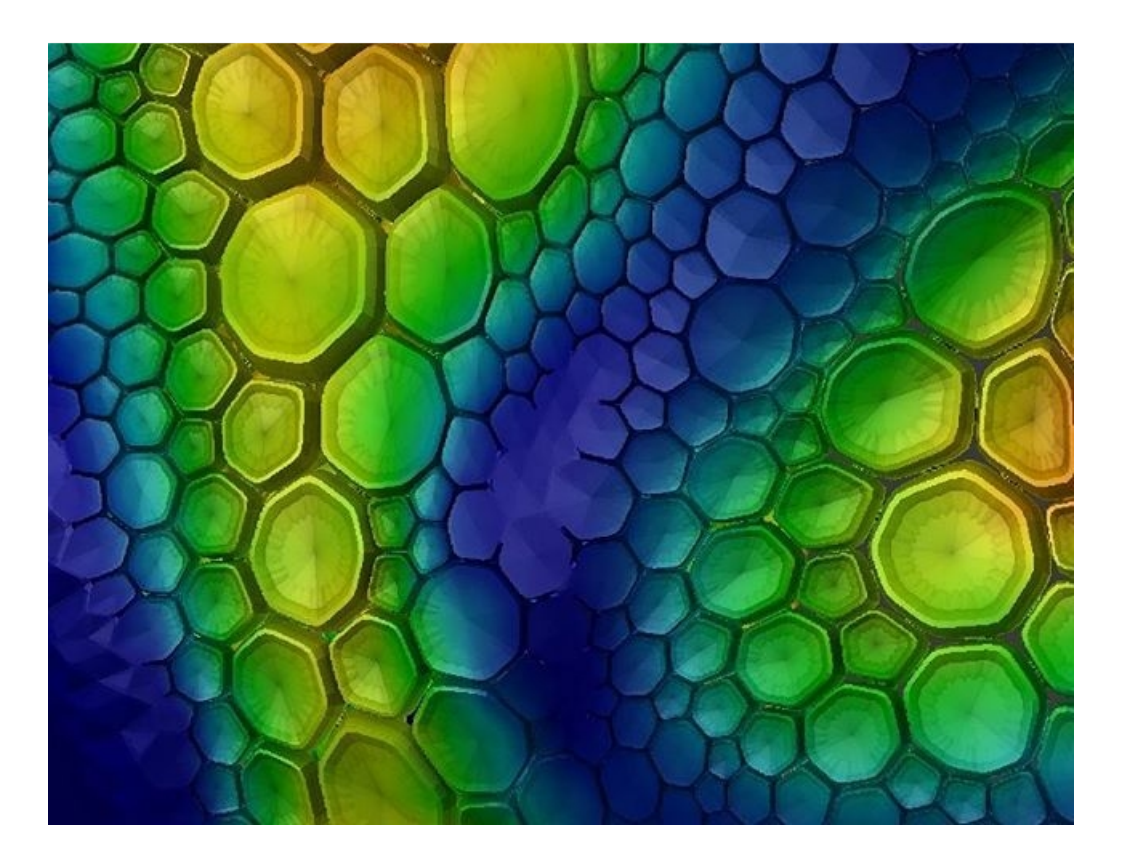

Al momento insegno a Bologna presso l'**Accademia di Belle Arti** e a Milano presso l'Istituto **Numen** e l'Istituto **Marangoni**, tutti corsi di **Design del Prodotto**. Inoltre, attraverso alcune recenti esperienze, ho potuto portare Tissue in contesti internazionali, come ad esempio a Dubai per una Visiting School organizzata dall'[AA](https://www.aaschool.ac.uk/) (Architectural Association di Londra) di cui si terrà tra poco la [prossima edizione](https://aa-visiting-school-dubai.webflow.io/) e a Barcellona presso lo [Iaac](https://iaac.net/) (Institute of Advanced Architecture of Catalonia). Essendo Tissue uno strumento di design avanzato si concilia spesso con le esigenze di scuole e istituzioni che conducono specifiche esplorazioni progettuali. Scuole di architettura soprattutto.

### **Perché, a tuo parere, è importante il Software Open Source e come è nata la passione per blender?**

Tra i vari software che ho avuto modo di provare ho iniziato ad appassionarmi sempre più a Blender in primo luogo per la sua natura **open-source**. Essendo un software della community mi sono sentito subito a mio agio, infastidito da alcune politiche adottate dalle software-house più importanti, le quali in seguito a scelte strategiche e commerciali possono impattare in modo rilevante sul workflow degli utenti. Mantenere una forma di **indipendenza** da tali processi mi è sembrata una scelta consapevole, anche se non sempre facile o possibile. Se uso uno strumento mi piace l'idea di *poter aprire il cofano* e vedere cosa succede, ma soprattutto di poterci fare **pieno affidamento**.

Ho conosciuto **Blender** grazie a mio fratello, che da bravo programmatore ha iniziato a farmi conoscere diversi strumenti open-source. Blender era alla versione 2.40 e ricordo che all'inizio ero rimasto colpito dalla possibilità di realizzare con estrema facilità cose che su altri software trovavo invece più macchinose. Ricordo che all'epoca era di una leggerezza imbarazzante: 7Mb con tempi di avvio istantanei! Altri software pesavano immensamente di più con tempi di avvio eterni… Ovviamente le funzionalità erano più limitate ma mi sembrava evidente che ci fosse qualcosa di speciale in quel software.

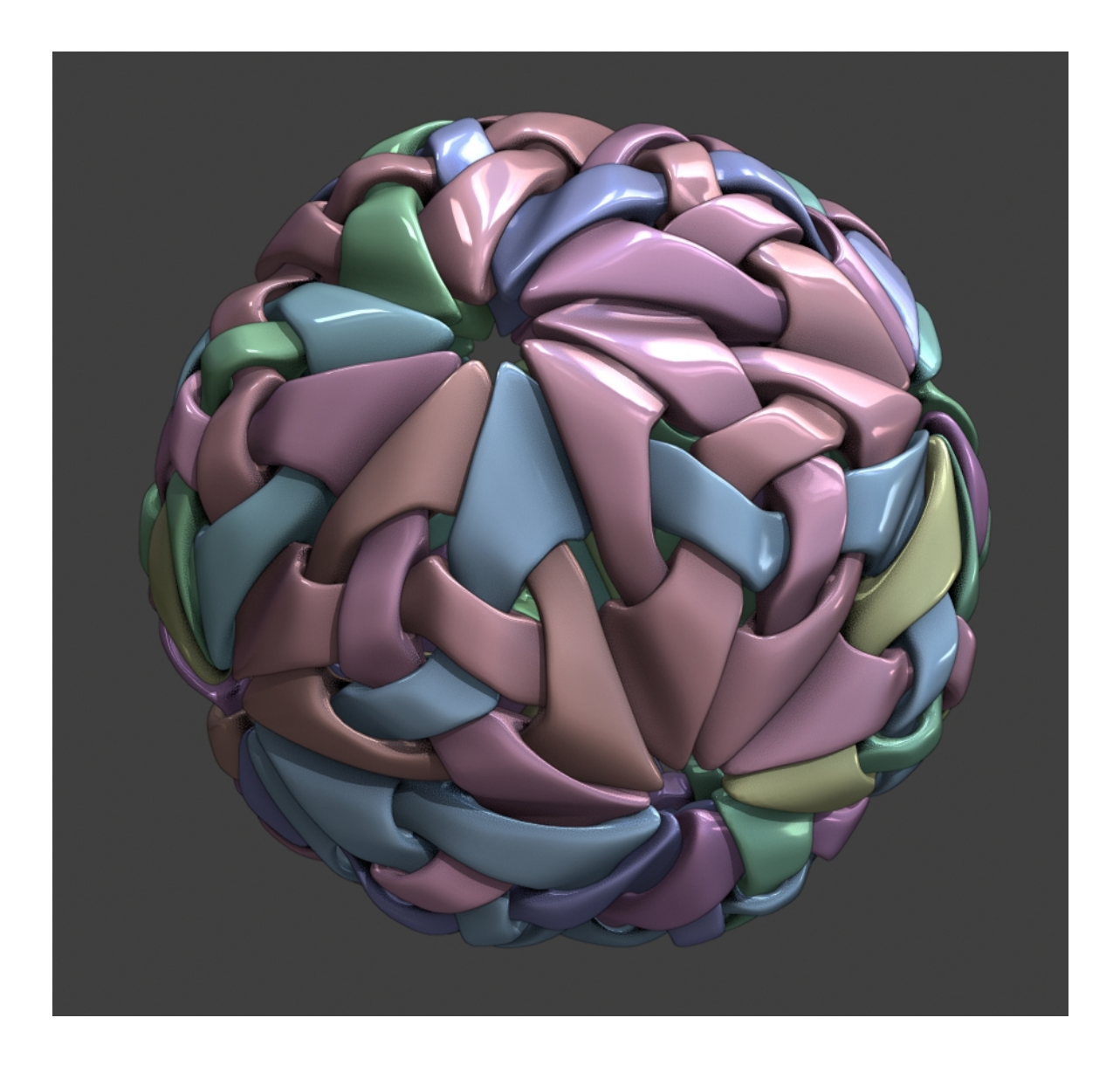

### **Hai anche una formazione informatica? Il fatto di essere sia formatore che programmatore ti aiuta a progettare pensando all'utente finale?**

Ho seguito un paio di corsi di informatica all'università, i quali mi hanno aiutato a superare la timidezza iniziale. E' stato sicuramente importante il ruolo del prof. [Alessio Erioli](https://www.linkedin.com/in/alessioerioli/) il quale, attraverso un approccio che spazia dalla teoria all'applicazione diretta (all'epoca sviluppata tramite alcuni workshop di Grasshopper e Rhinoscript), mi ha mostrato alcuni possibili **nessi tra forma, programmazione e progetto**.

In generale preferisco definirmi più **Coder** o **Computational-Designer**. Per me la programmazione è **funzionale allo sviluppo di un progetto** architettonico o di design. Il fatto di insegnare è per me molto importante, in quanto mi consente di recepire feedback testando Tissue direttamente sul campo. In più il fatto di espormi **direttamente con gli studenti** mi obbliga ogni volta a fare in modo che le cose funzionino alla perfezione, o quasi. Se per caso vedo che qualche studente si sente **limitato dallo strumento**, posso intervenire in maniera abbastanza diretta e apportare delle **modifiche al codice**.

Di fatto ho un triplice ruolo: **sviluppatore, utente e formatore**.

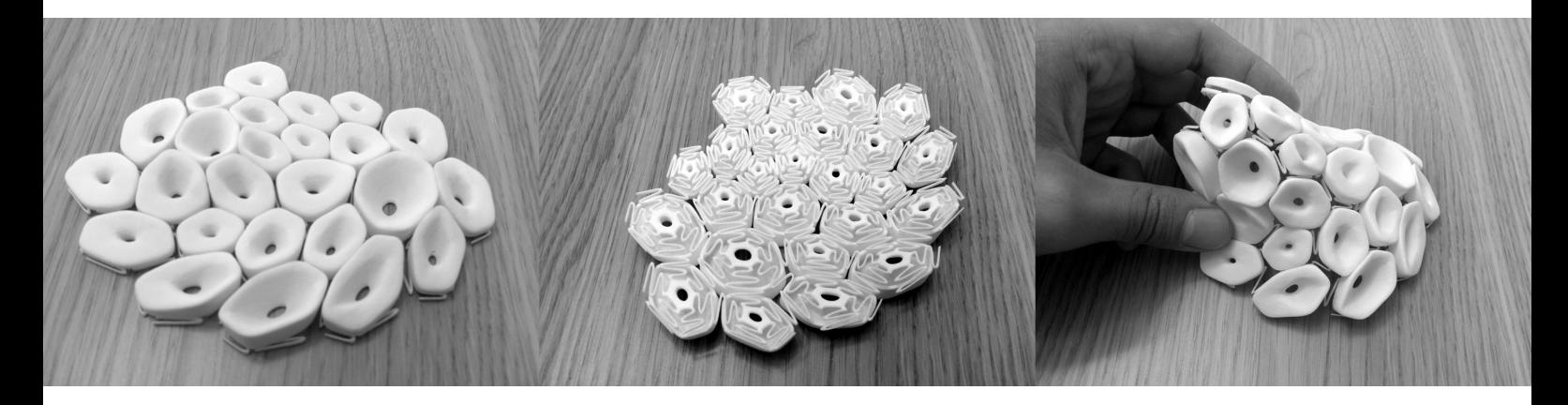

### **Cosa si intende per Computational-Design?**

Il Computational-Design è un approccio alla progettazione in cui **lo strumento digitale ha un ruolo chiave nella definizione del progetto**. Non si tratta di una semplice riproduzione tridimensionale di un'idea già definita, bensì vengono mantenute aperte tutta una serie di possibilità che non sarebbero altrimenti percorribili senza l'utilizzo di un determinato strumento. Solitamente questo tipo di approccio consente di **gestire progetti con un maggior livello di complessità**, non necessariamente dal punto di vista geometrico, ma anche dal punto di vista delle **relazione tra le parti** o delle forme di efficienza prese in esame.

Questo tipo di attenzione porta solitamente a prediligere **flussi di lavoro non distruttivi** in cui, attraverso l'utilizzo di parametri o unità elementari, sia possibile **intervenire direttamente sulla forma finale**. Un processo di progettazione, in cui il tempo tra un'iterazione (modifica al design) e l'altra è rapido, porterà statisticamente ad un risultato migliore, in quanto selezionato tra un pool di esemplari più ampio.

### **Come è nata l'idea di progettare tissue? Raccontaci l'iter che l'ha portato a diventare un add-on di Blender**

Tissue, come credo molti progetti, è nato come semplice script. Stavo tenendo un workshop a Bratislava con [Andrea Graziano](https://www.linkedin.com/in/andrea-graziano-230677b9/) (uno dei co-fondatori di [Co-de-iT](http://www.co-de-it.com/wordpress/) assieme ad Alessio Erioli) in cui stavamo proponendo Blender in combinazione con Rhinoceros e Grasshopper. Purtroppo in questo ambiente sono pochissimi a conoscere Blender, quindi abbiamo proposto di **combinarlo con Grasshopper,** che è uno degli strumenti più utilizzati da chi si occupa di Computational-Design. L'idea era di sfruttare i tool di modellazione di Blender con le **logiche parametriche** di Grasshopper. Notando le difficoltà dei newbie a realizzare cose interessanti in Grasshopper (che è estremamente potente, ma allo stesso tempo richiede un approccio logico-matematico), mi sono messo a scrivere un semplice codice per creare **tassellazioni direttamente in Blender**. Di fatto un oggetto viene ripetuto e adattato alle facce di un altro oggetto. Molto semplice ma a quanto pare nessuno fino a quel momento aveva sentito l'esigenza di sviluppare qualcosa di analogo. L'opzione all'epoca nota come [DupliFaces](https://archive.blender.org/wiki/index.php/Doc:2.6/Manual/Modeling/Objects/Duplication/DupliFaces/) di Blender **creava semplicemente istanze tutte uguali tra loro**, non c'era una deformazione che seguisse **le proporzioni delle facce** o una vera e propria **fusione tra le varie parti**.

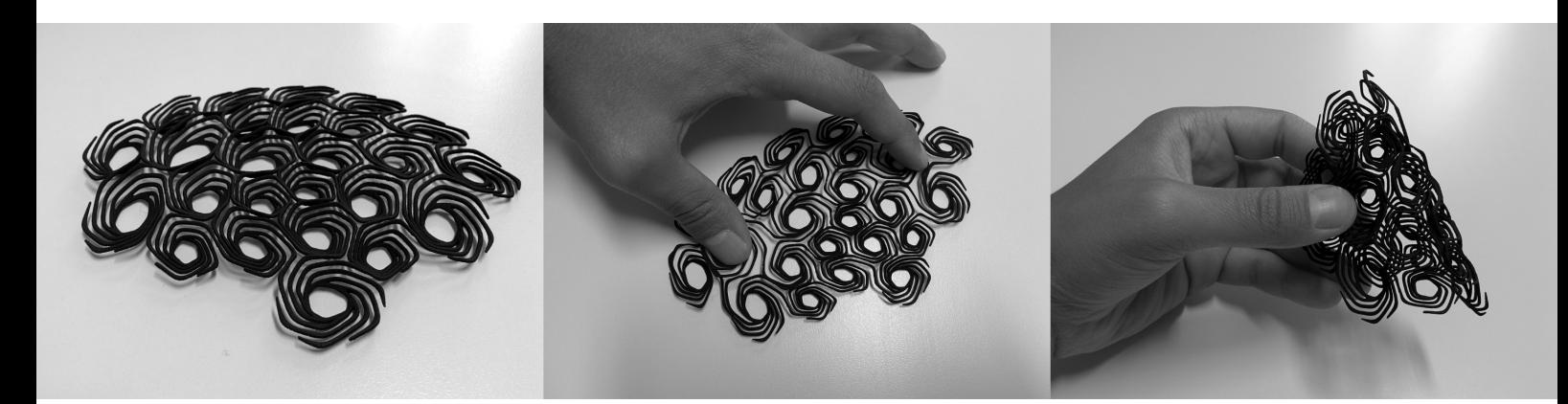

Col tempo questo script è cresciuto, incorporando sempre più funzioni ed opzioni, fino a quando non ho deciso di farne una vera e propria **add-on**. L'ho chiamata **Tissue**, perché attraverso la modellazione di singole cellule è possibile costruire **tessuti complessi**, siano essi biologici o architettonici, osservandone un comportamento globale a partire dalle diverse logiche di distribuzione.

Successivamente sono stato **contattato dagli sviluppatori di Blender**, perché interessati ad **inserirlo tra le add-on native** in Blender 2.79; questa è stata l'occasione di apportare diversi aggiustamenti sulla stabilità e pulizia del codice. Fino a quel momento era veramente un collage abbastanza disordinato.

Al momento sto ultimando una pesante ristrutturazione in vista della versione 2.80 di Blender, di cui mi ritengo abbastanza soddisfatto, manca ancora qualcosina, ma direi che ormai ci siamo. Oltre alla funzione "Tessellate", che serve a rivestire una superficie con componenti geometrici (ancora oggi la funzione principale), ho iniziato a sviluppare anche una serie di strumenti per lavorare in modo più avanzato con i [Vertex Groups](https://docs.blender.org/manual/en/dev/sculpt_paint/painting/weight_paint/usage.html). I Vertex Groups sono uno degli strumenti più potenti di Blender, in quanto consentono di **condizionare gli effetti dei modificatori** (e non solo) attraverso **mappe di intensità**. Attraverso Tissue si possono creare **gruppi basati su formule matematiche, curvatura, mappe di deformazione dei tessuti**, generare **isocurve** a partire dalle mappe di intensità e perfino tagliare la superficie in lungo tali curve. In pratica sto aggiungendo di volta in volta tutte quelle **funzioni di cui sento personalmente l'esigenza** mentre lavoro con Blender e che dovrei altrimenti eseguire con altri software.

### **Quali sono le figure professionali interessate alla potenzialità di tissue? Ci fai alcuni esempi di applicazioni pratiche e tecnologie, come, ad esempio, la stampa 3D?**

Inizialmente avrei detto **Architetti** e **Computational-Designer**, ma la risposta della community mi ha fatto capire che in realtà le applicazioni riguardano anche **modellatori generici**, **character designer** e **medici**. Credo siano strumenti di modellazione un po' avanzati, ma che possano essere utili ad una platea abbastanza vasta. Ho visto modellare **cestini di vimini, scaglie di drago, facciate di palazzi** e geometrie più astratte.

Nell'ultima versione è inoltre possibile applicare più geometrie lungo una stessa superficie, consentendo di inserire elementi puntuali e differenziati senza cimentarsi in delicate operazioni di modellazioni su superfici curve. Si può infatti modellare in piano quello che vogliamo e dopo applicare alle varie porzioni di superficie.

Nel mio lavoro, mi concentro spesso sulla produzione di oggetti tramite la **stampa 3D**. Blender ha molto da dare in tal senso e utilizzando Tissue riesco facilmente a creare accessori di **moda, moduli architettonici o dispositivi medici**. Tissue mi consente di approfondire il **rapporto tra forma e flessibilità degli oggetti stampati**, oppure di realizzare maglie con elementi incastrate tra loro. Alcuni esempi:

<http://alessandrozomparelli.com/dress-2263/> <https://www.instagram.com/p/BSzIHuMAY8V/> <https://www.instagram.com/explore/tags/blendertissue/>

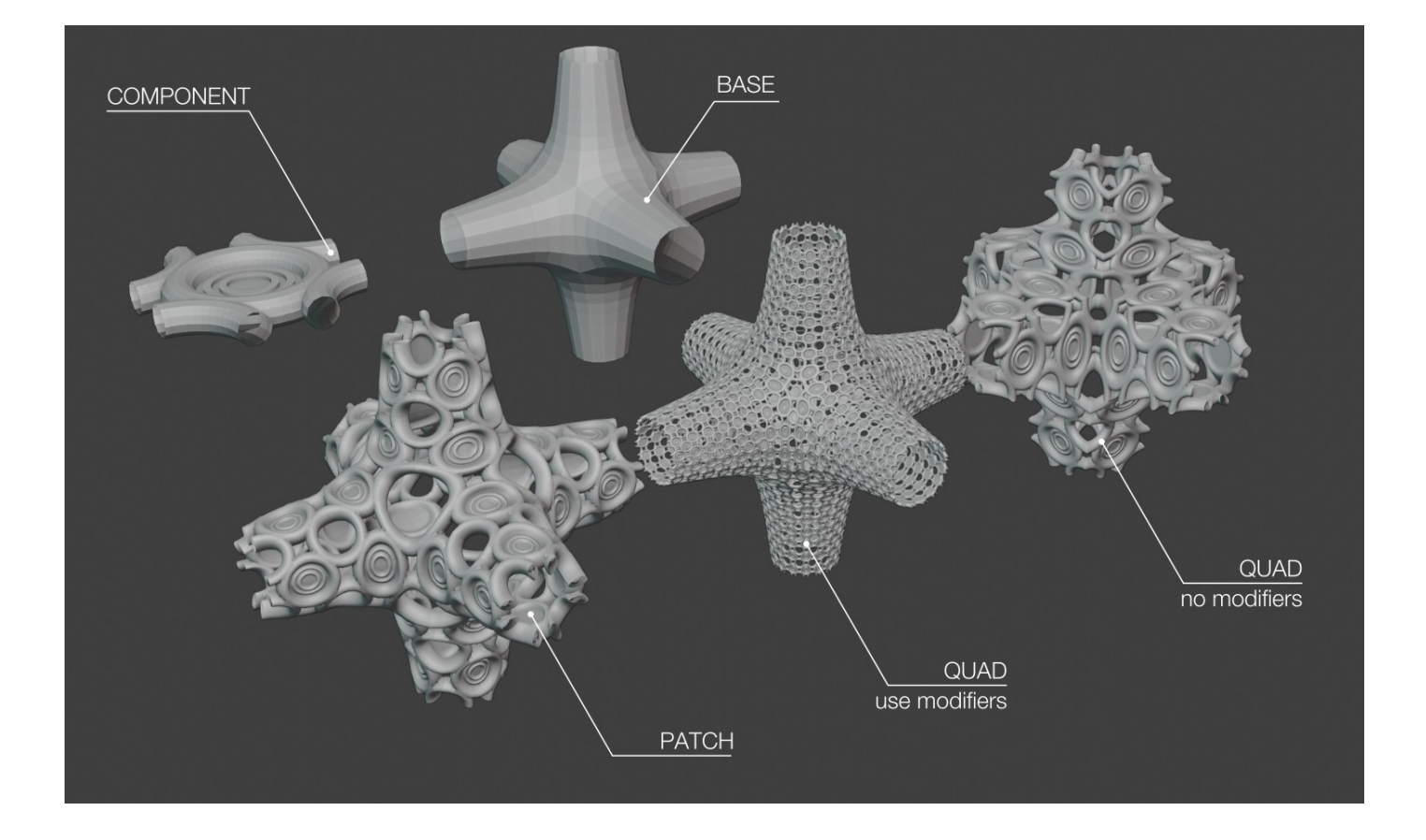

**Sentendo parlare di "tessuto", qualcuno potrebbe pensare che un buon risultato si ottiene già lavorando su materiali, renderizzazione e post produzione. Perché invece tu consiglieresti di usare Tissue?**

Dipende dall'applicazione specifica. Di fatto con Tissue si possono realizzare **pattern geometrici tridimensionali non legati a delle textures**. Questo comporta vantaggi e svantaggi. Se l'esigenza è esclusivamente il rendering e il pattern deve essere molto fitto, allora il numero di elementi rischia di essere esagerato e la buona vecchia immagine texture è forse la soluzione migliore. Se invece è importante che si percepisca la **tridimensionalità della superficie**, lavorare con la tassellazione consente di avere un'attenzione maggiore alla **topologia della mesh**. Se ad esempio vogliamo ottenere effetti dettagliati utilizzando il Modificatore **Displace,** è necessario lavorare con mesh molto dense, mentre con Tissue possiamo adottare un **approccio più mirato ed efficiente**.

### **Come mai hai deciso di renderlo un add-on di libera fruizione? Come si installa e dove è possibile reperirlo?**

Inizialmente ho valutato la possibilità di commercializzare Tissue, ma poi **ho deciso di tenerlo open-source**. Ho pensato che metterlo a pagamento fosse un errore. Per me la cosa importante era consentirgli di **raggiungere più utenti possibile** e che chiunque utilizzasse Blender si potesse avvalere anche di Tissue. Volevo inoltre che attraverso Tissue, architetti e designer si avvicinassero a Blender per la prima volta. Metterlo a pagamento non avrebbe avuto molto senso... Certo, ci ho investito molto tempo e sembrerà poco efficiente regalare il proprio lavoro, però io lo vedo come **un doppio investimento**. Da un lato per me è uno strumento di promozione, dall'altro ogni progettista che riesco a portare verso Blender grazie a Tissue **aumenterà la diffusione di Blender all'interno del mondo dell'architettura o del design,** con la speranza che possa rispondere sempre meglio alle esigenze di questi settori. Più siamo e meglio è, no?

Per quanto riguarda l'installazione, per coloro che hanno ancora i piedi ben saldi nella versione 2.79b di Blender, **si può attivare dal pannello delle add-on**, basta cercare Tissue. Quella versione è però un po' datata, sulla mia pagina github è possibile scaricare una [versione più recente in via di sviluppo](https://github.com/alessandro-zomparelli/tissue/tree/dev1). Vi consiglio però di rimuovere quella vecchia prima di aggiungere quest'ultima.

Al momento sto tuttavia investendo il mio tempo nella [versione per Blender 2.80](https://github.com/alessandro-zomparelli/tissue/tree/b280-dev), che è ormai molto più avanti, anche se non stabile al 100%. In questa versione ci sono molte più funzionalità ed è nove volte più veloce. A breve diventerà questa la versione ufficiale. Vedere professionisti iniziare ad usare Tissue nel proprio lavoro mi ha caricato di una responsabilità che non avevo preventivato e concentrarmi su una sola versione è per me il modo migliore di rispondere al meglio alle loro esigenze.

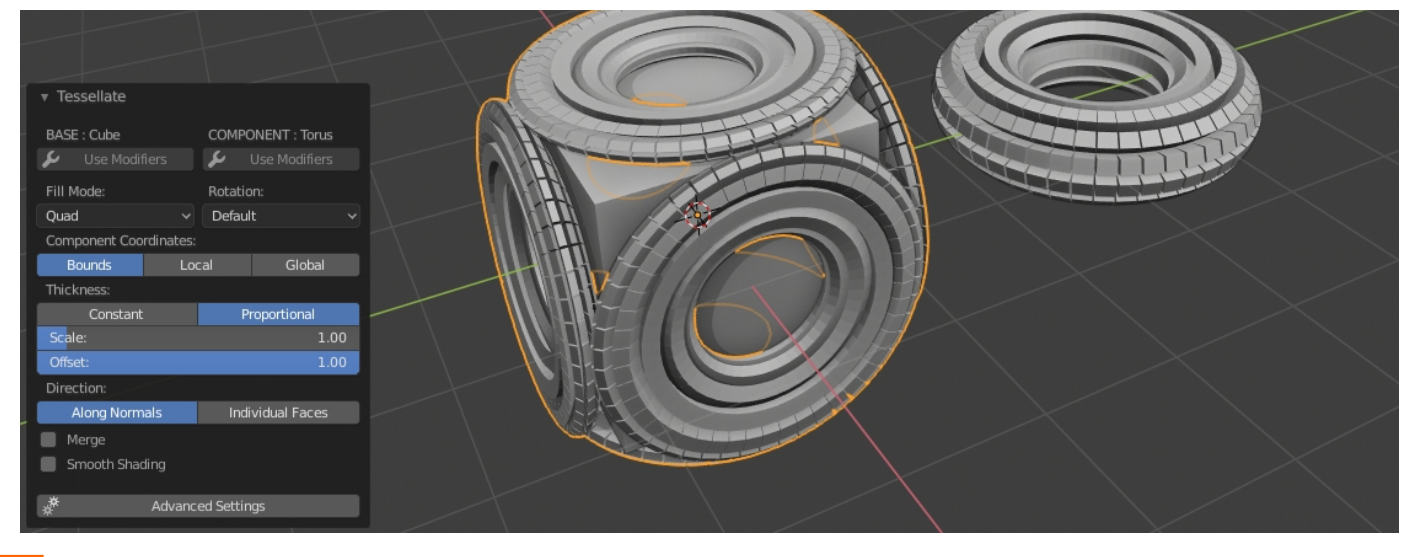

### **Offri delle guide e del materiale didattico per usarlo nel migliore dei modi?**

Questa è un po' la nota dolente. Come per molte add-on si tende ad **investire molto tempo nello sviluppo, ma poco nella documentazione**, è difficile portare avanti tutto di pari passo. Tuttavia si tratta di un aspetto cruciale. Puoi anche fare una add-on capace di cambiare le sorti dell'umanità, ma se nessuno sa come funzioni allora non avrà utenti. Ho recentemente ripreso a pubblicare qualche **video tutorial** sul [mio canale Youtube](https://www.youtube.com/AlessandroZomparelli), anche se non abbastanza a coprire tutte le possibili applicazioni di Tissue. Sto inoltre cercando di tenere aggiornata la pagina [wiki su Github](https://github.com/alessandro-zomparelli/tissue/wiki).

In generale documento tutto in **lingua inglese**, in quanto il mio pubblico sia virtuale che reale (workshop e corsi) è prevalente internazionale, però spero di trovare presto il tempo di creare qualche **contenuto in italiano**.

### **Esiste una comunità virtuale in cui si possono scambiare informazioni sull'utilizzo di tissue?**

Al momento la comunità più attiva è quella su facebook di cui sono moderatore: [Blender for Computational-Design](https://www.facebook.com/groups/1396995897211561/). Non riguarda solo Tissue, ma tutto quello che orbita **intorno al tema del Computational-Design e open-source**. Ormai conta più di 7700 utenti ed è in continua crescita. Si tratta di una **comunità internazionale** che mi sta aiutando dandomi feedback e segnalandomi bug o possibili migliorie. Gli apprezzamenti e i ringraziamenti che ricevo da parte della community sono un incoraggiamento a continuare e migliorare Tissue.

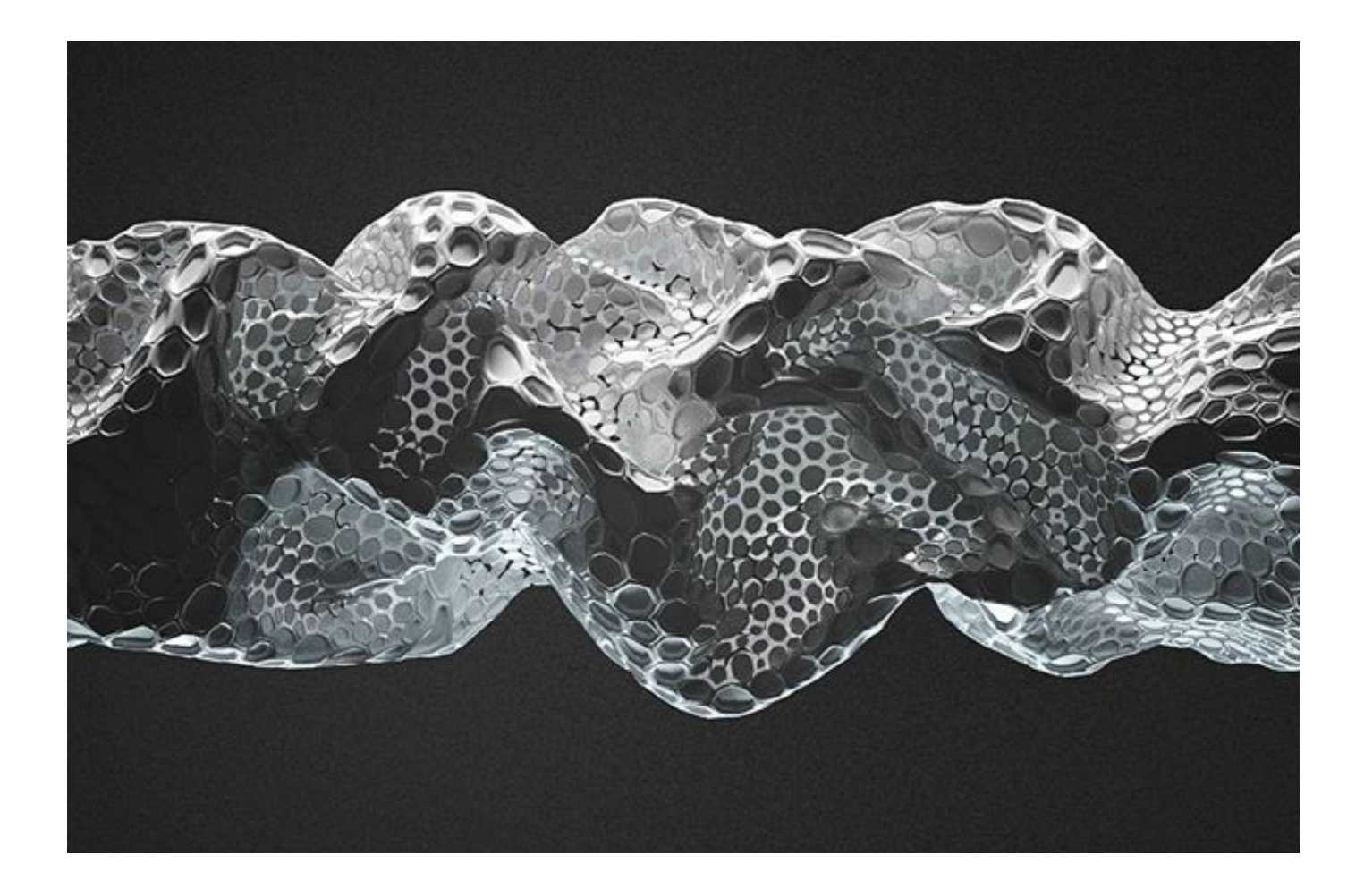

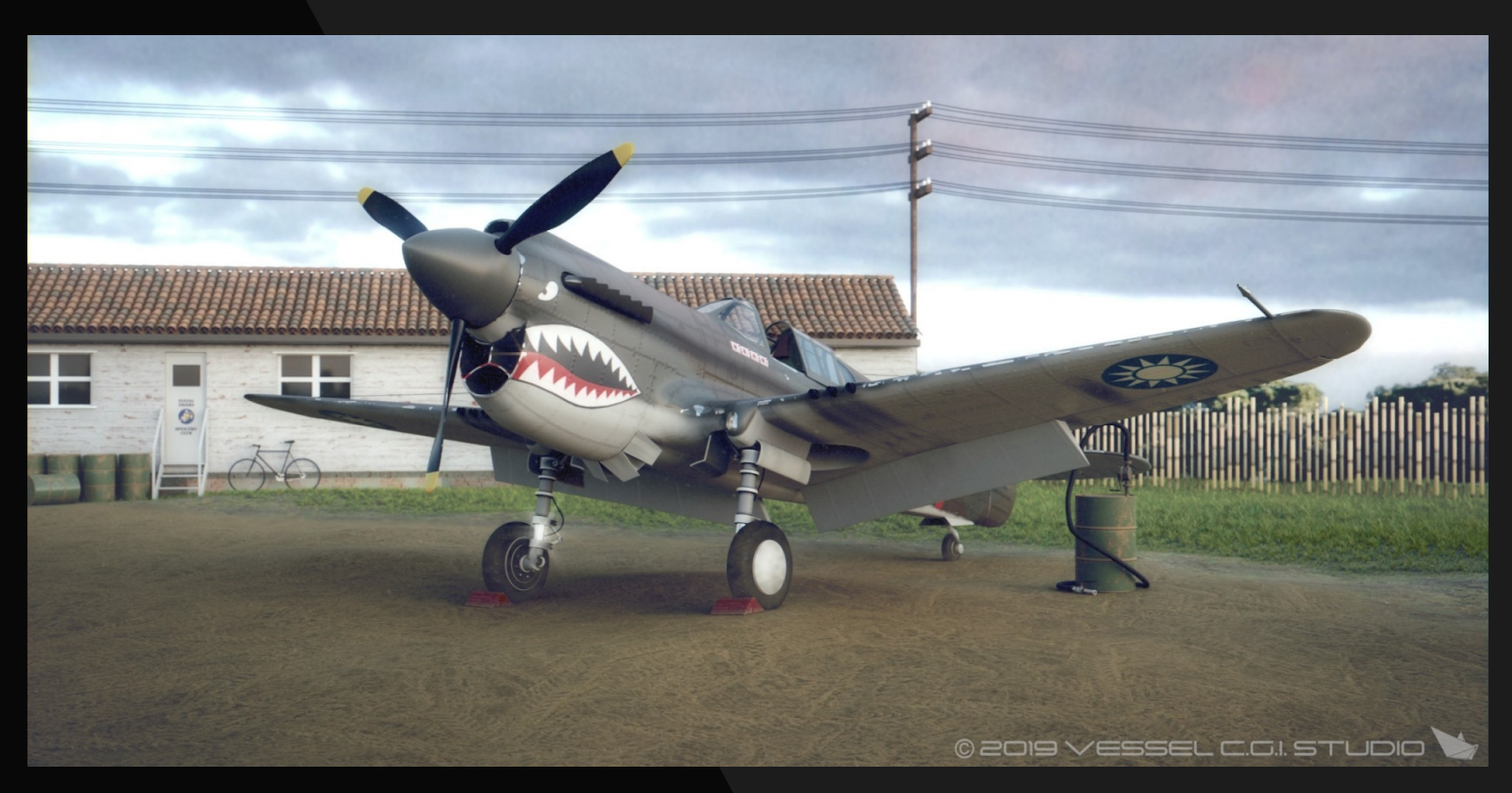

[Serra Massimiliano \(bluesmax\)](https://www.blender.it/members/bluesmax/)

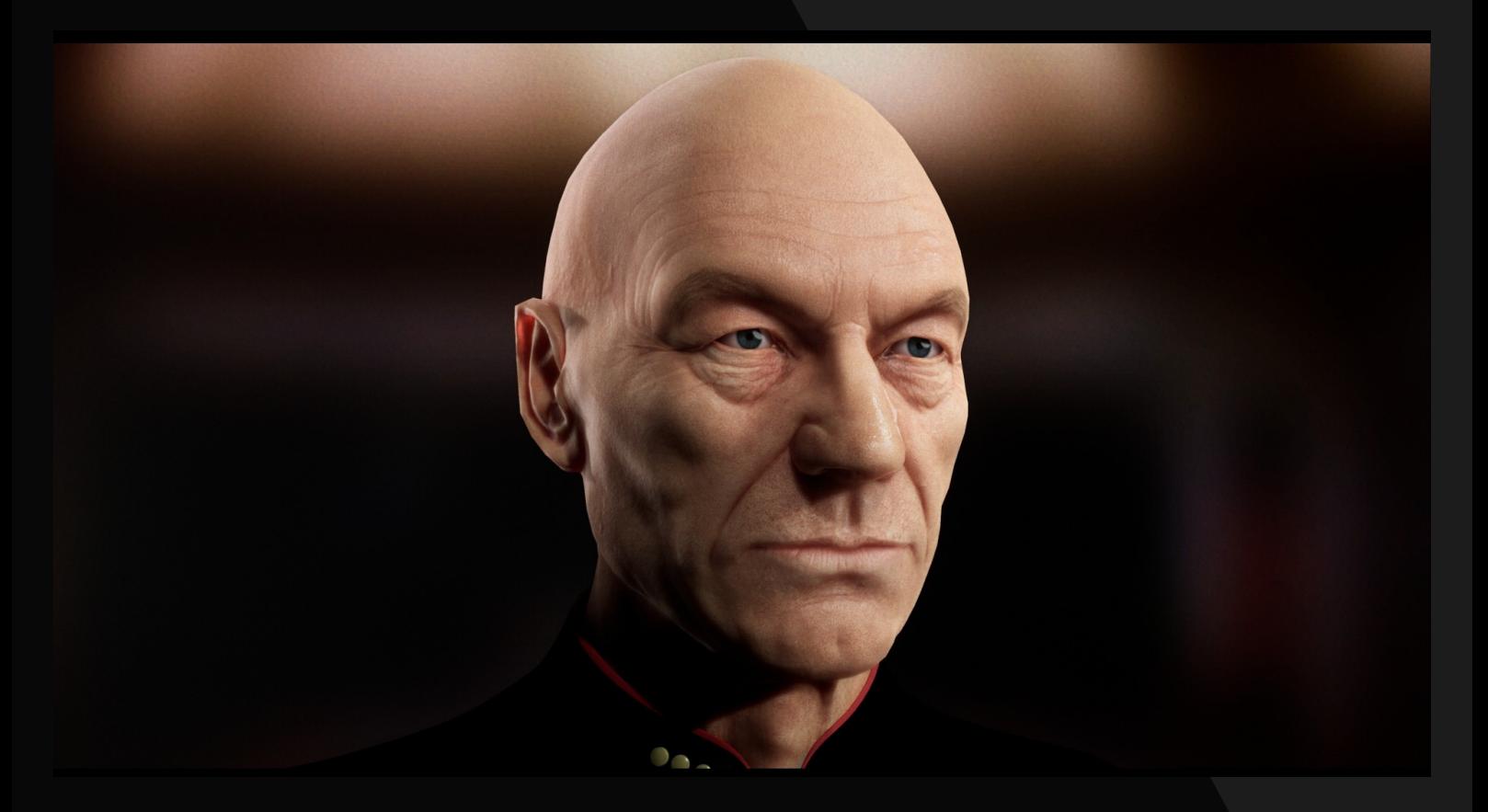

[Zagaglia Fabrizio \(z4g0\)](https://www.blender.it/members/z4g0/)

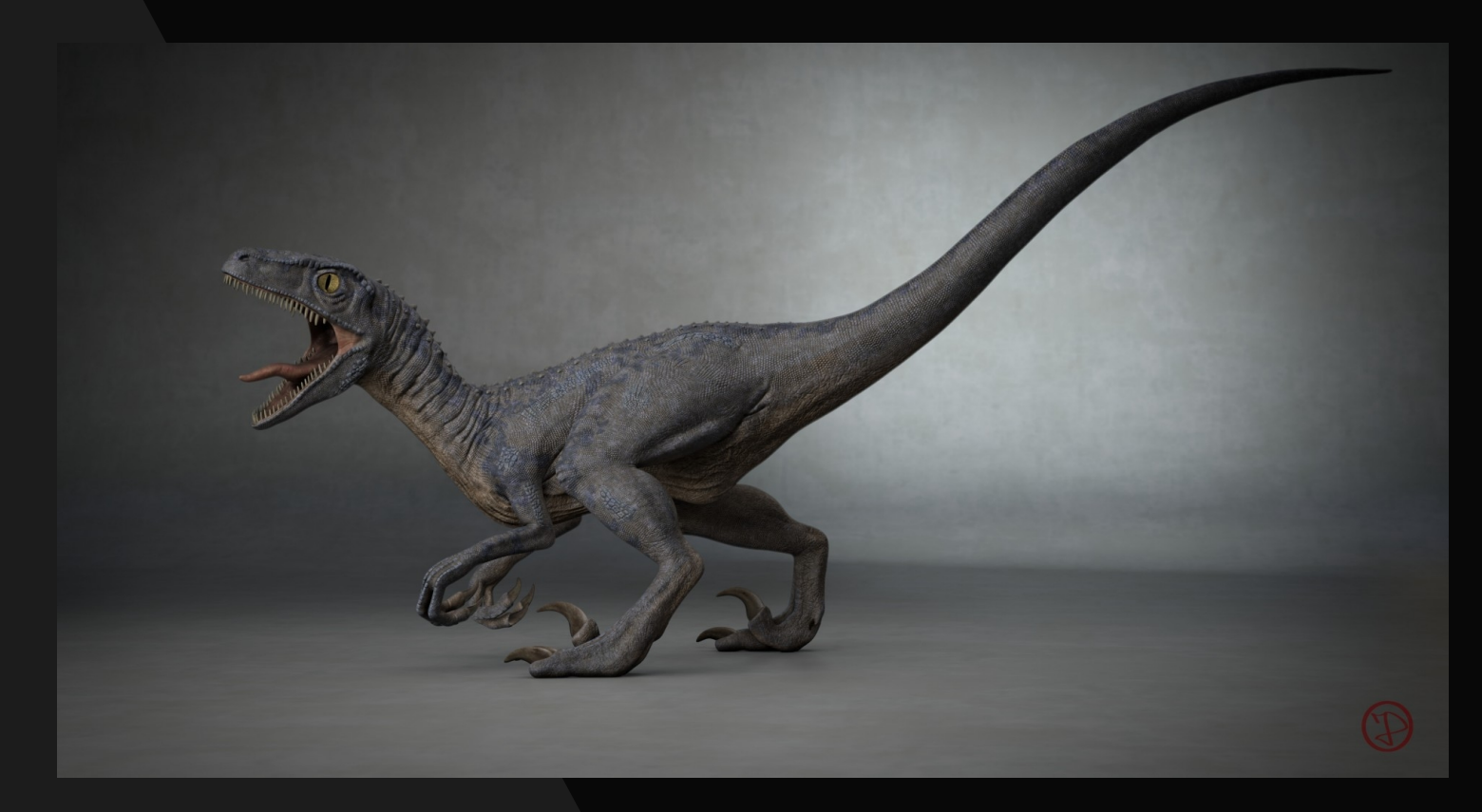

# [Zecca Davide \(VooDz\)](https://www.blender.it/members/voodz/)

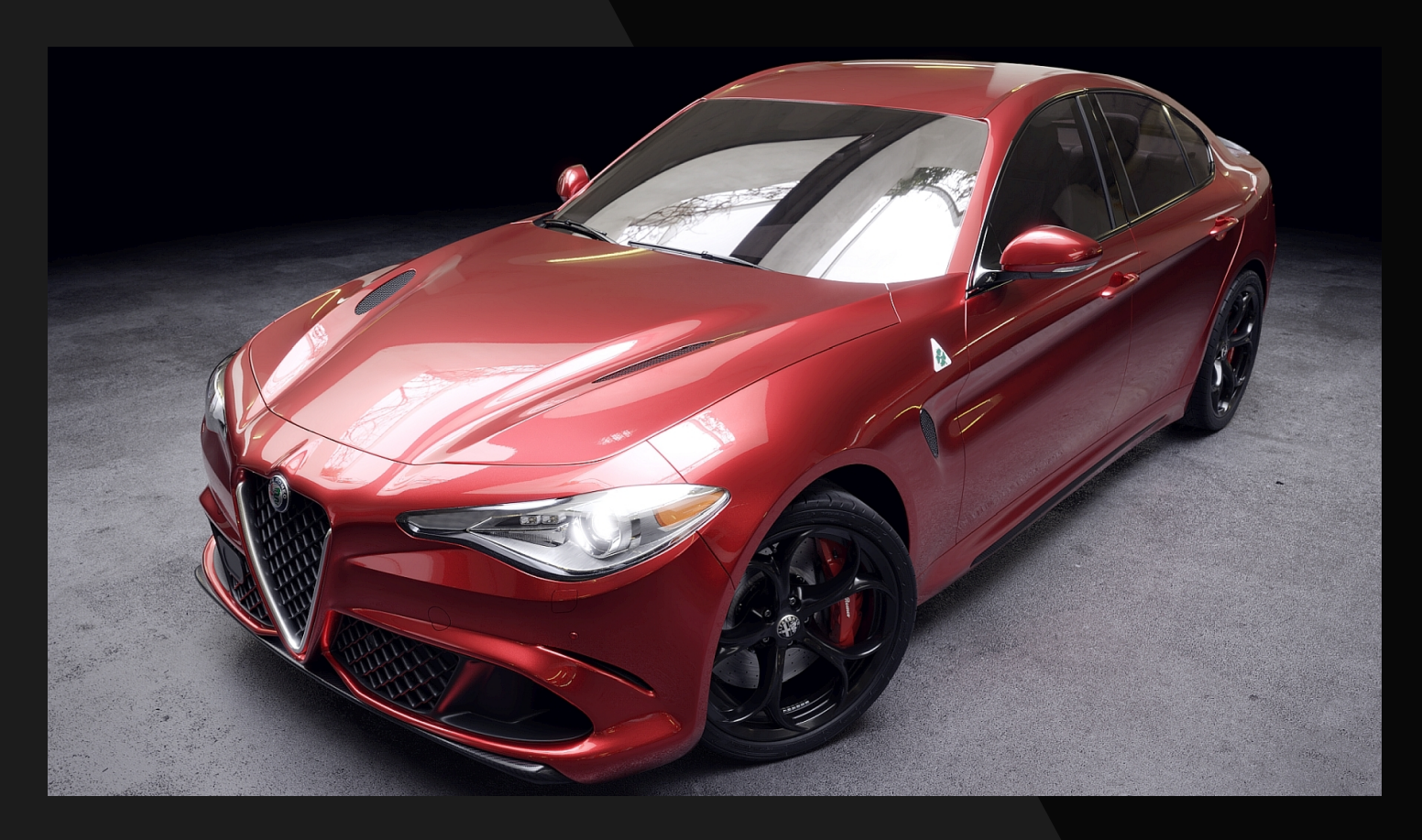

[Pietro Di Chito \(Pix\)](https://www.blender.it/members/pix-d/)

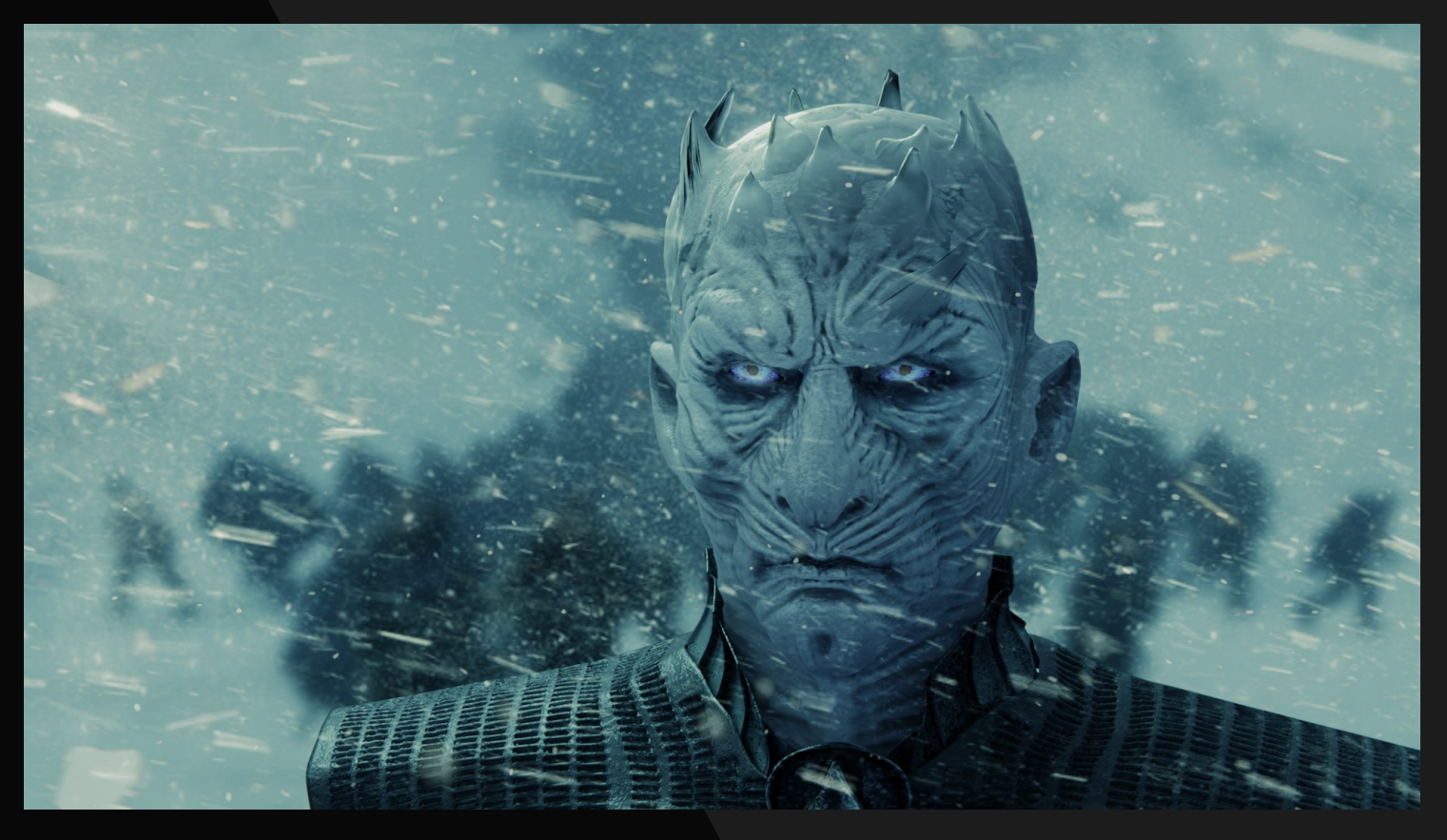

# [Ferrano Tommaso \( Akenaton\)](https://www.blender.it/members/tommaso-2/)

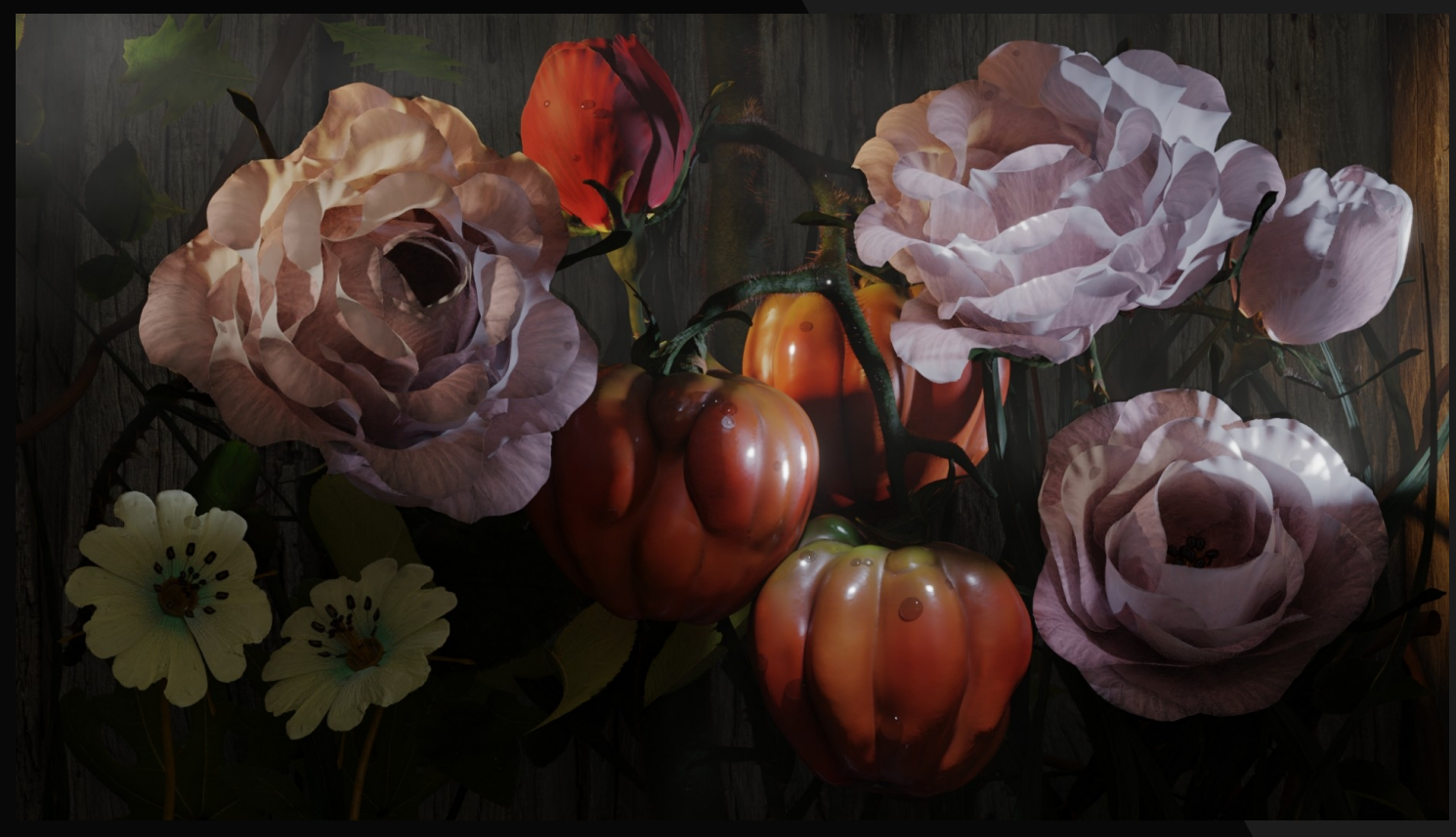

[Cristina Ducci](https://www.blender.it/members/crisdu/)

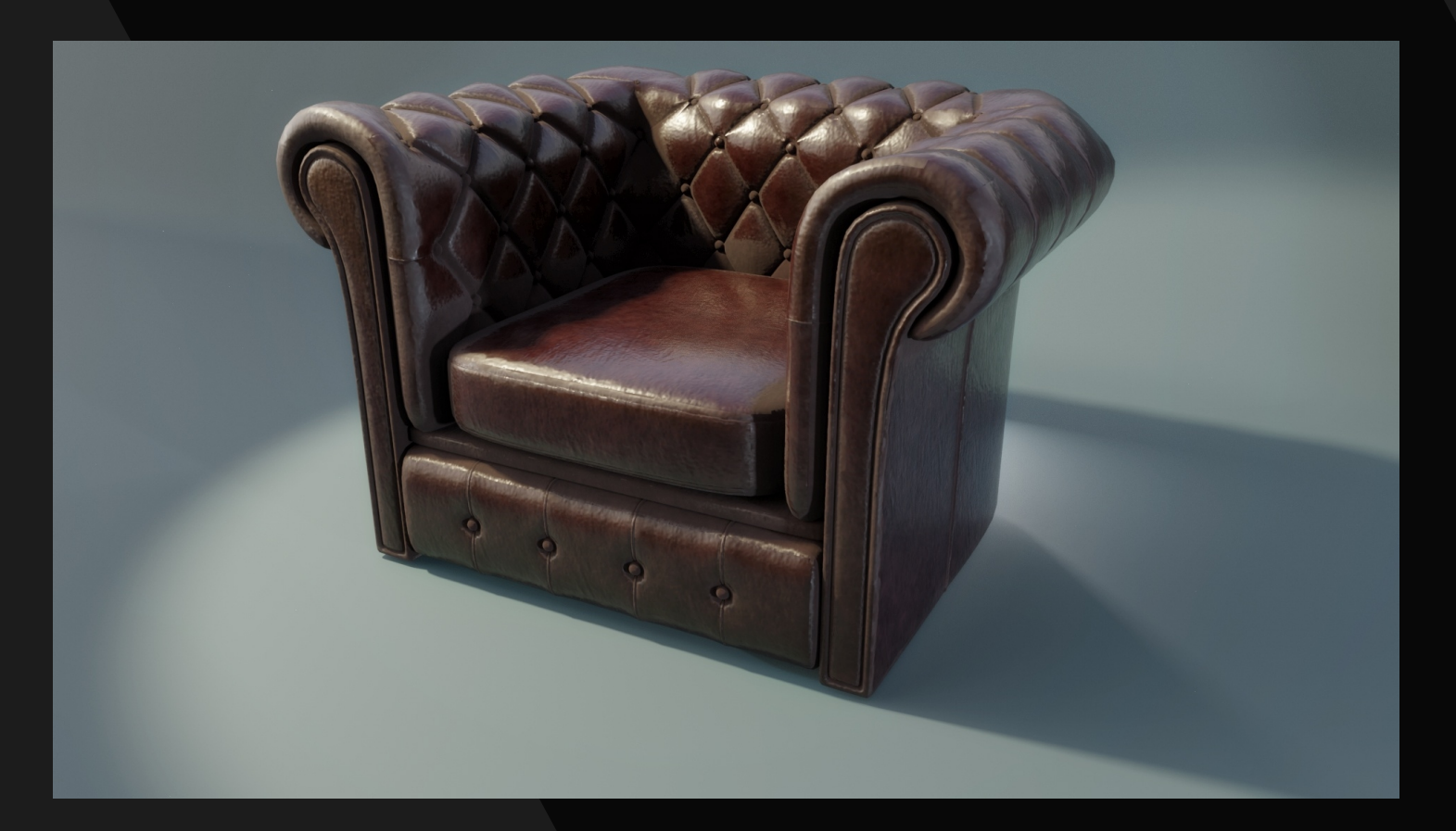

# [Francesco Saviano](https://www.blender.it/members/hifi/)

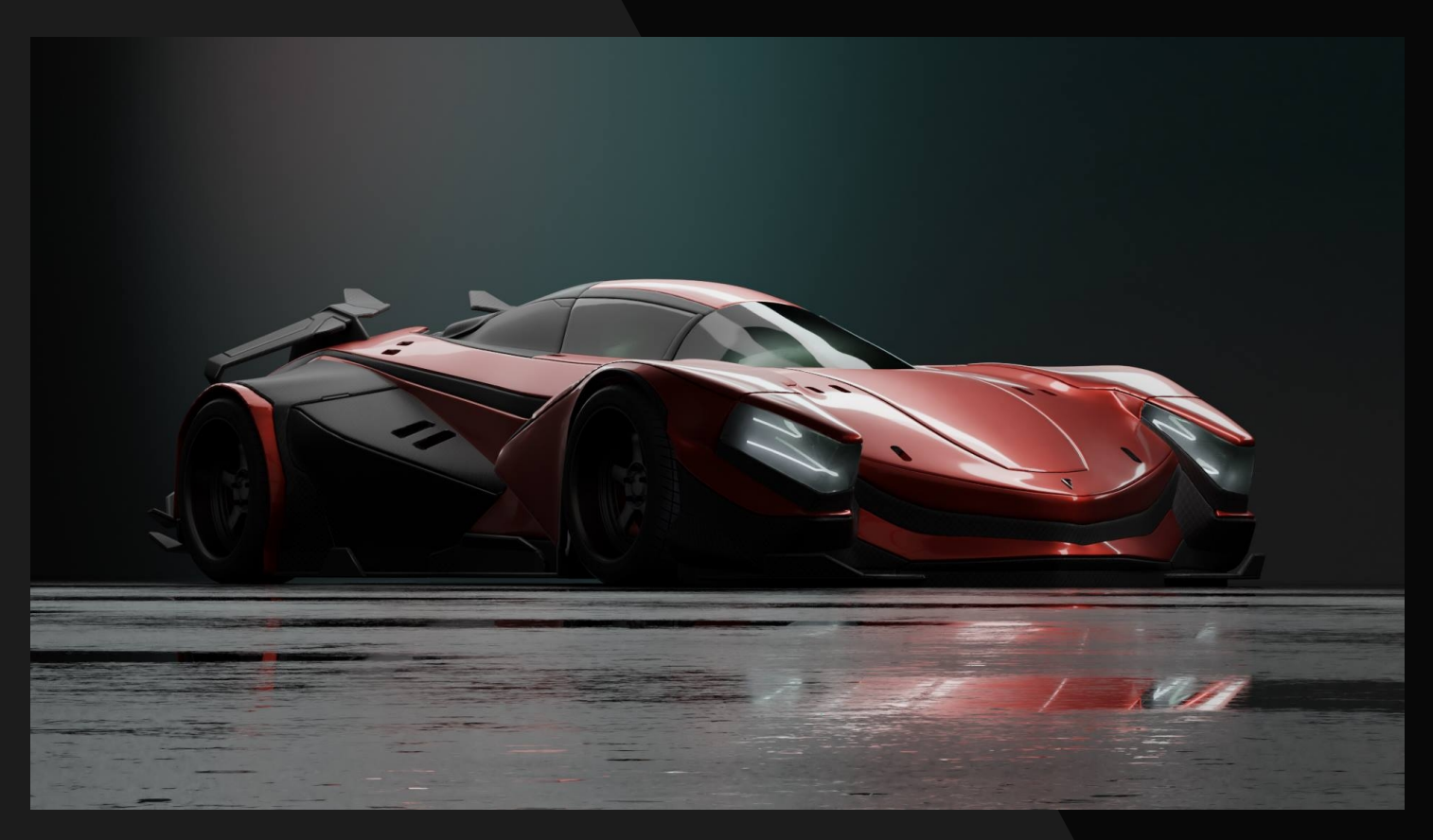

[Emiliano Colantoni](https://www.blender.it/members/milk-man/)

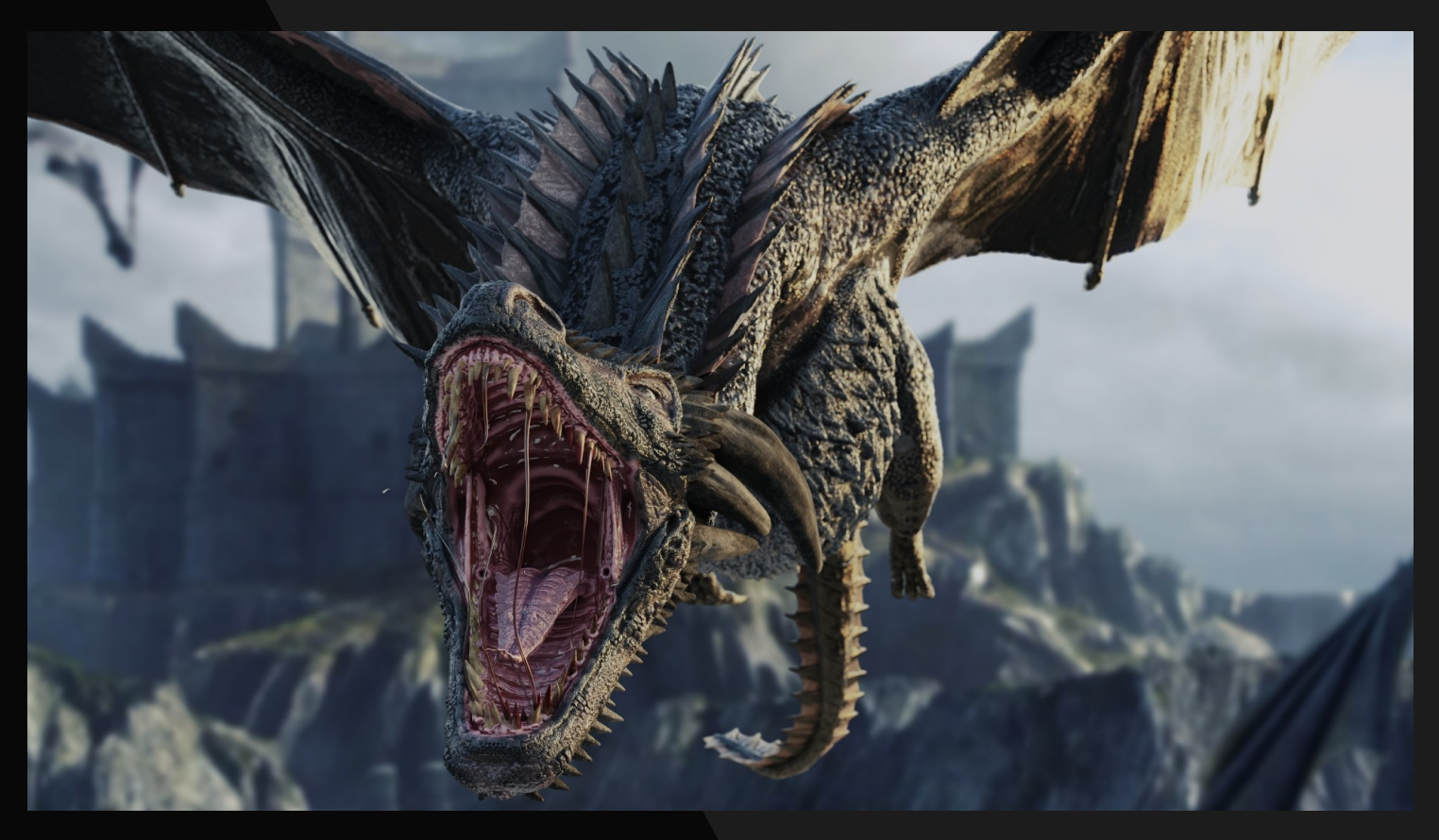

[Ferrano Tommaso \( Akenaton\)](https://www.blender.it/members/tommaso-2/)

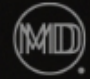

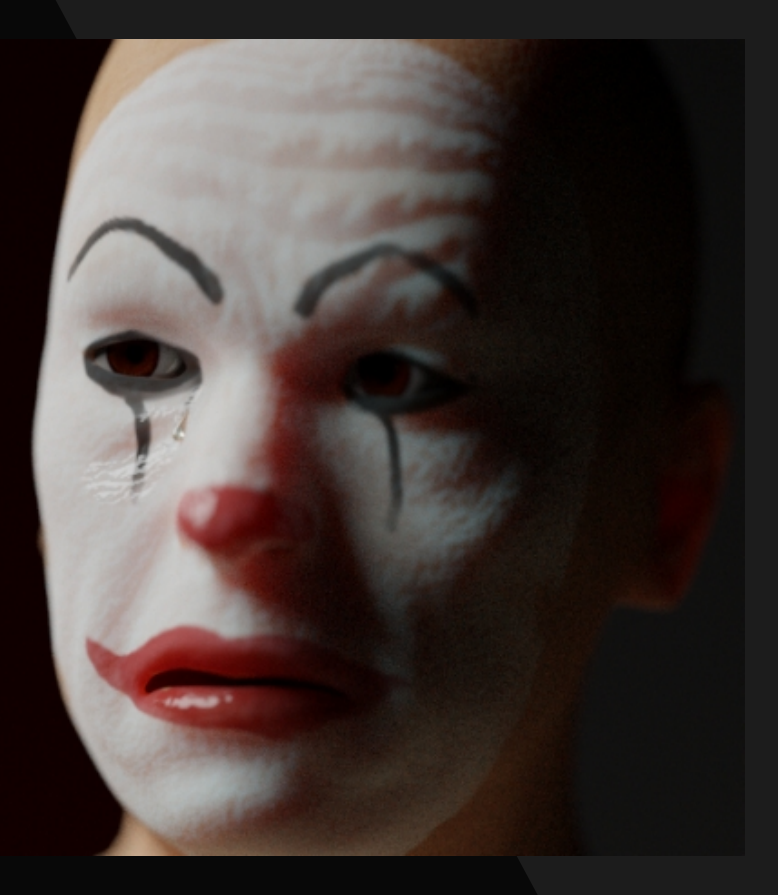

[De Franchis Michelangelo \(Michelangelo MD\)](https://www.blender.it/members/michelangelomd/)

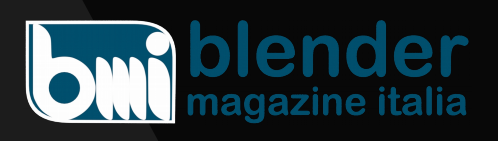

Numero 22 Anno 2019

Direttore Responsabile [Cristina Ducci](https://www.blender.it/members/crisdu/)

Redazione [Alfonso Annarumma](https://www.blender.it/members/anfeo/) [Andrea Campagnol](https://www.blender.it/members/andcamp/) [Alessandro Passariello](https://www.blender.it/members/alessandro-passariello/) [Enrico Lui](https://www.blender.it/members/erik/) [Riccardo Giovanetti](https://www.blender.it/members/harvester/) [Carin Belmonte](https://www.blender.it/members/carin/)

Grafica e impaginazione [Alessandro Passariello](https://www.blender.it/members/alessandro-passariello/)

Copertina impaginazione [Andrea Campagnol](https://www.blender.it/members/andcamp/)

Siti [blender.it](http://www.blender.it/) [magazine.blender.it](http://www.magazine.blender.it/)

Contatti [magazine@blender.it](mailto:magazine@blender.it)

Software utilizzati [Blender](https://www.blender.org/) [The Gimp](https://www.gimp.org/) [Krita](https://krita.org/en/) [LibreOffice](https://it.libreoffice.org/)

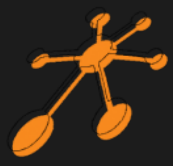

Il Blender Magazine Italia è mantenuto e gestito dall'Associazione Blender Italia perchè possa essere sempre disponibile per tutti gli utenti.

Associazione Blender Italia

### Hanno collaborato a questo numero di **BMI**:

Claudio Naviglio Francesco Saviano Riccardo Fasoli Davide Prestino Nicolas D'Amore Irriverender Bonnì

Vuoi collaborare con **BMI**?

Puoi contribuire scrivendo articoli e tutorials.

**Articoli** - news relative a Blender come le nuove features, gli aggiornamenti, i nuovi progetti; i "making of" dei tuoi lavori più belli; l'applicazione di Blender in vari ambiti lavorativi.

**Interviste** - a persone che grazie a Blender sono famose o che hanno fatto di Blender lo strumento del loro lavoro o della loro arte.

**Tutorials** - sulla modellazione, la creazione, il texturing, l'illuminazione, l'animazione, il rigging, ecc…

Scrivi un documento di testo senza immagini ma con i riferimenti per inserire l'immagine corretta nella posizione esatta Crea una cartella con le immagini e nominale come scritto nel testo Crea un'immagine per l'header dell'articolo Contatta **[magazine@blender.it](mailto:magazine@blender.it)**

*grazie a tutti*

Il presente numero del Blender Magazine Italia e' pubblicato in rete in proprio dalla [Associazione Blender Italia](https://www.blender.it/gruppi/associazione-nazionale-blender-italia/) sul sottodominio del sito che ospita l'associazione [www.magazine.blender.it.](http://www.magazine.blender.it/) Non costituisce testata, non ha carattere periodico ed è aggiornato secondo la disponibilità e la reperibilità dei materiali. La responsabilità di quanto pubblicato è esclusivamente dei singoli Autori. L'Associazione Blender Italia, fondata con atto costitutivo del 10 maggio 2017, ha l'attuale sede sociale in Cosenza (CS) , via S. Allende, 2. Il Presidente della associazione è [Alessandro Passariello](https://www.blender.it/members/alessandro-passariello/), il Direttore del Magazine è [Cristina Ducci](https://www.blender.it/members/crisdu/). Tutti i riferimenti su [www.associazione.blender.it](http://www.associazione.blender.it/), [www.blender.it](http://www.blender.it/)

# **www.magazine.blender.it**

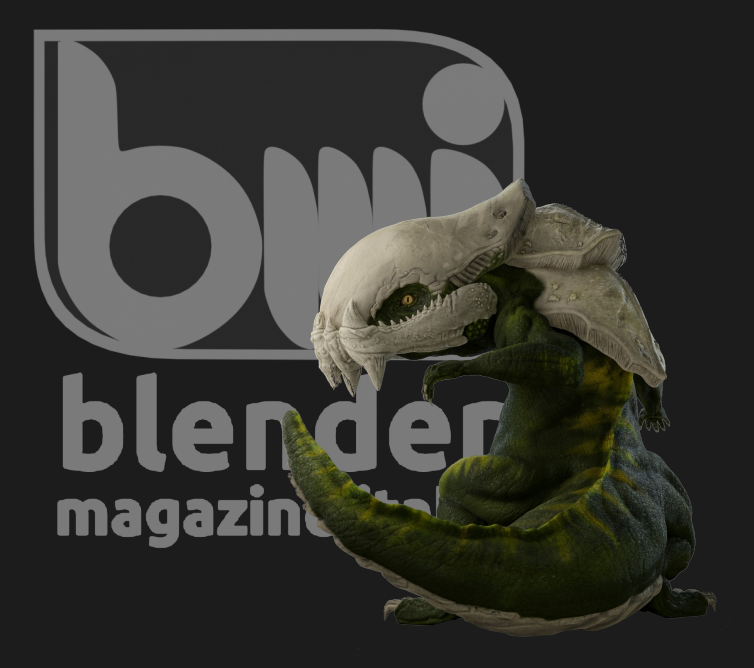